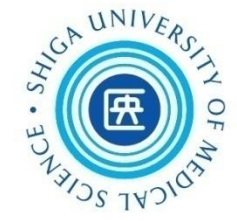

## 看護学研究方法論Ⅰ 文献検索講習会(第1回)

### 2020年8月27日 附属図書館利用支援係

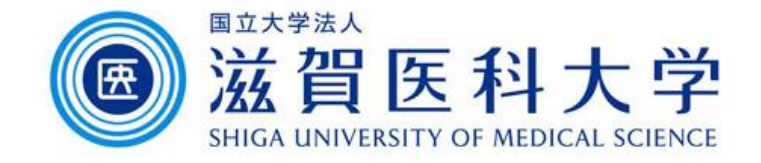

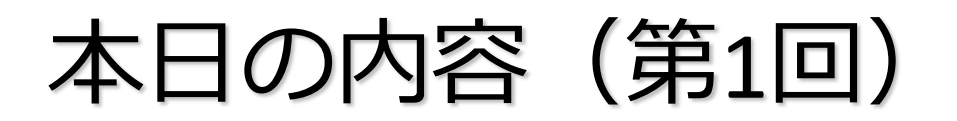

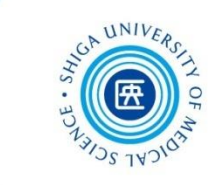

### 0. 文献検索の前に

- 1-1. 医中誌Web ; 本文の入手
- 1-2. CiNii Articles
- 2. 引用と出版倫理
- 3. EndNote basic ①

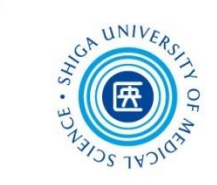

## 0. 文献検索の前に

文献検索の意義

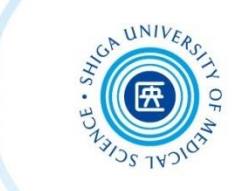

- 自分の研究内容について、これまでにどんなこと が明らかにされ、何がわかっていて何が未解決な のかを知り、研究の独自性を確認する
- 研究の動向や最新情報を知り、その分野の知識を 深める
- これから行う研究に役立つ理論的な枠組みを知り、 仮説を立てるのに役立てる
- 研究デザイン、研究方法、測定尺度などを知る

\*足立はるゑ. (2017). 看護研究サポートブック 改訂4版. 第1章 看護研究の基礎知識 文献検索の意義と方法 (p.34-5). メディカ出版

### 看護研究における文献の特徴

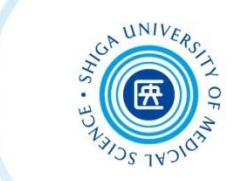

### 古い文献も有用

医学分野では文献の寿命が短いと言われるが、 看護学では何年も前の文献でも 十分に役立つ場合がある(分野にもよる)

### ●周辺分野の文献も有用

看護学は心理学との関係が深いほか、 社会学、教育学、経済学、行政学など 多様な分野の文献も必要に応じて参考に することがある

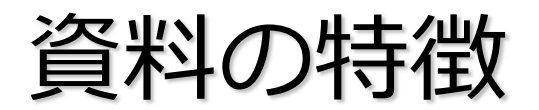

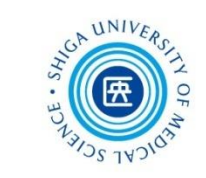

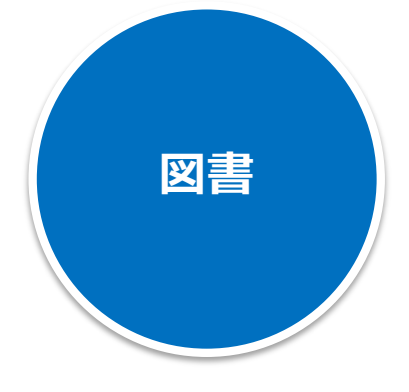

#### **探す単位:1冊** CanZo(蔵書検索)で検索可

- 特定のテーマについて系統的にまとめられ、 テーマの概要や基礎知識を得るのに適している
- タイトルや目次である程度内容が把握できる
- 研究内容が熟している場合が多いが、刊行される までに時間がかかる

**学術 雑誌**

**探す単位:論文** CanZo(蔵書検索)で雑誌名は検索可

- 特定の学術分野について、個々に独立した論文や 記事を掲載している
- 雑誌名からは必要な情報が掲載されているか不確か
- 月刊、週刊等で刊行されるため、図書と比べると 最近の情報を把握できる

### 学術雑誌論文を探すには?

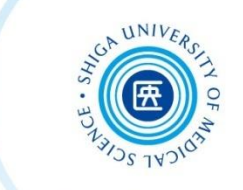

• CanZo (滋賀医科大学蔵書検索システム) では、 論文タイトル・論文著者名で検索できない

### **→ 各種の文献検索データベースを検索して、必要な文献を探す**

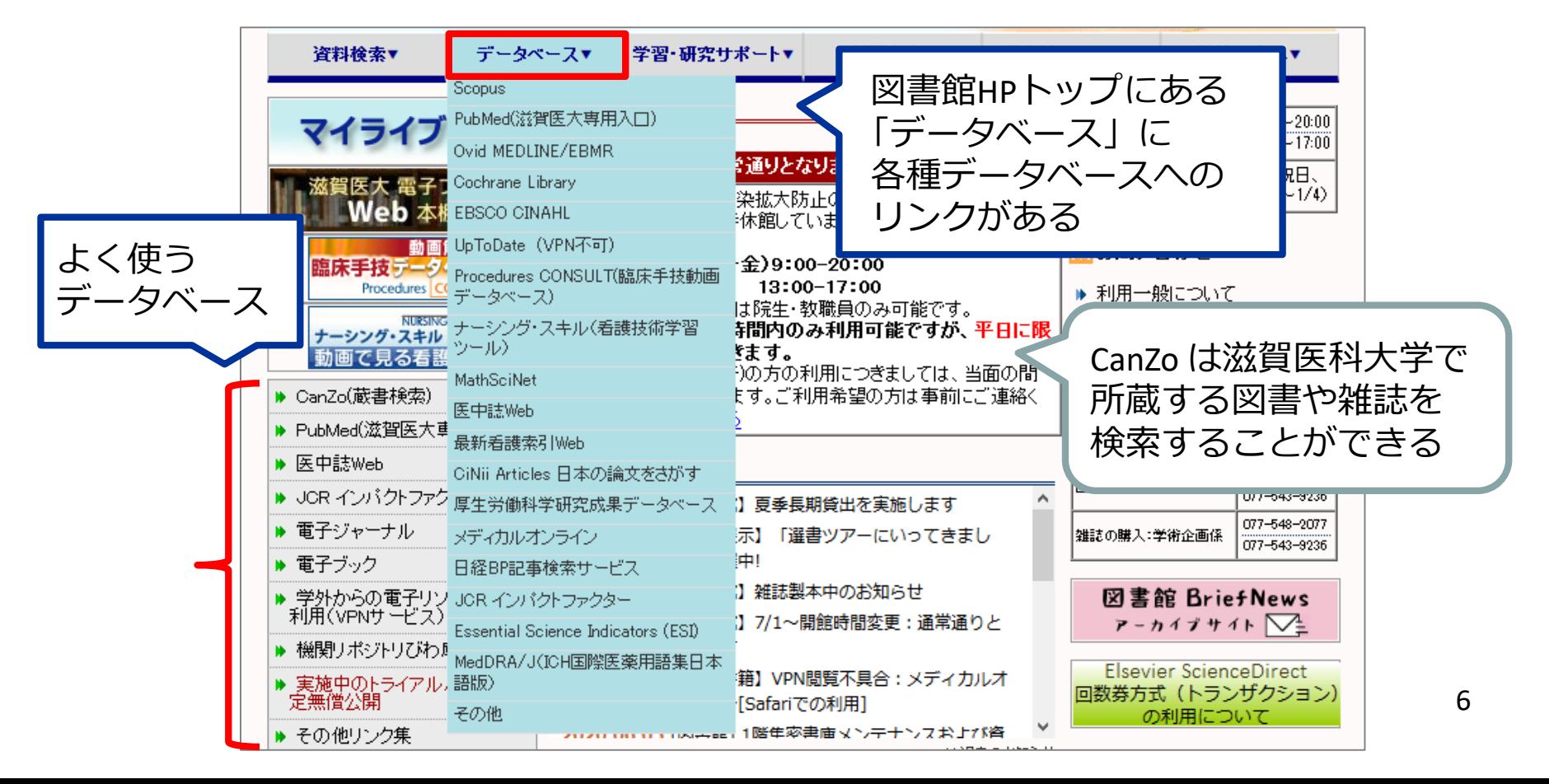

文献検索データベースの特徴

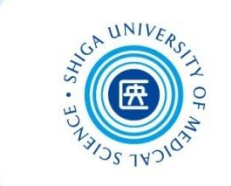

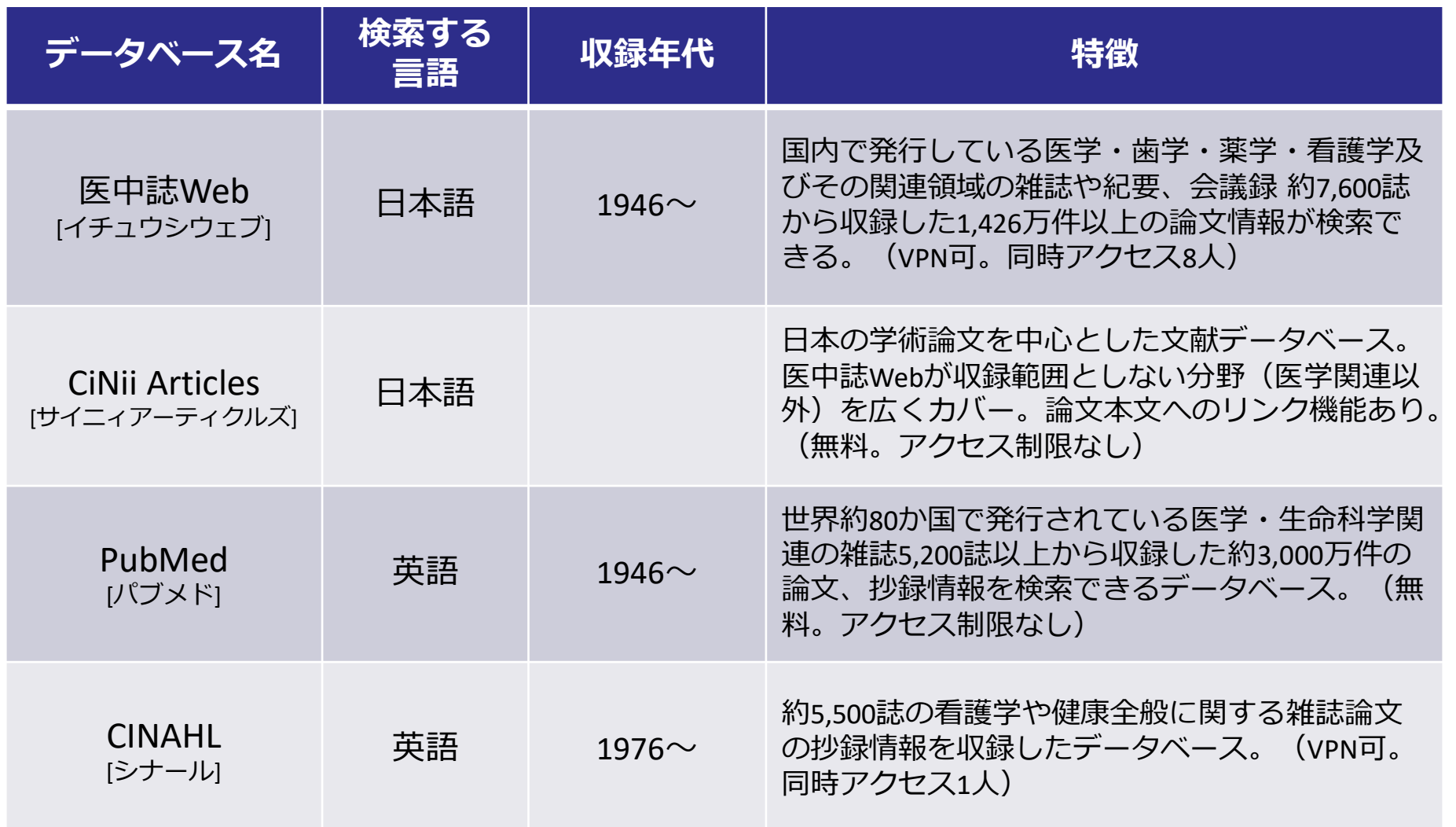

文献検索~利用のステップ

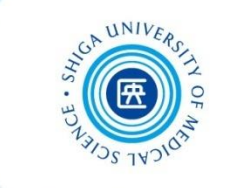

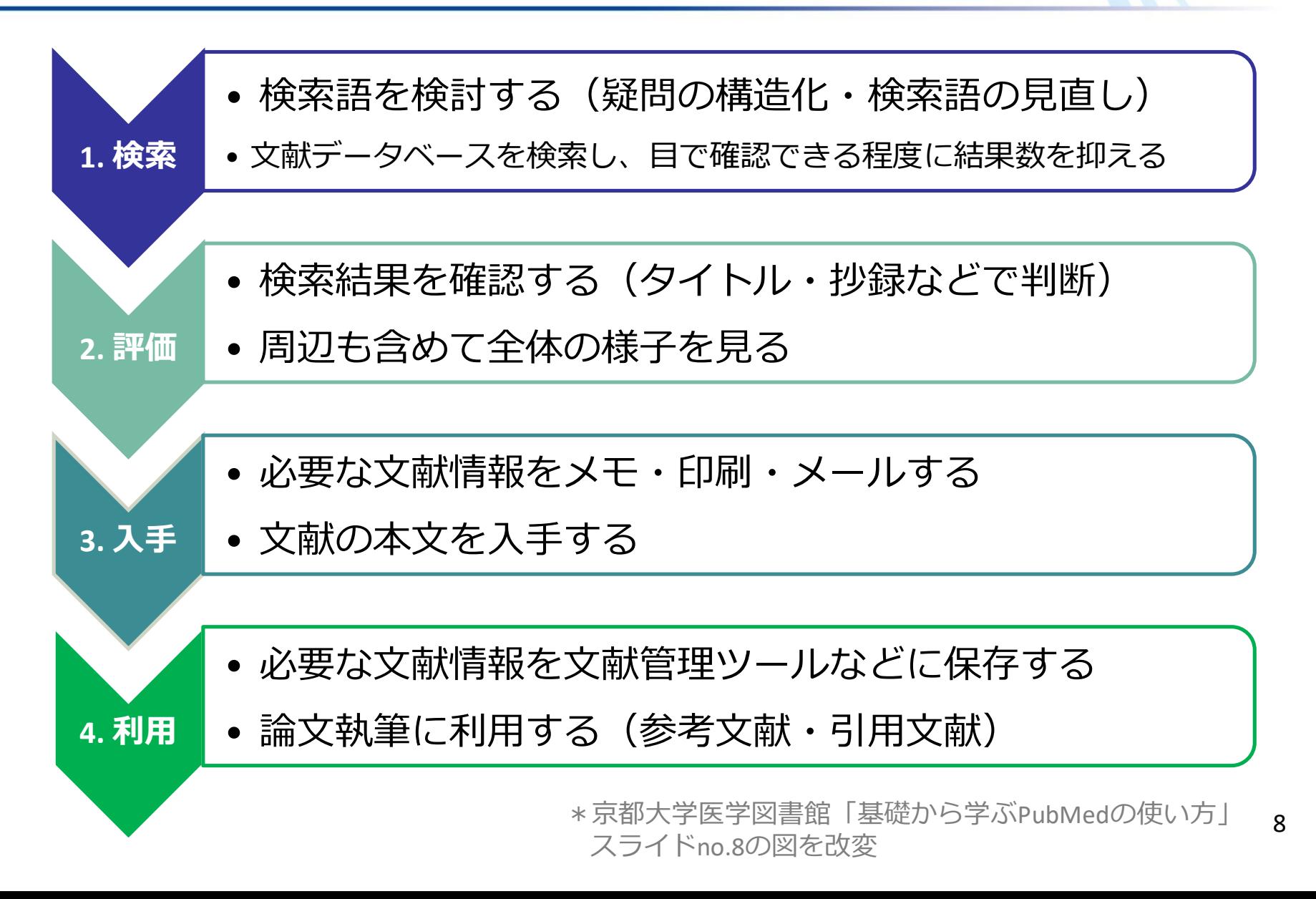

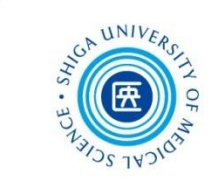

# 1-1. 医中誌 Web 本文の入手(くるくる Linker)

医中誌Webとは

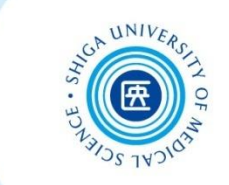

### 概要

 医学中央雑誌刊行会が作成する、国内の医学論文 情報のインターネット検索サービス

### 内容

● 医学・歯学・薬学・看護学および獣医学などの 関連分野の定期刊行物 約7,600誌から収録した 約1,426万件(1946年~)の文献情報がインター ネットで検索可能

\*VPNサービスを通して、学外からも利用できます

医中誌Web へのアクセス

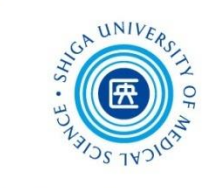

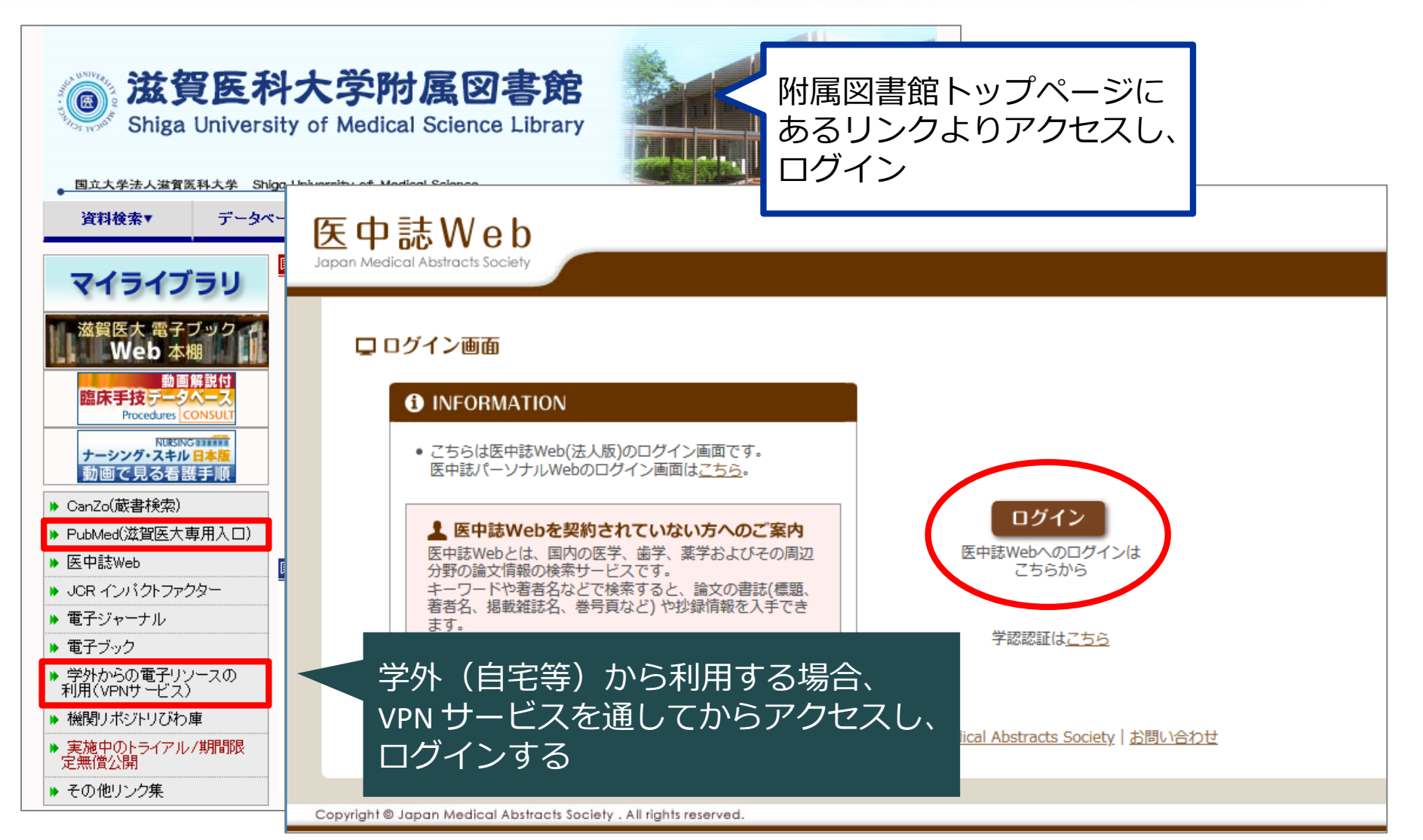

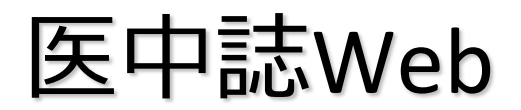

Sign In

医中誌Web 学外からの利用

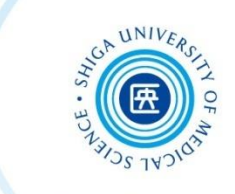

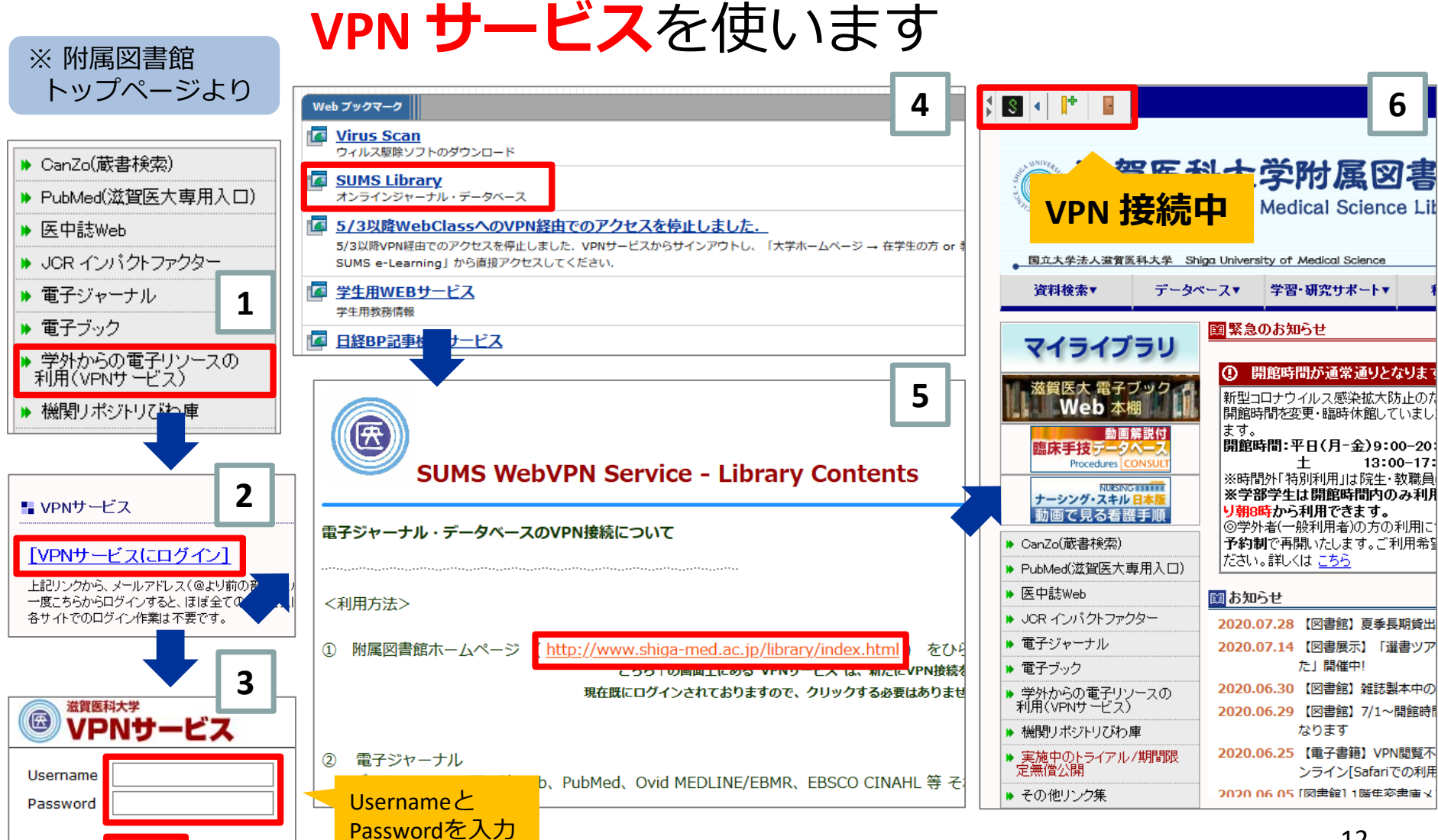

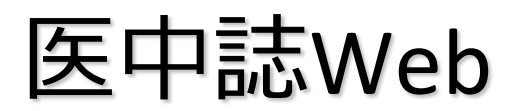

医中誌Web 検索のルール

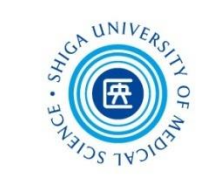

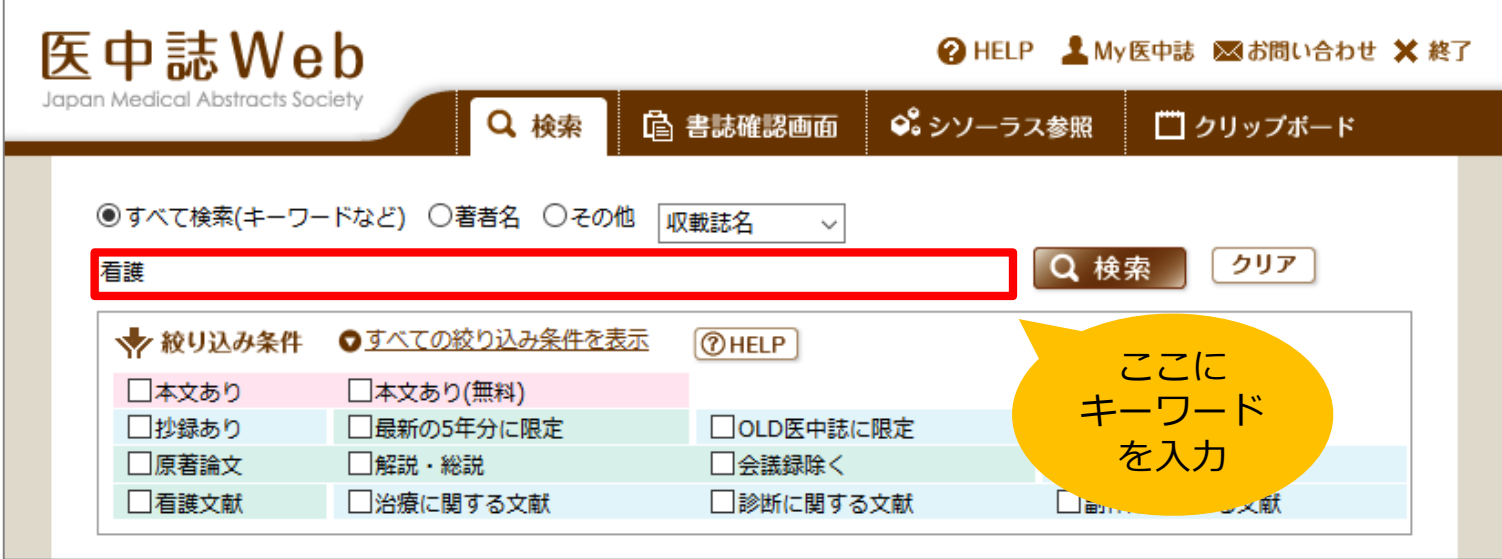

検索のルール:

- ・キーワードが**どこかに**含まれるものがヒット 例: 看護 → 「看護管理」「看護師」
- ・スペースを入れると、**AND検索** 例: 花粉症 スギ → 「花粉症」と「スギ」の両方を含む文献
- ・著者名は、姓と名の間にスペースを**入れない** 例:**○** 立岡弓子 **×** 立岡 弓子

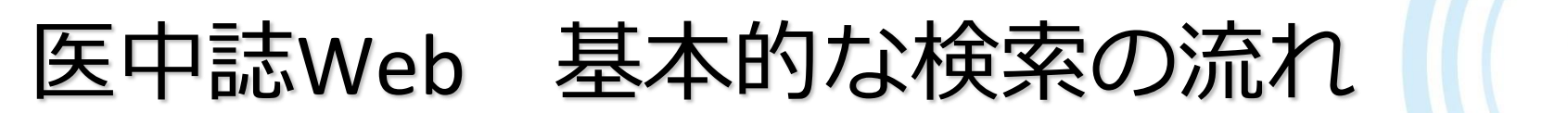

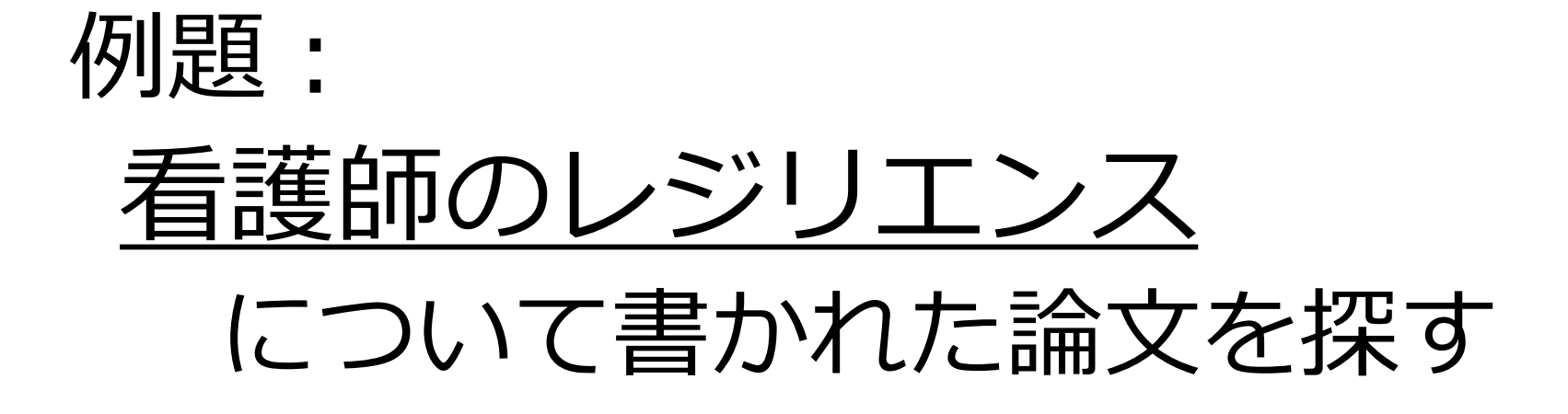

医中誌Web キーワード検索

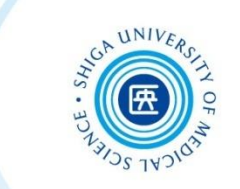

#### 検索ボックスに「看護師」と入力し、「検索」をクリック

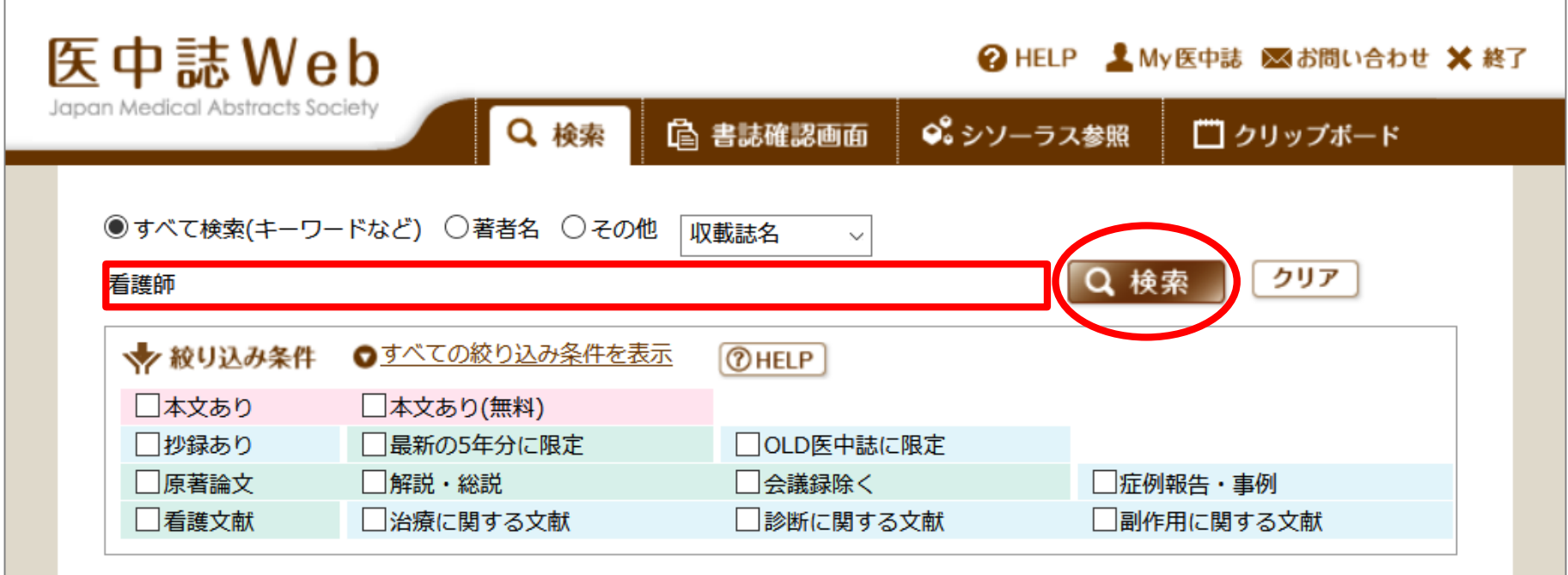

医中誌Web キーワード検索

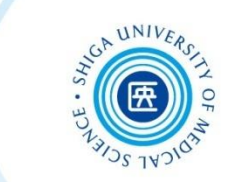

### 次に「レジリエンス」と入力し、「検索」をクリック

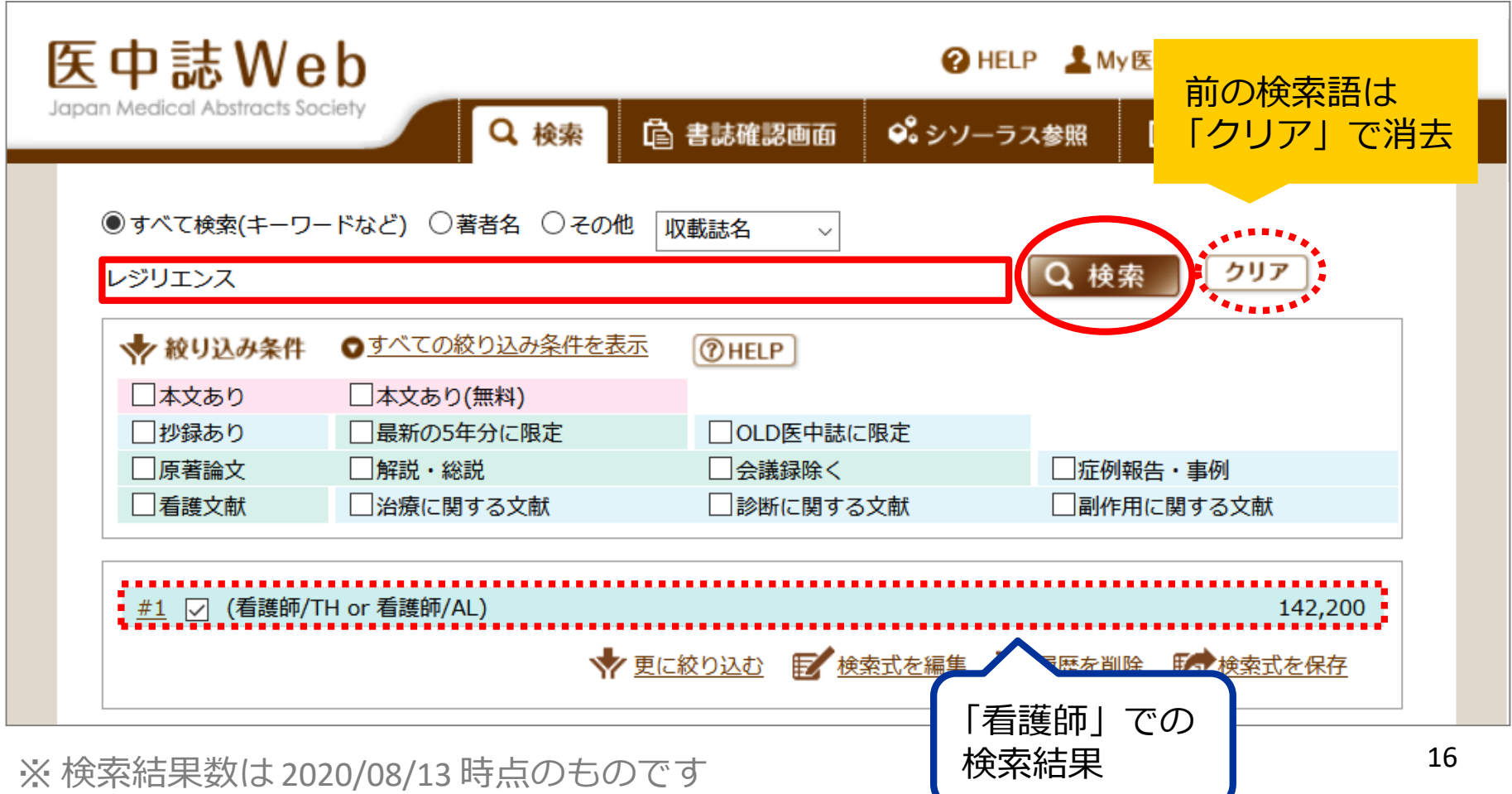

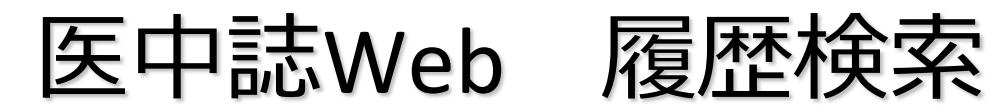

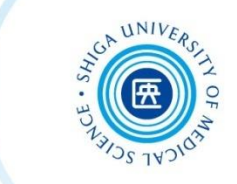

### 「看護師」と「レジリエンス」 両方のキーワードを含む文献を探す

### → 検索式の履歴検索(AND検索)を行う

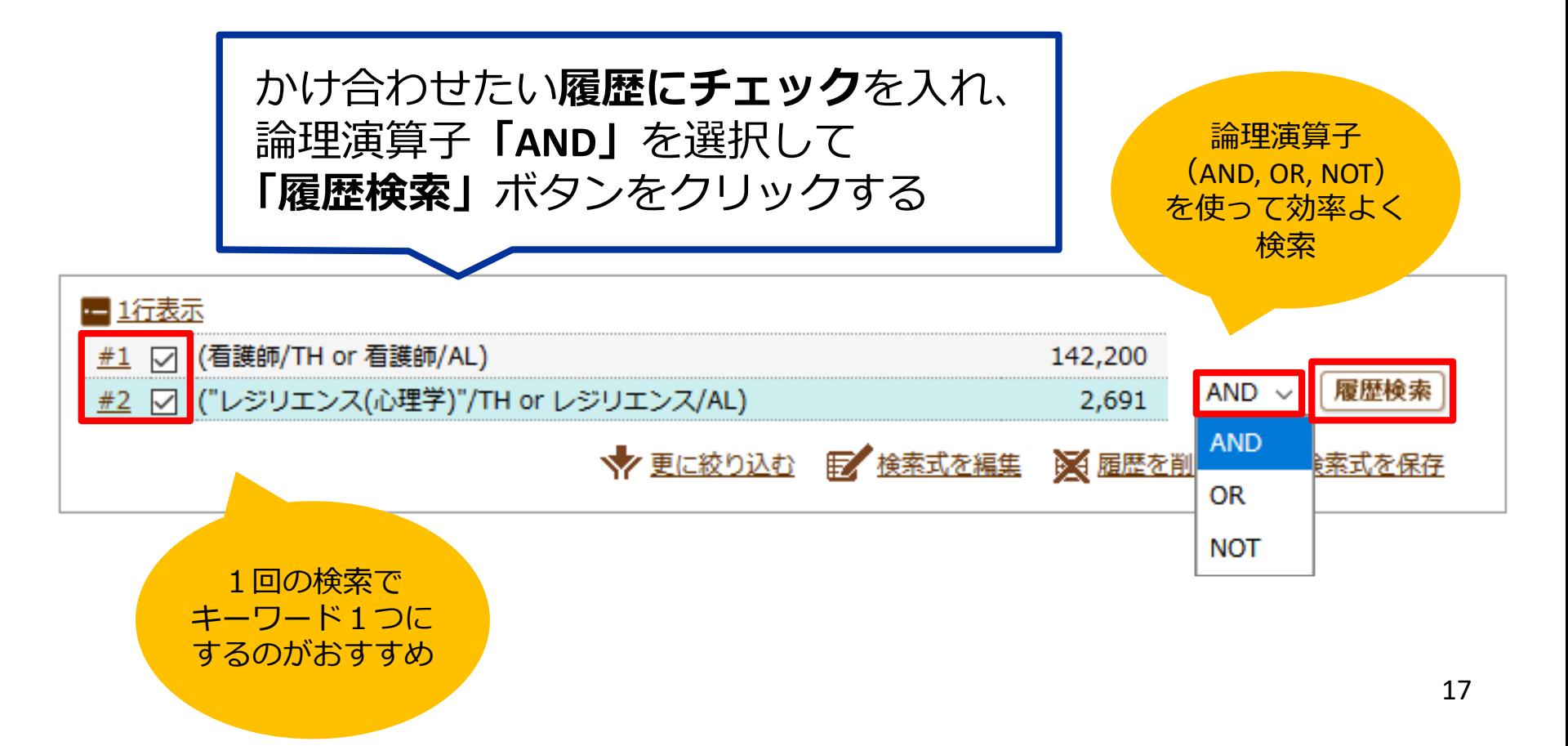

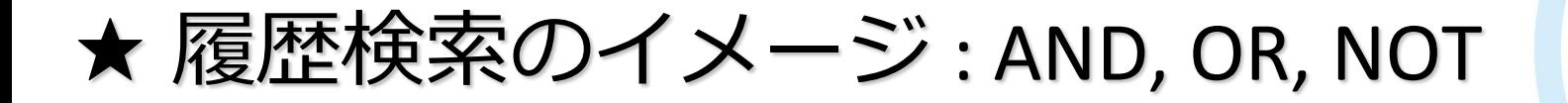

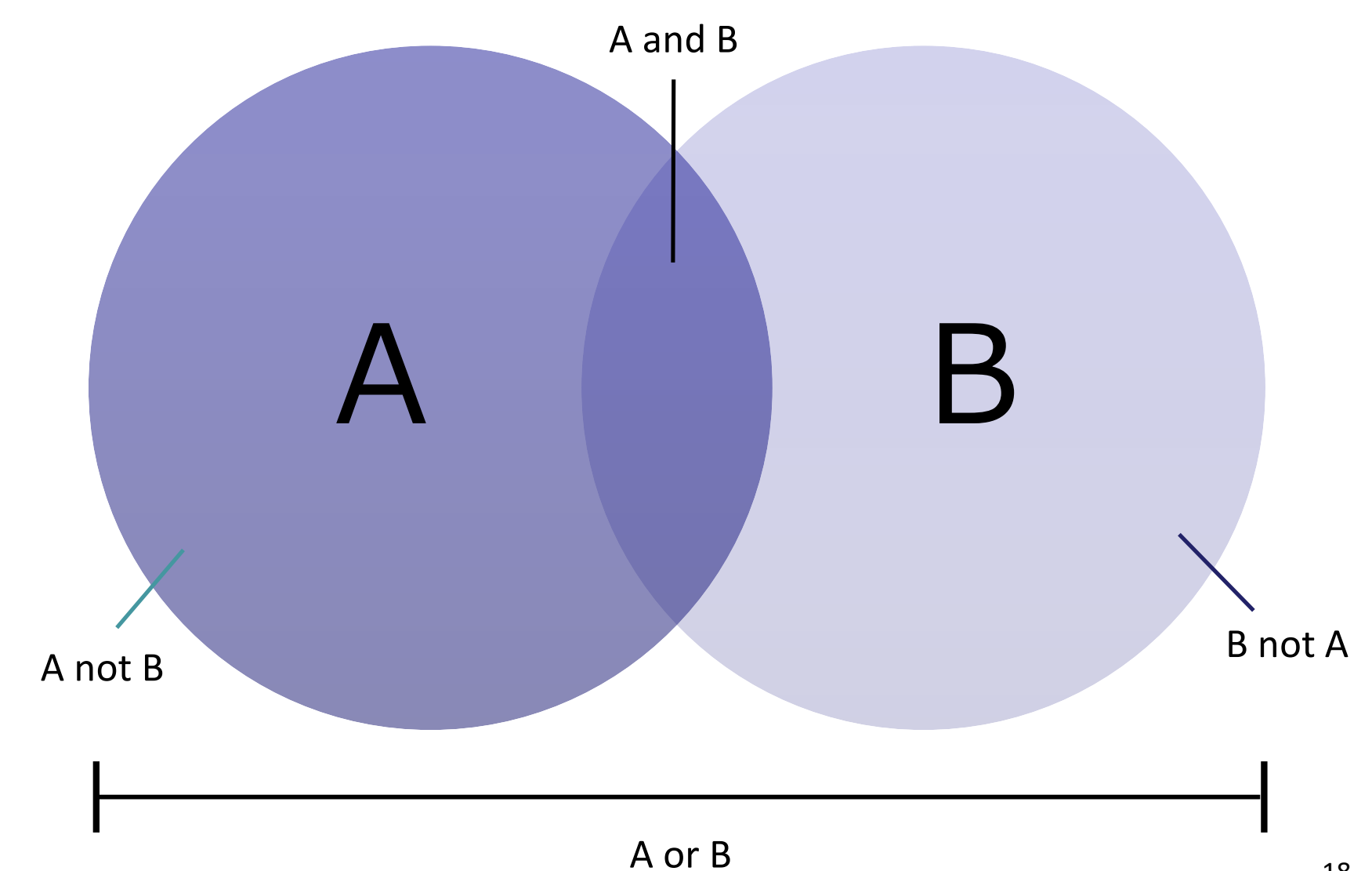

18

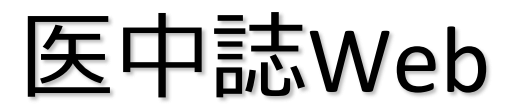

医中誌Web 検索結果を絞り込む

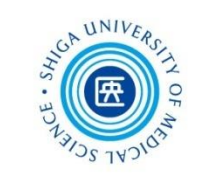

#### ヒット件数、ちょっと多い?→ 検索結果を絞り込む

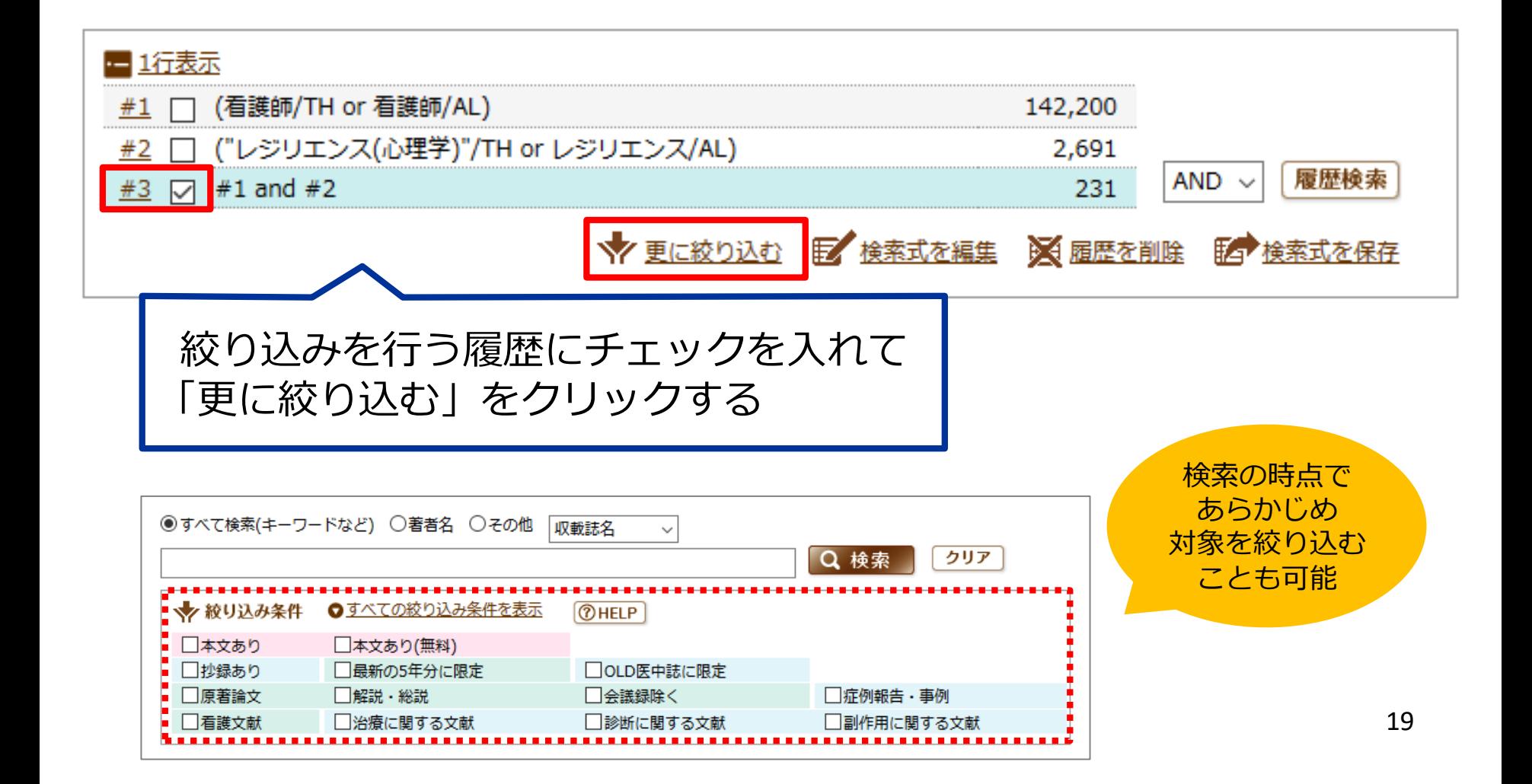

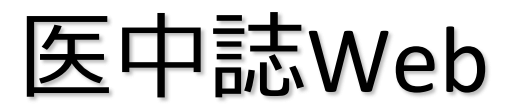

医中誌Web 検索結果を絞り込む

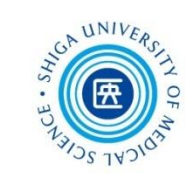

20

#### **会議録以外** の **日本語** 文献に絞り込む

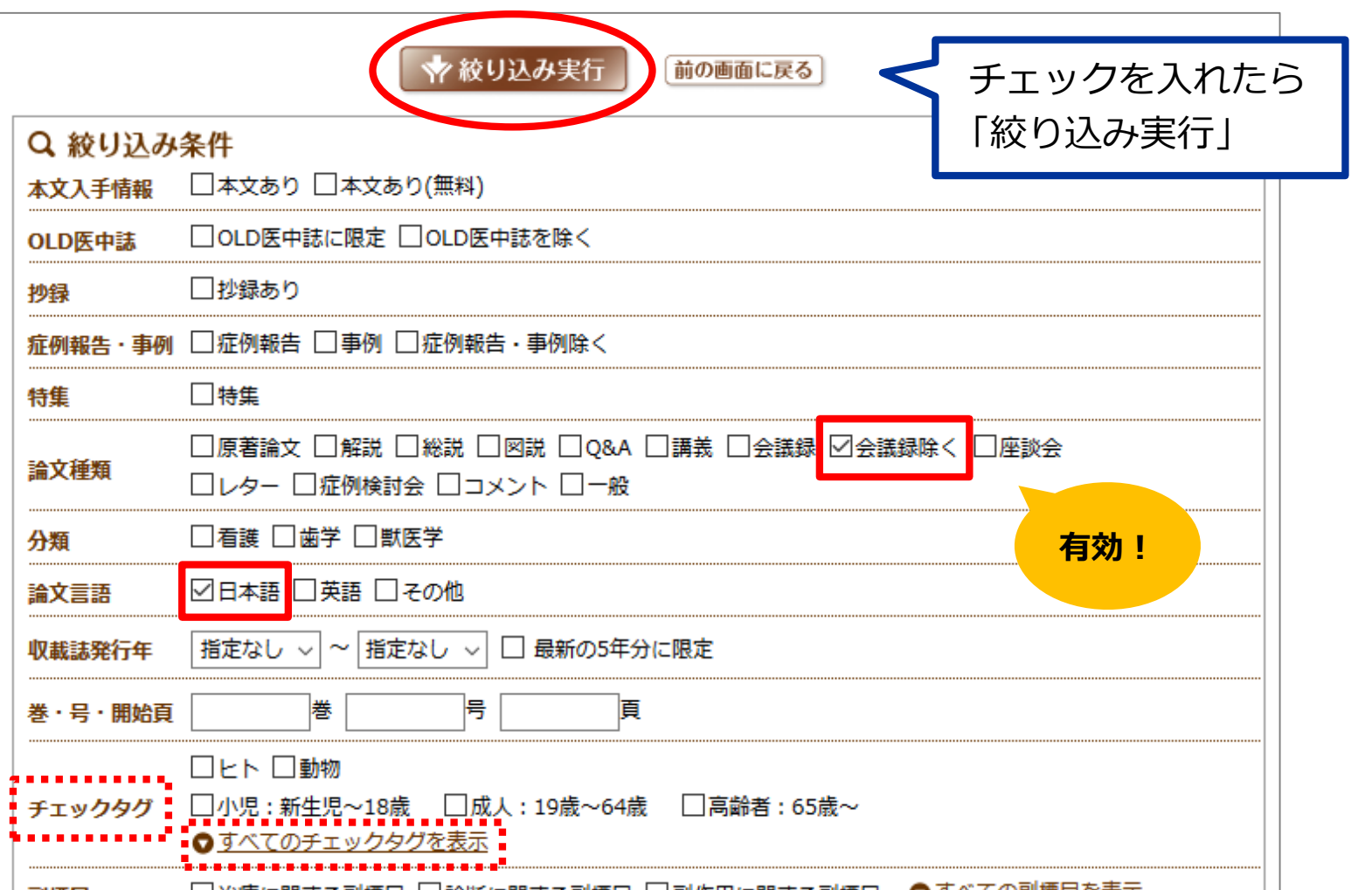

### ★ 医中誌収録文献の論文種類とその割合

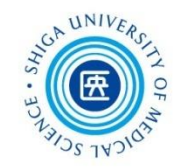

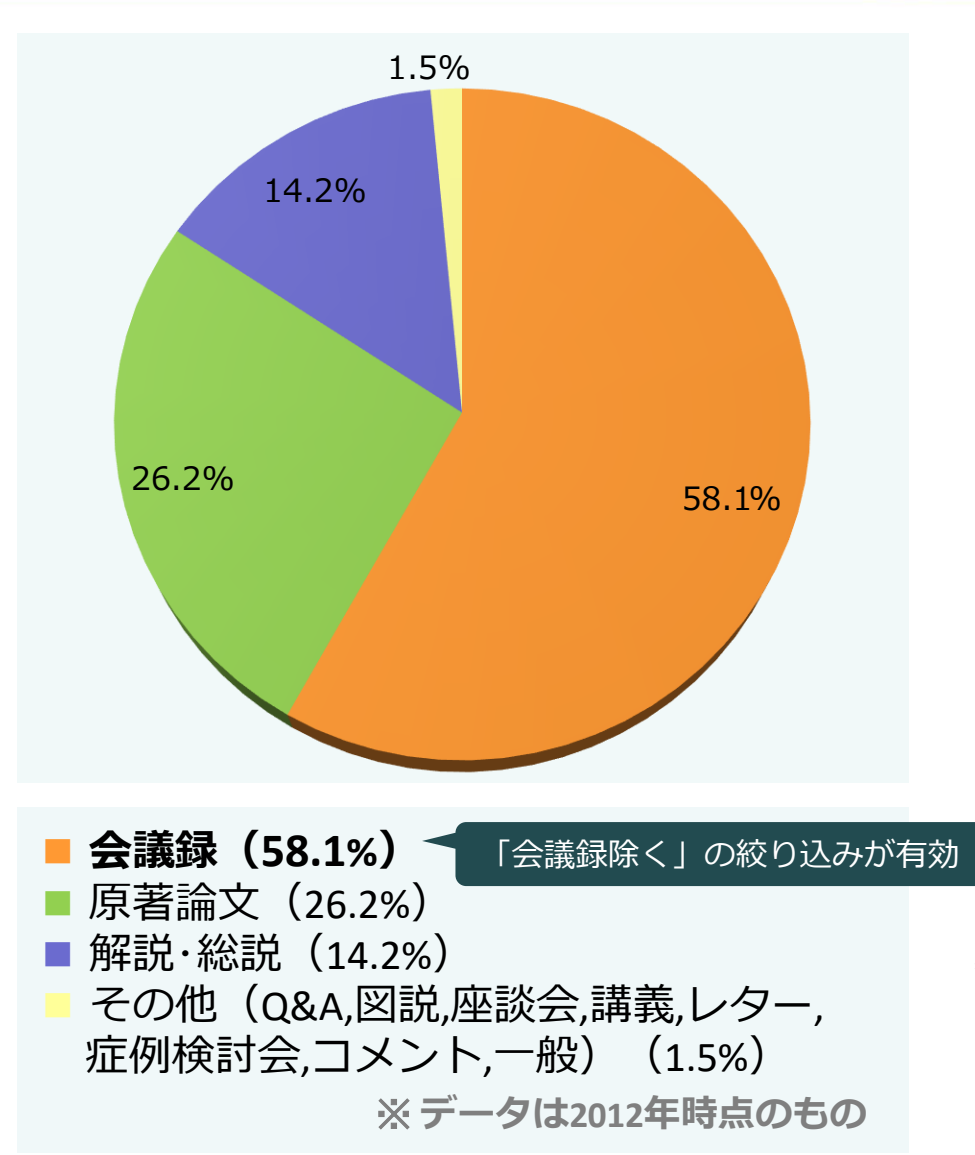

■ 会議録

学会などで行われる研究発表の要旨、抄録 および会報

#### 原著論文

独創性、新規性のある研究論文 \*症例報告も原著論文としている

#### ■ 解説

あるテーマについて、その分野の専門家が 解説した記事

#### ■ 総説

あるテーマについて、関連文献に基づいて 既知の事項、動向、研究状況、課題などを 総括的に論評した論文、または 「レビュー」 「総説」 と明記されている論文

\* 諏訪部直子. (2013). わかりやすい医中誌Web検索 ガイド. 1章2 医中誌に収載されている情報 (p.8-9). 日本医学図書館

★ 絞り込み:チェックタグ

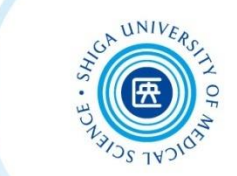

#### **チェックタグ**とは?

→ 年齢や性別など、論文における「対象」を表すキーワード

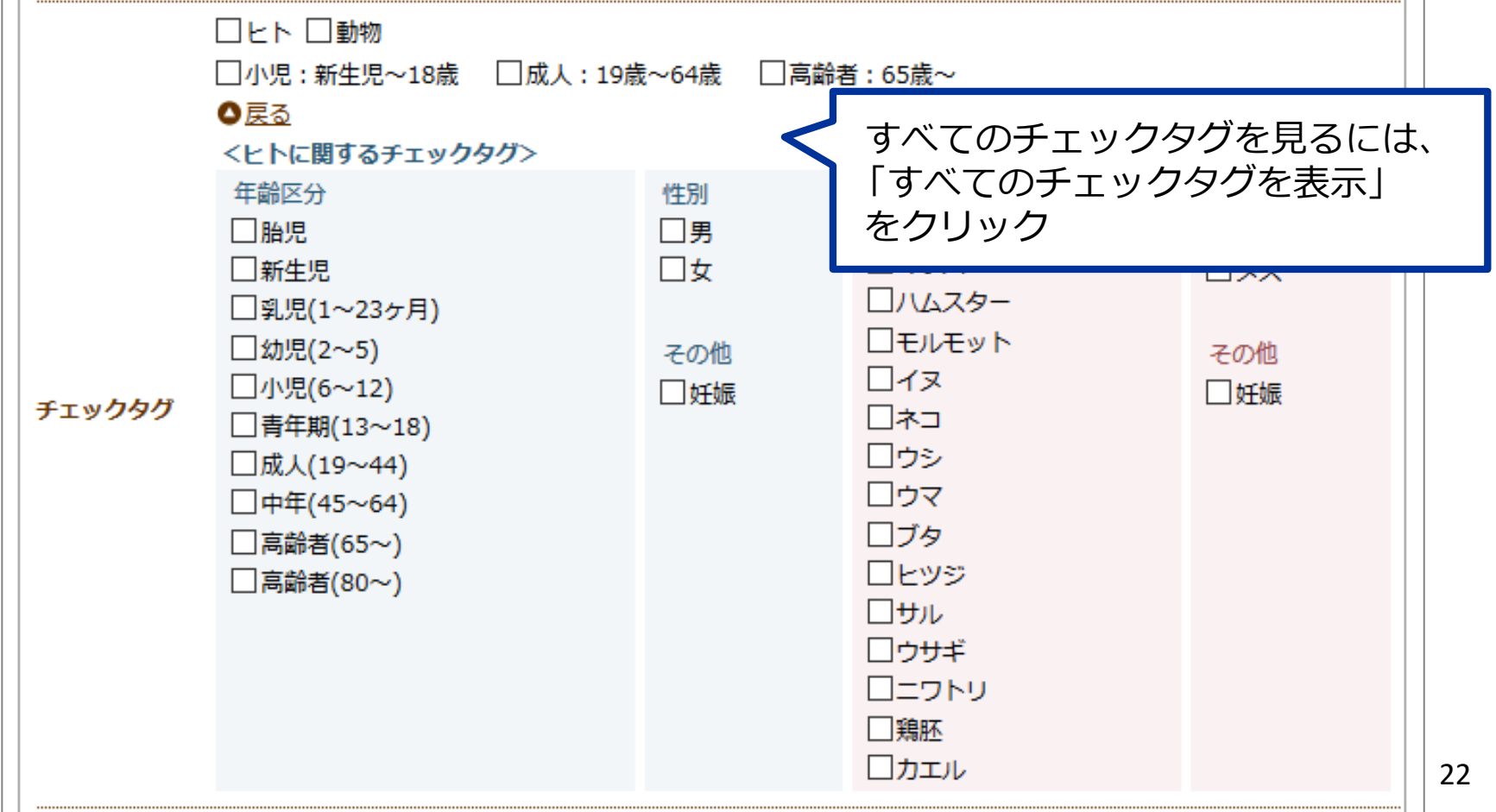

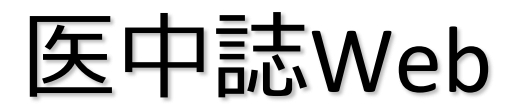

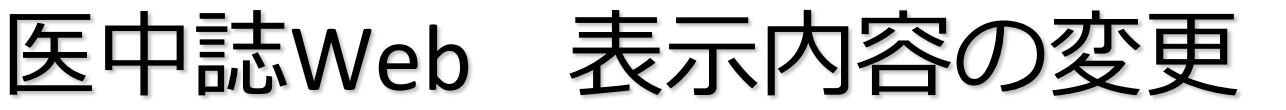

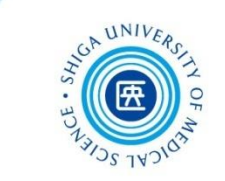

23

検索結果の表示形式、件数、ソート順が変更できる

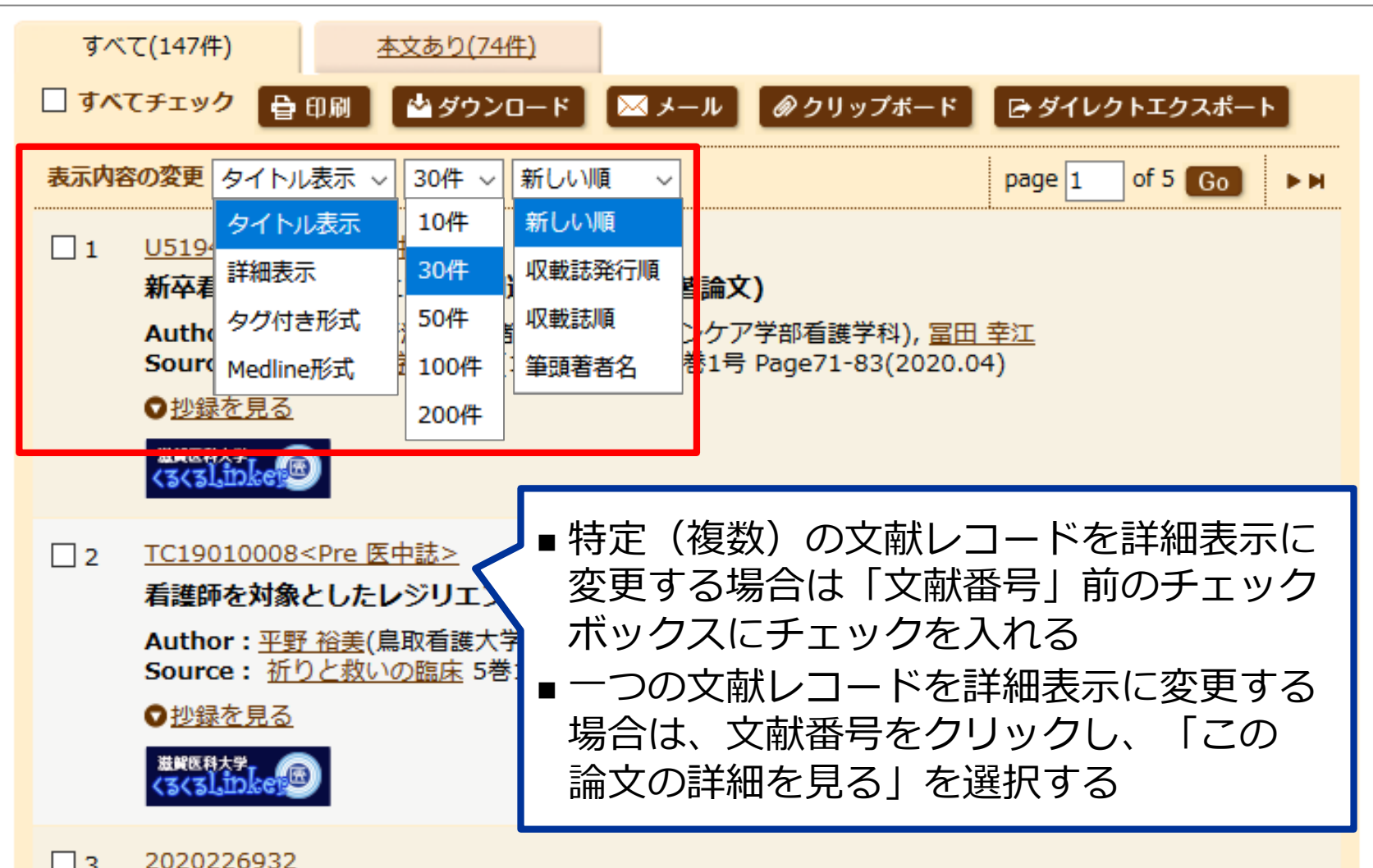

医中誌Web 文献レコードの構成

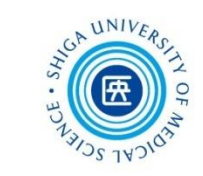

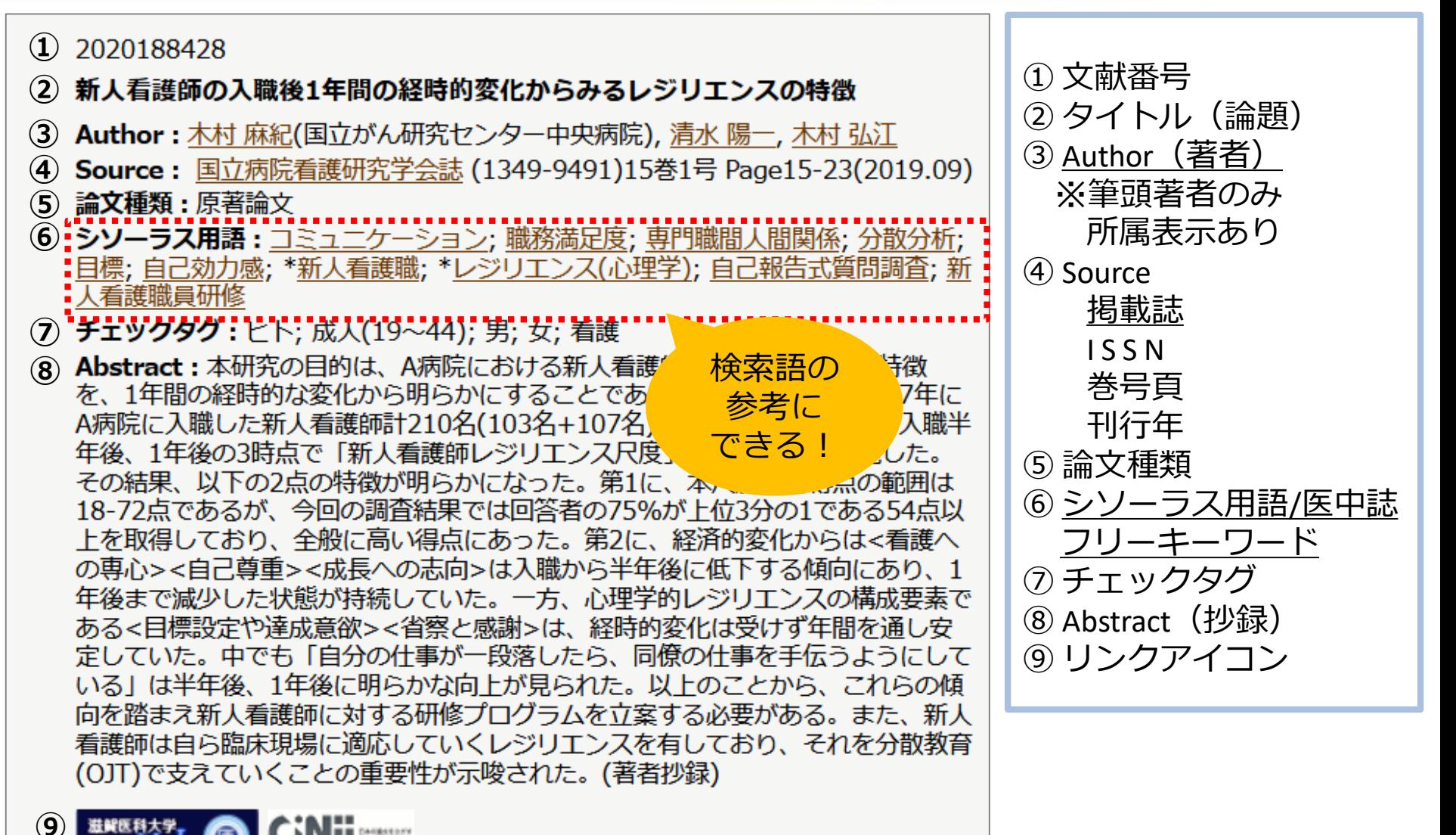

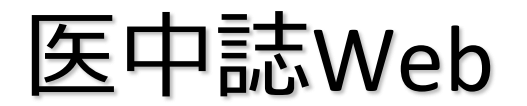

医中誌Web 検索結果の評価

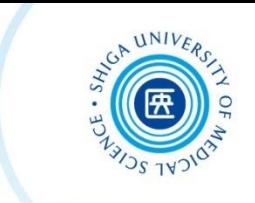

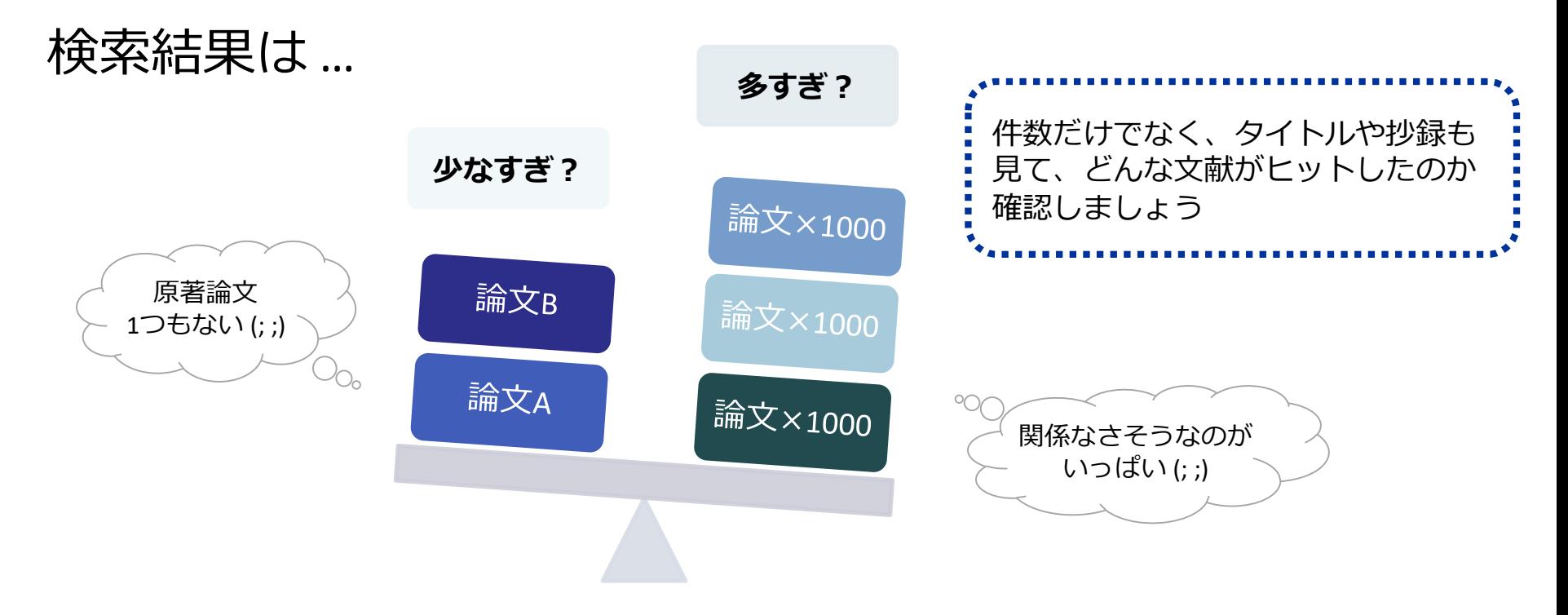

### **検索語の検討&検索式の見直し**

- テーマをもっと具体的に or 一般的に
- ✔他の言い方はできないか、違う言い回しは?
- ✔ 別のキーワードも追加してみる?

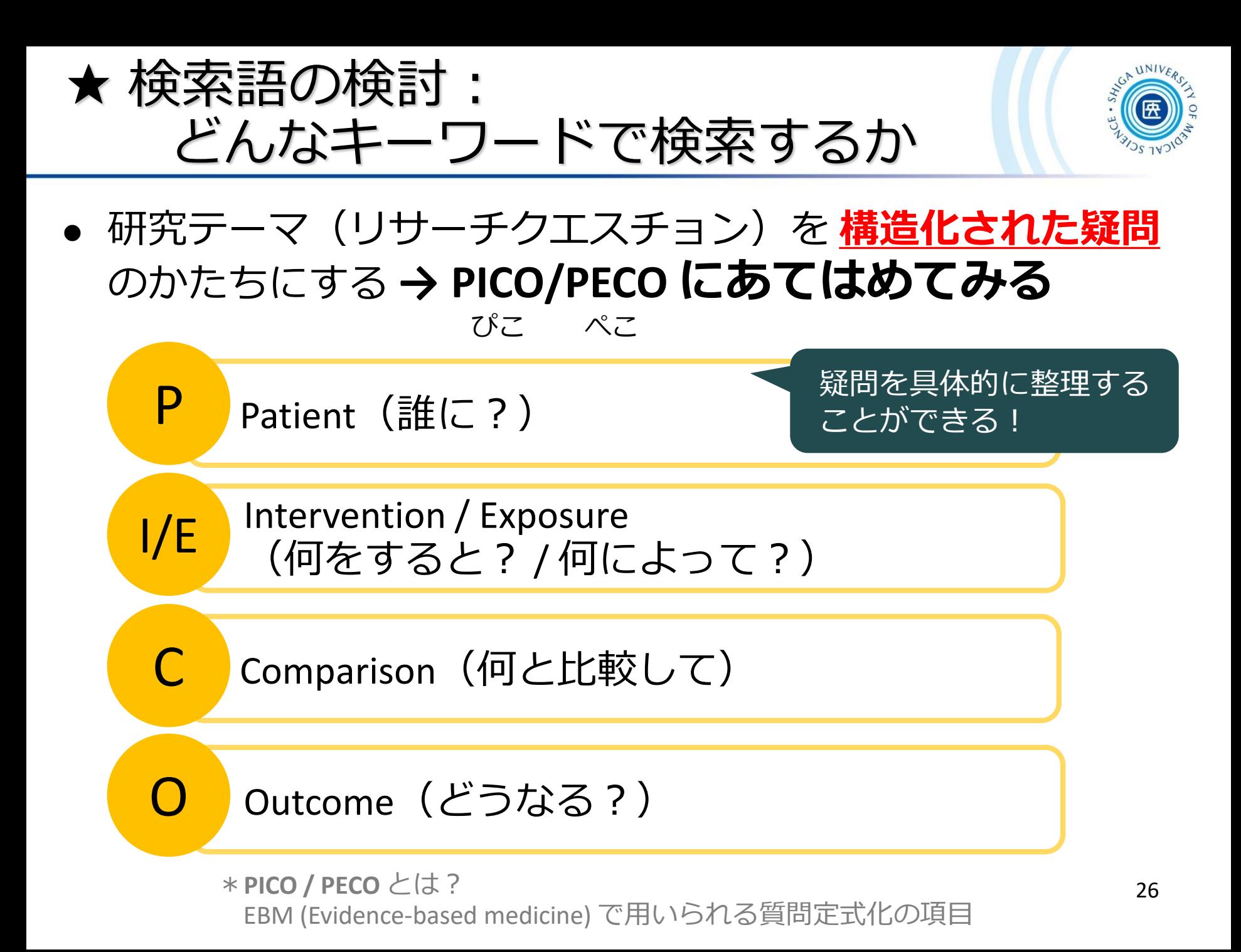

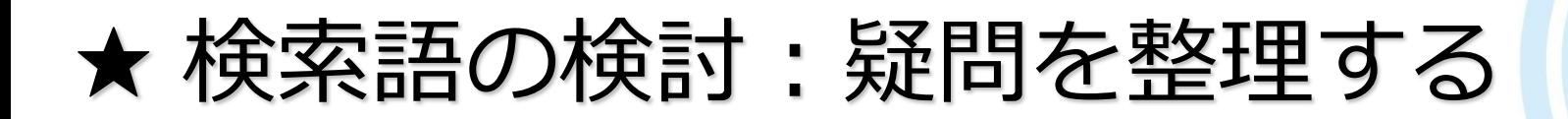

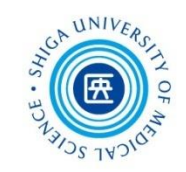

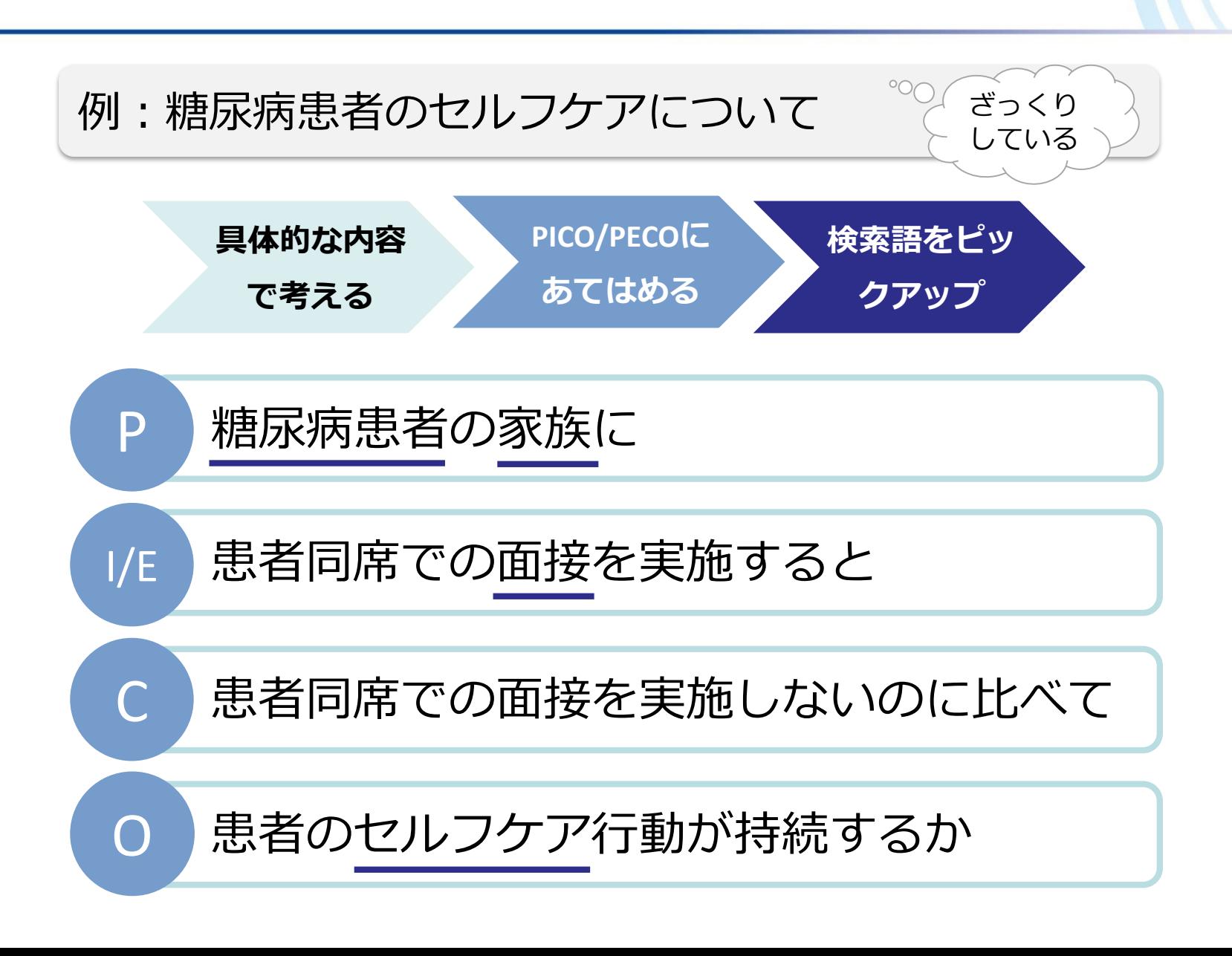

★ 検索語の検討:シソーラス参照

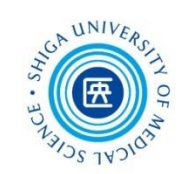

### **シソーラス**とは?

- 主題カテゴリを統制するための辞書
- 「概念」がまとめられている

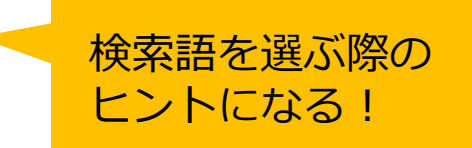

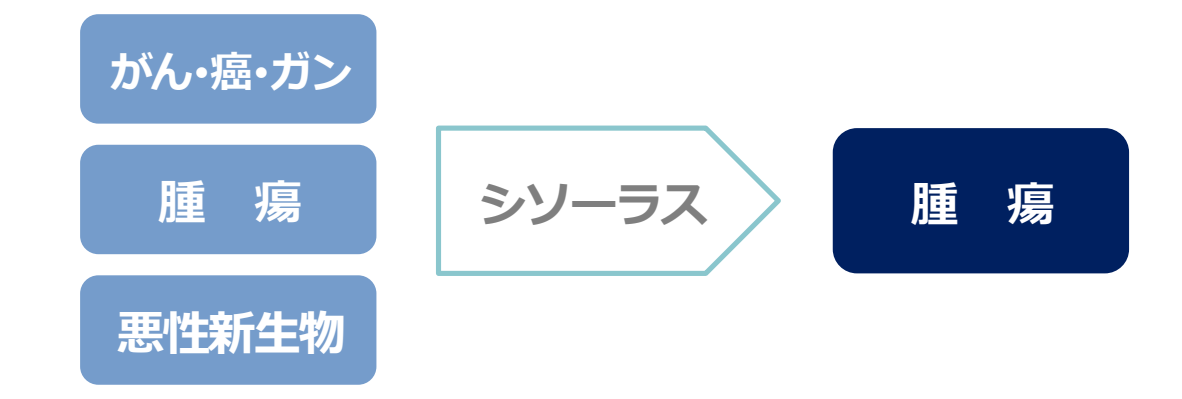

■ シソーラス用語(**統制語**)を使う = 主題検索 **→ テーマに沿った文献**が検索できる

**!ただし、人力で索引付けされているので新しい文献には付与されていない**

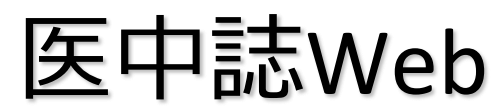

医中誌Web シソーラス参照

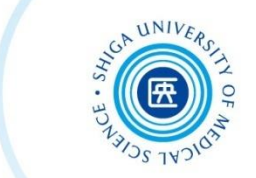

#### 例:「セルフ・エフィカシー」について調べてみる

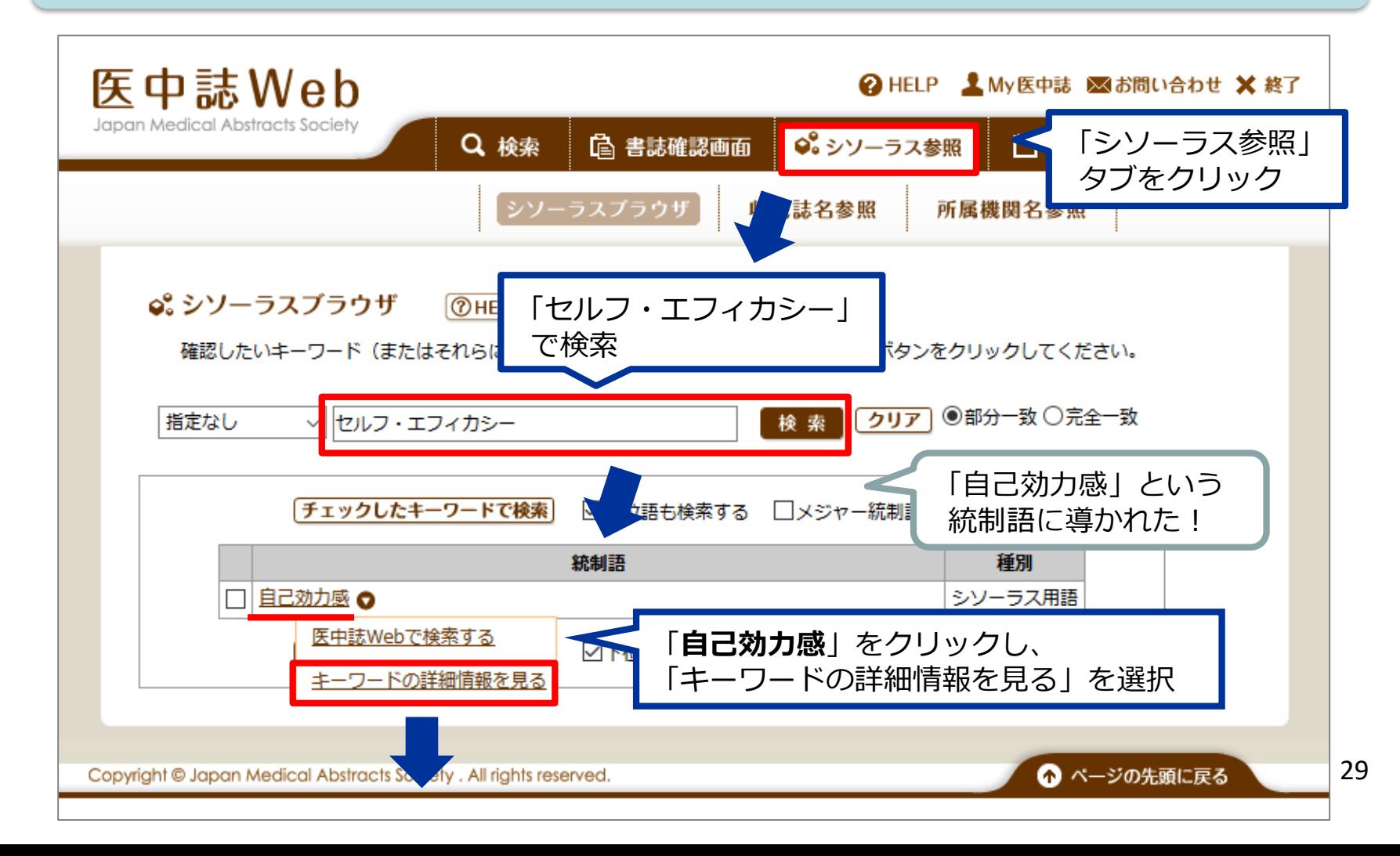

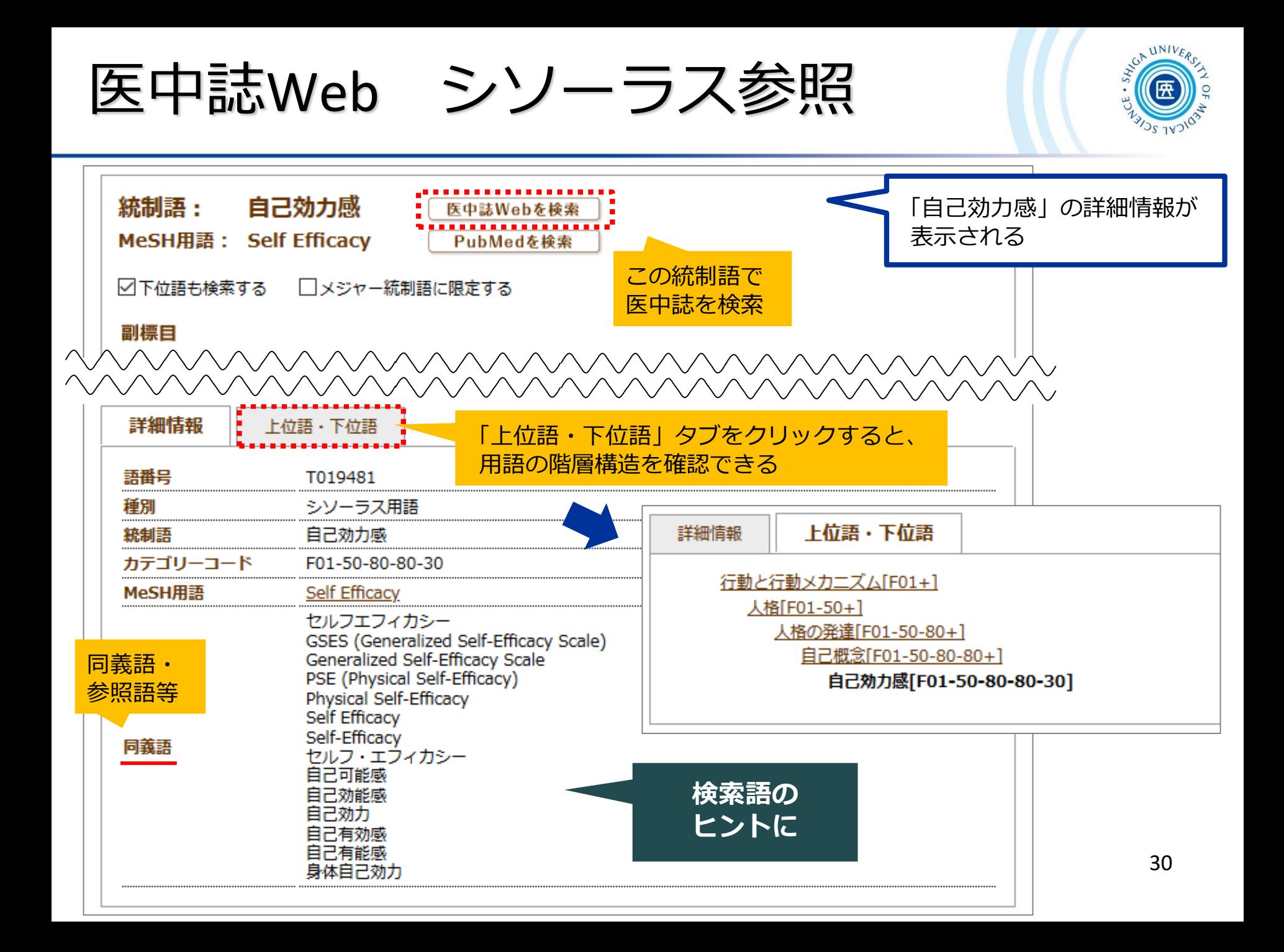

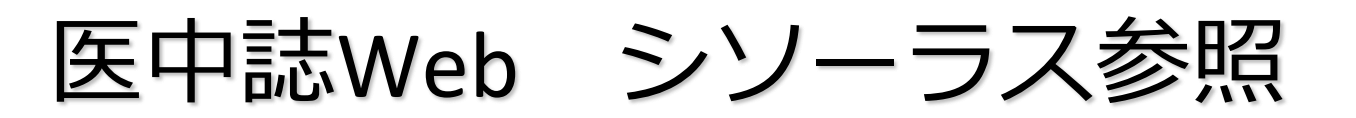

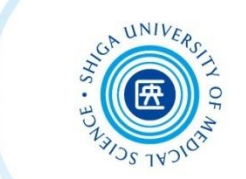

### **自動マッピング機能**

- 医中誌Webでは入力語に対応する統制語(シソーラス用語) があれば、自動的に検索する仕組みになっている
- 統制語に結びつかないと、検索もれが多くなってしまう

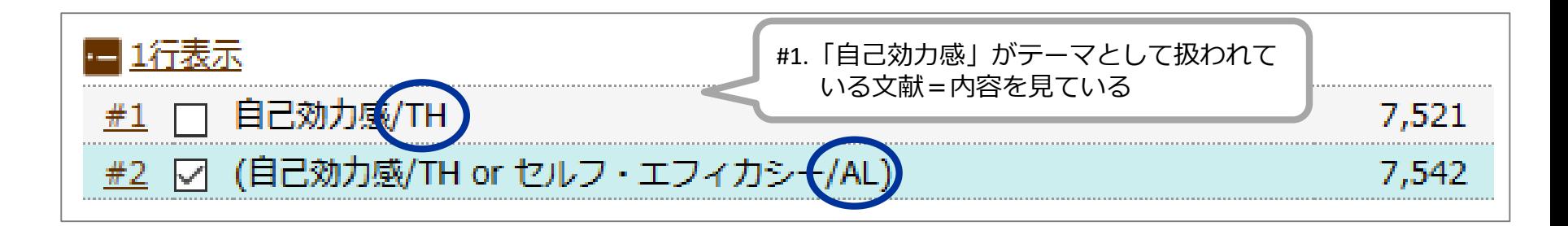

**#2** 「セルフ・エフィカシー」で検索すると、 統制語「自己効力感」も自動的に検索 されている!

• **/TH** → 統制語で検索していることを示す • **/AL** → フリーワードで検索(全項目を検索)

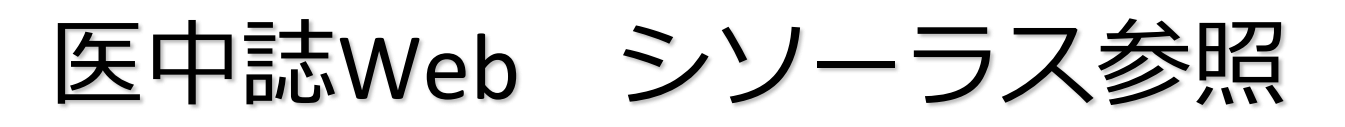

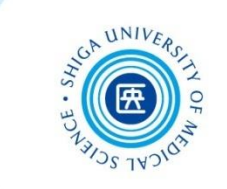

- 新しい文献レコードには、統制語(シソーラス用語)が 付与されていない
- **→** より網羅的に検索するためには、統制語とキーワードで 検索したものをあわせて、より広い集合をつくることも 必要

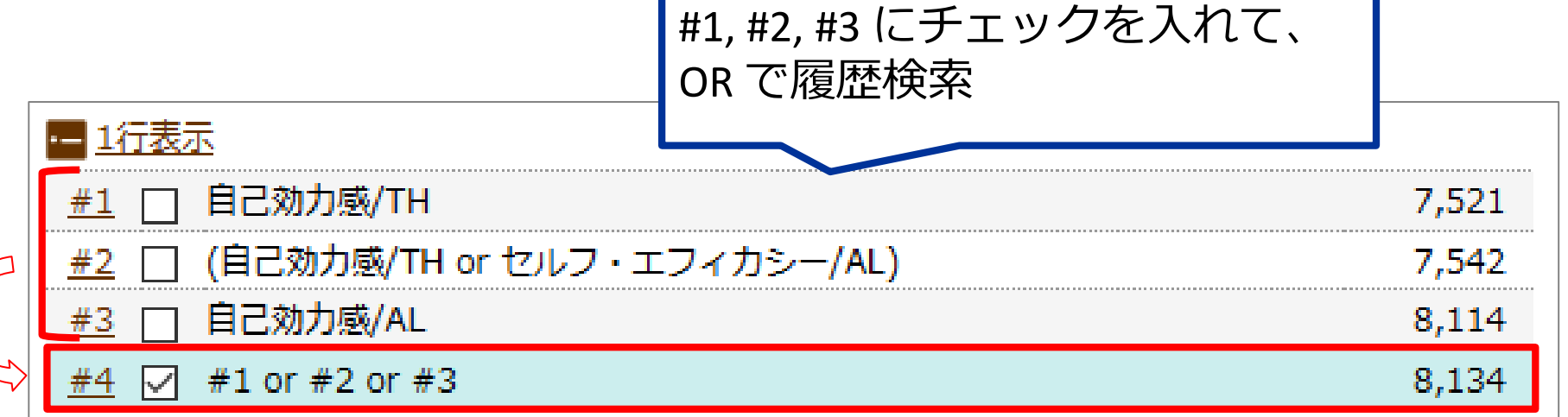

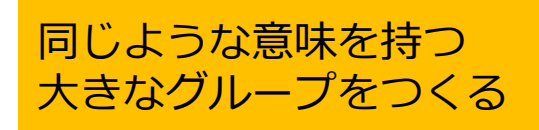

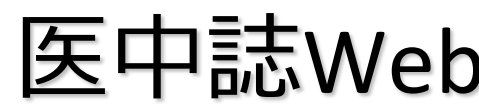

医中誌Web シソーラス参照

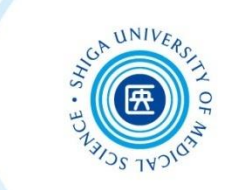

 テーマごとに大きなグループをつくり、グループ同士を かけ合わせる

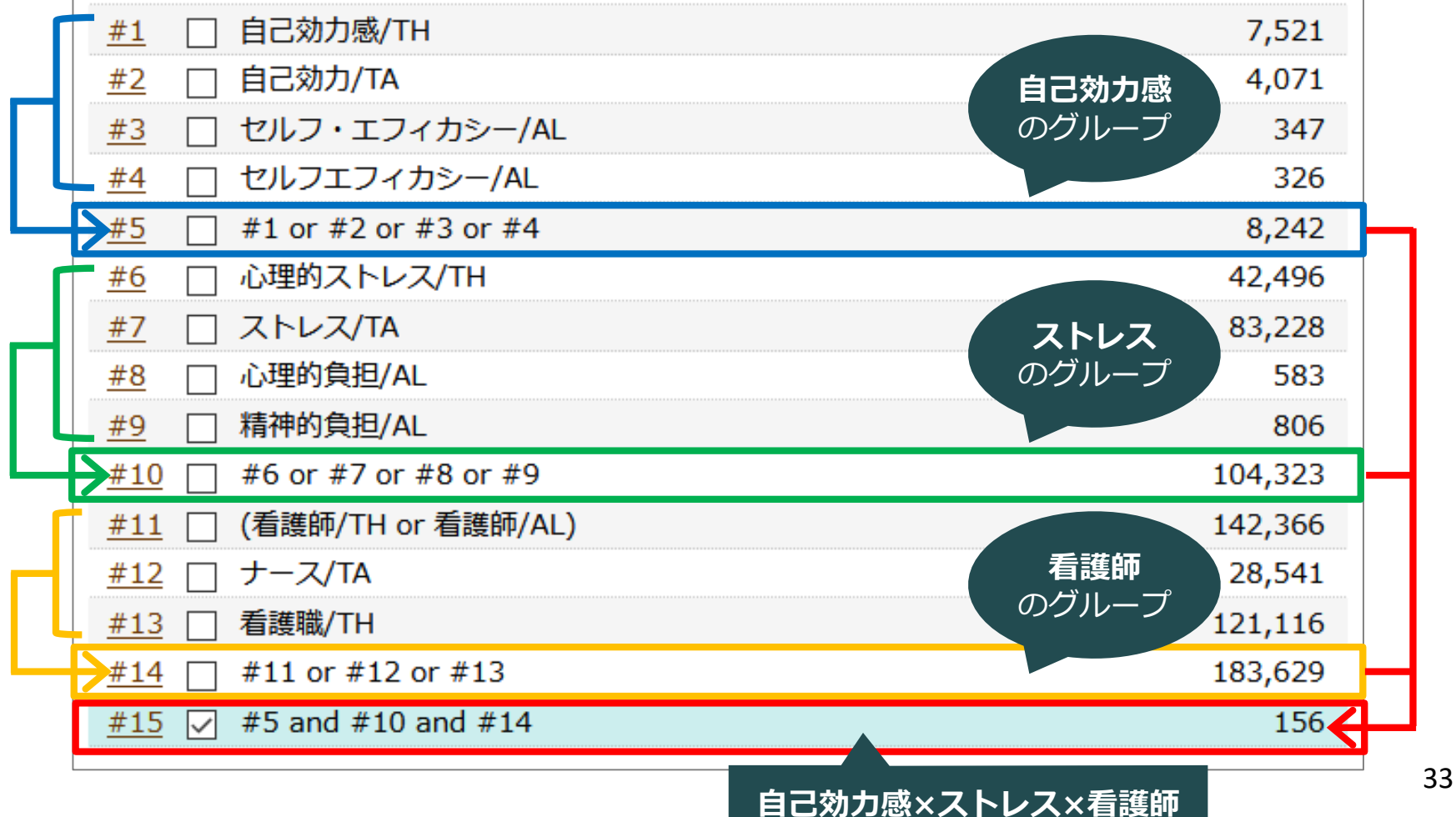

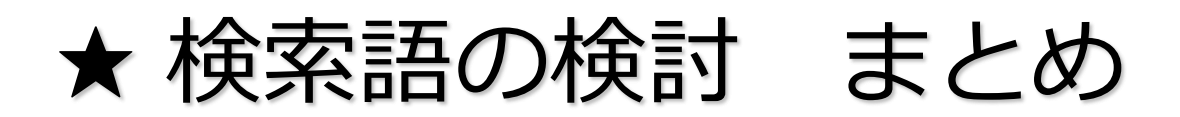

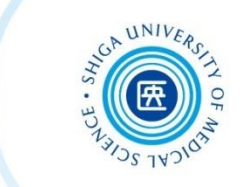

- テーマを **PICO/PECO** の形式に構造化し、キーワードを ピックアップ
- それぞれのキーワードについて、**シソーラス**を用いて、 使える同義語/上位語/下位語がないか探してみる
- それらのキーワードをうまく組み合わせて、自分だけの 検索式をつくりましょう

 $\left[\begin{array}{c|c} \hbox{\LARGE \#} \star$ は同義語を "OR" でつないで、最後に "AND" で掛け合わせ! $\end{array}\right]$ 

考えられるさまざまな検索語で検索をし、 系統的・網羅的な検索を実践しましょう!

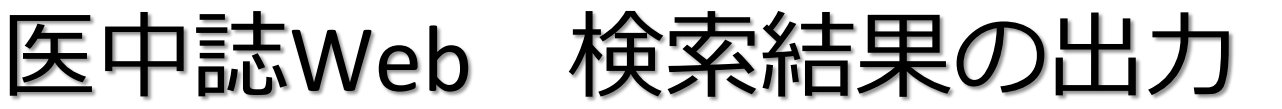

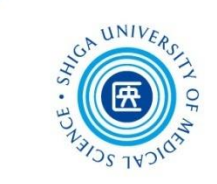

#### **\*出力方法\***

- 印刷
- ダウンロード :テキストファイルをダウンロード
- メール :指定したアドレスにメール添付でテキストファイルを送信
- クリップボード :一時的に保存
- ダイレクトエクスポート : EndNote などの文献管理ツールに保存

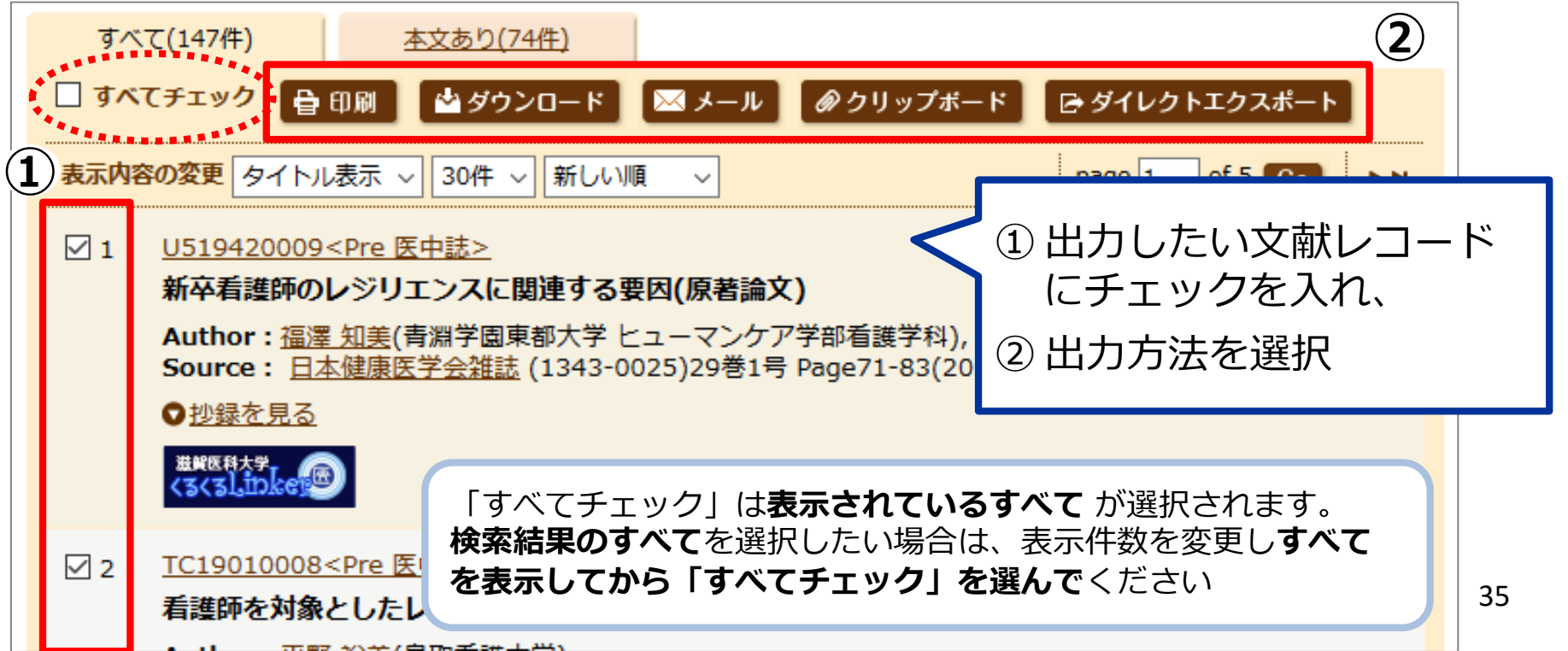
医中誌Web 出力:メール

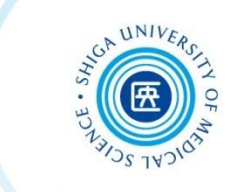

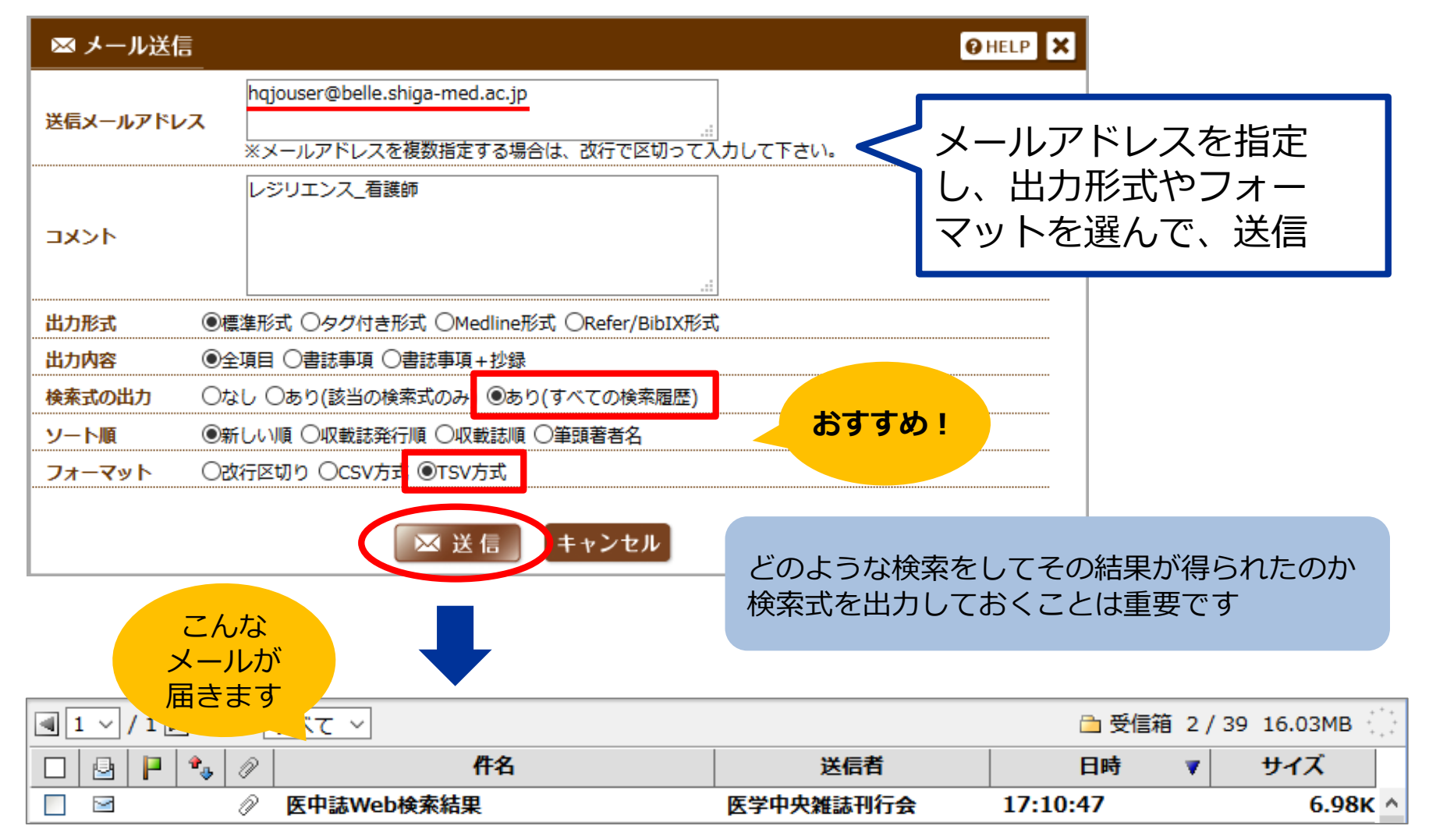

★ メール:添付されたファイルをエクセルで開く

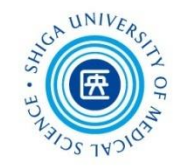

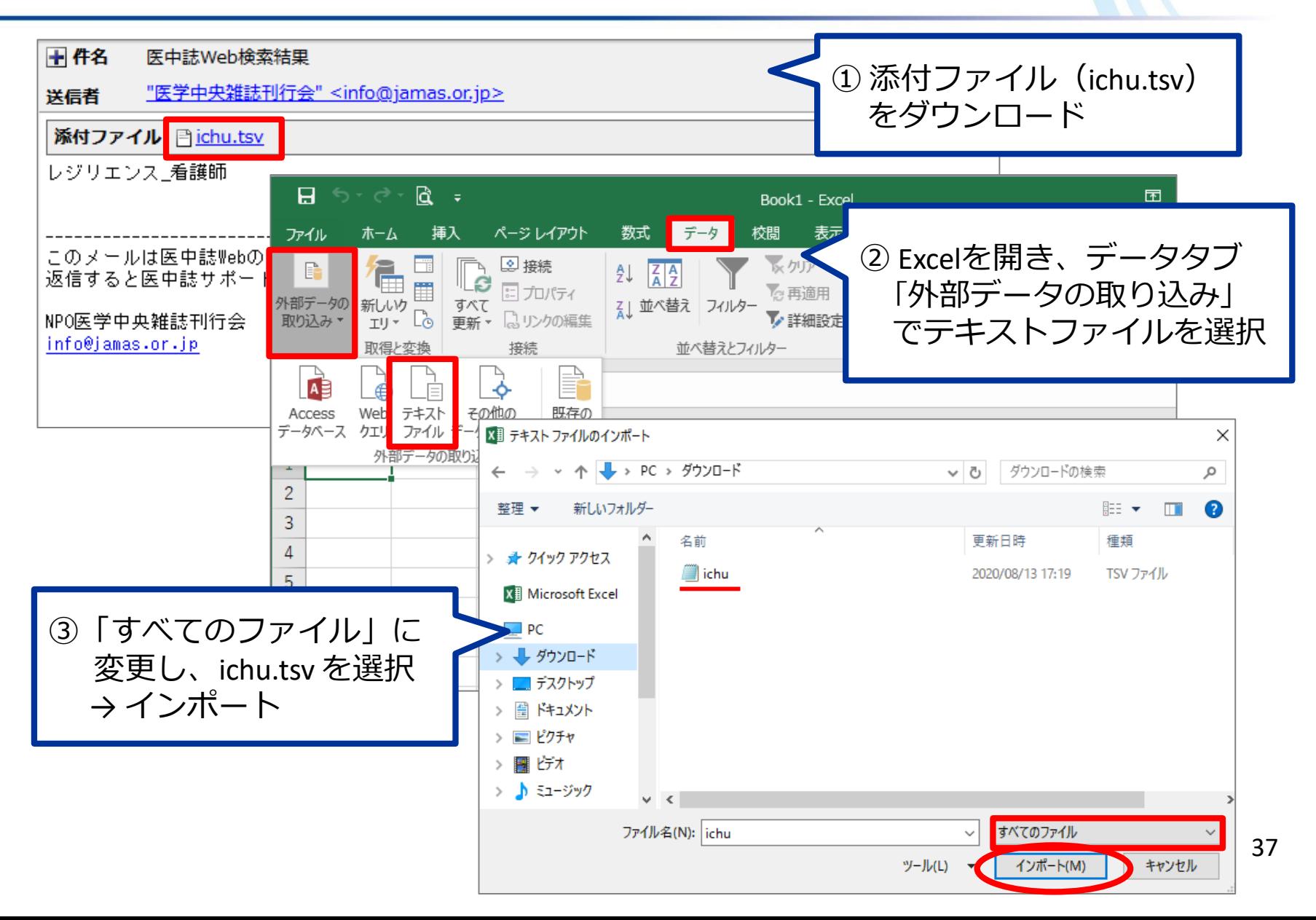

## ★ メール:添付されたファイルをエクセルで開く

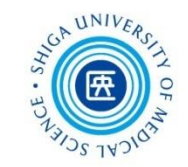

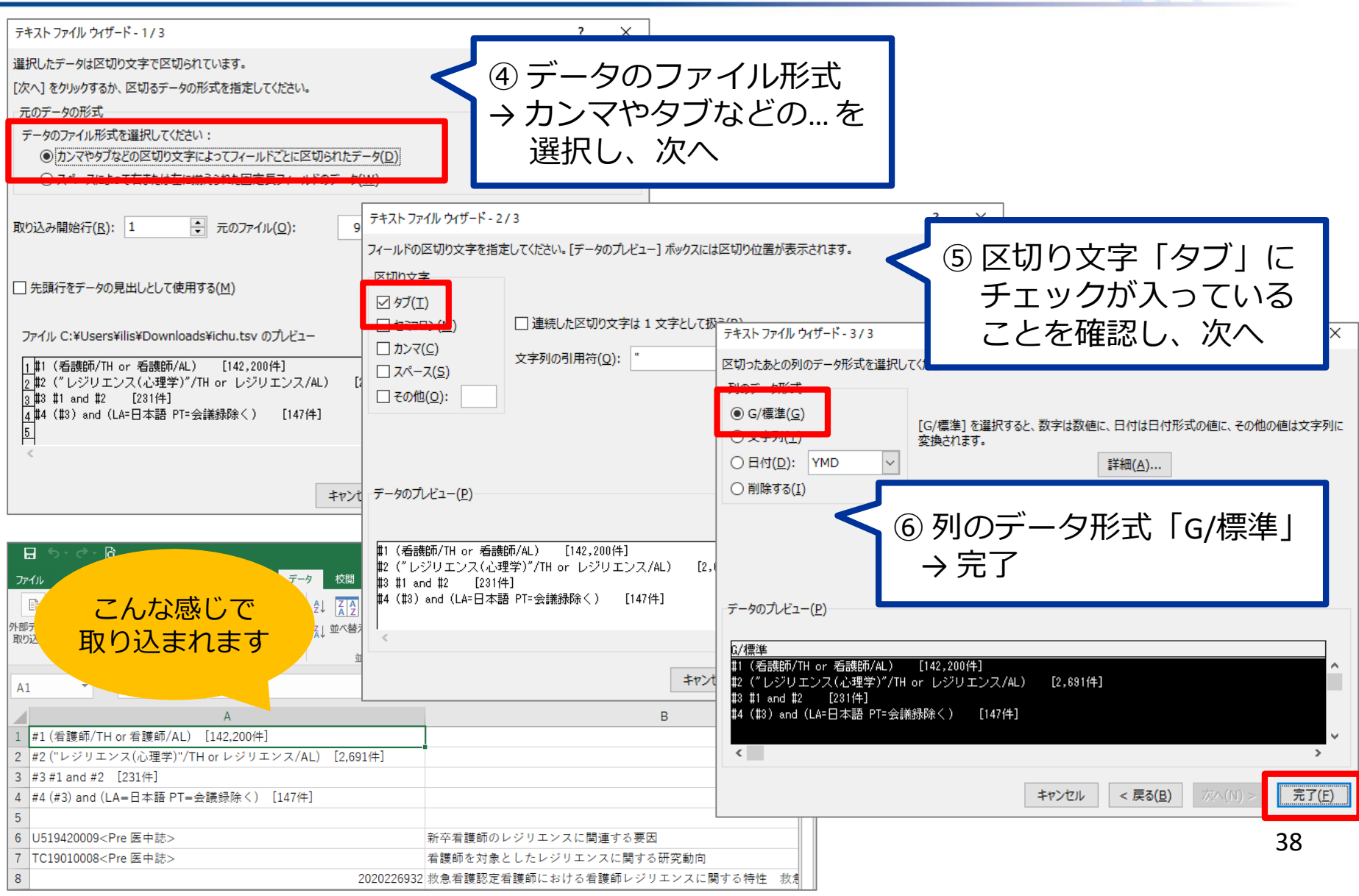

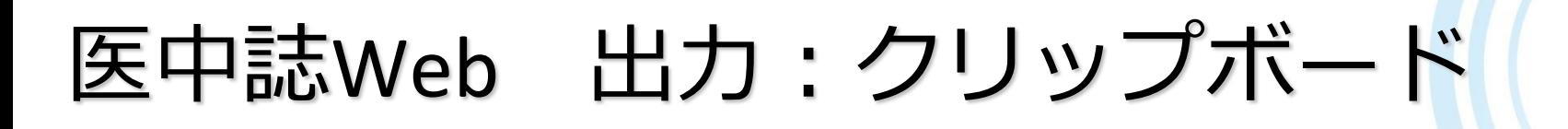

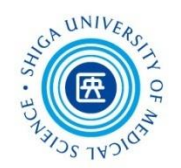

いいなと思った文献情報を選択してクリップボードに一時保存し、 後でまとめてダウンロードなどをすると効率的です ログインしている間、500件まで保存可能

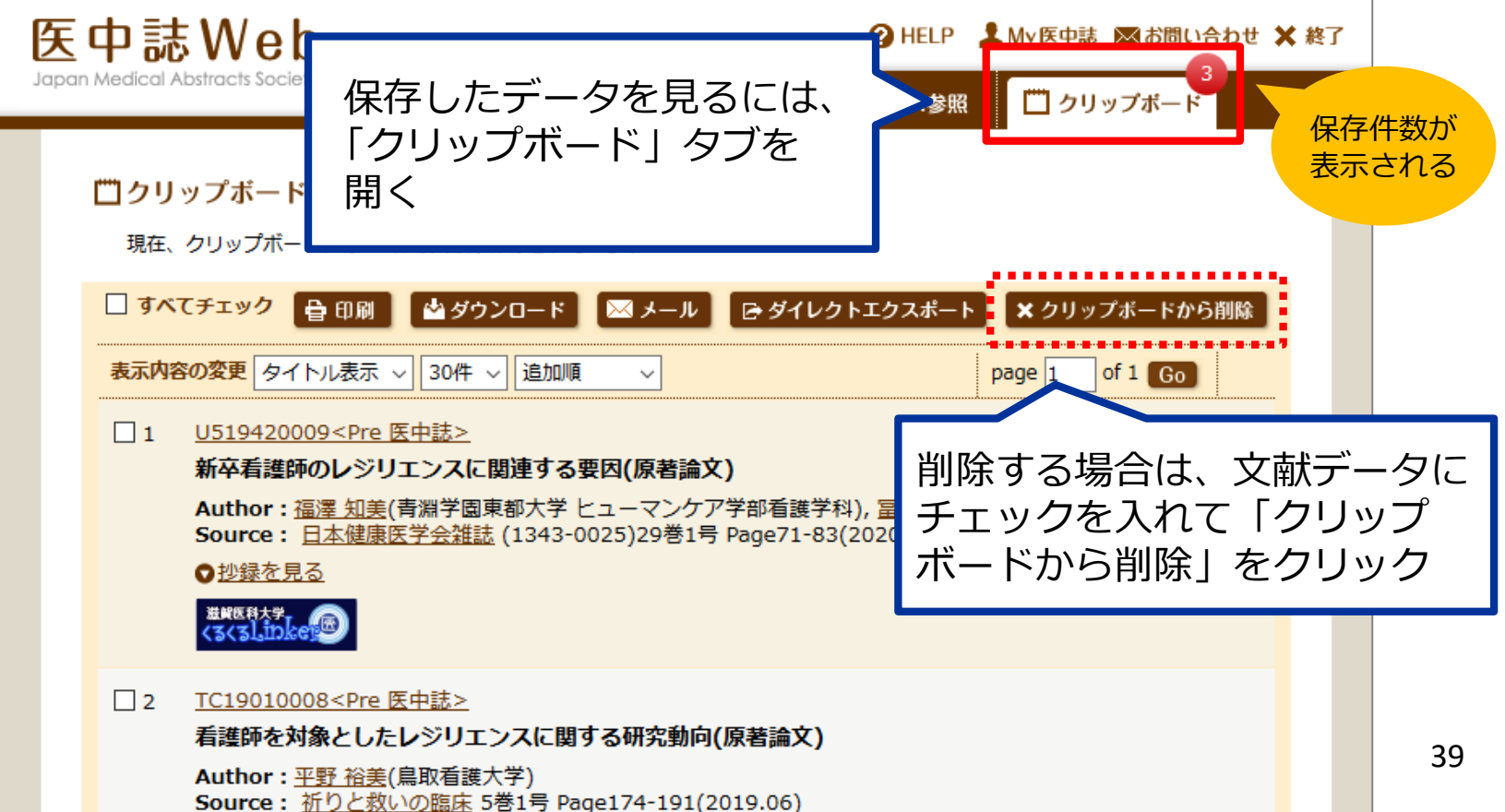

本文の入手 くるくる Linker

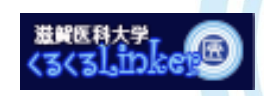

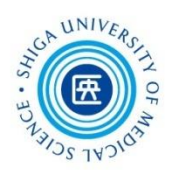

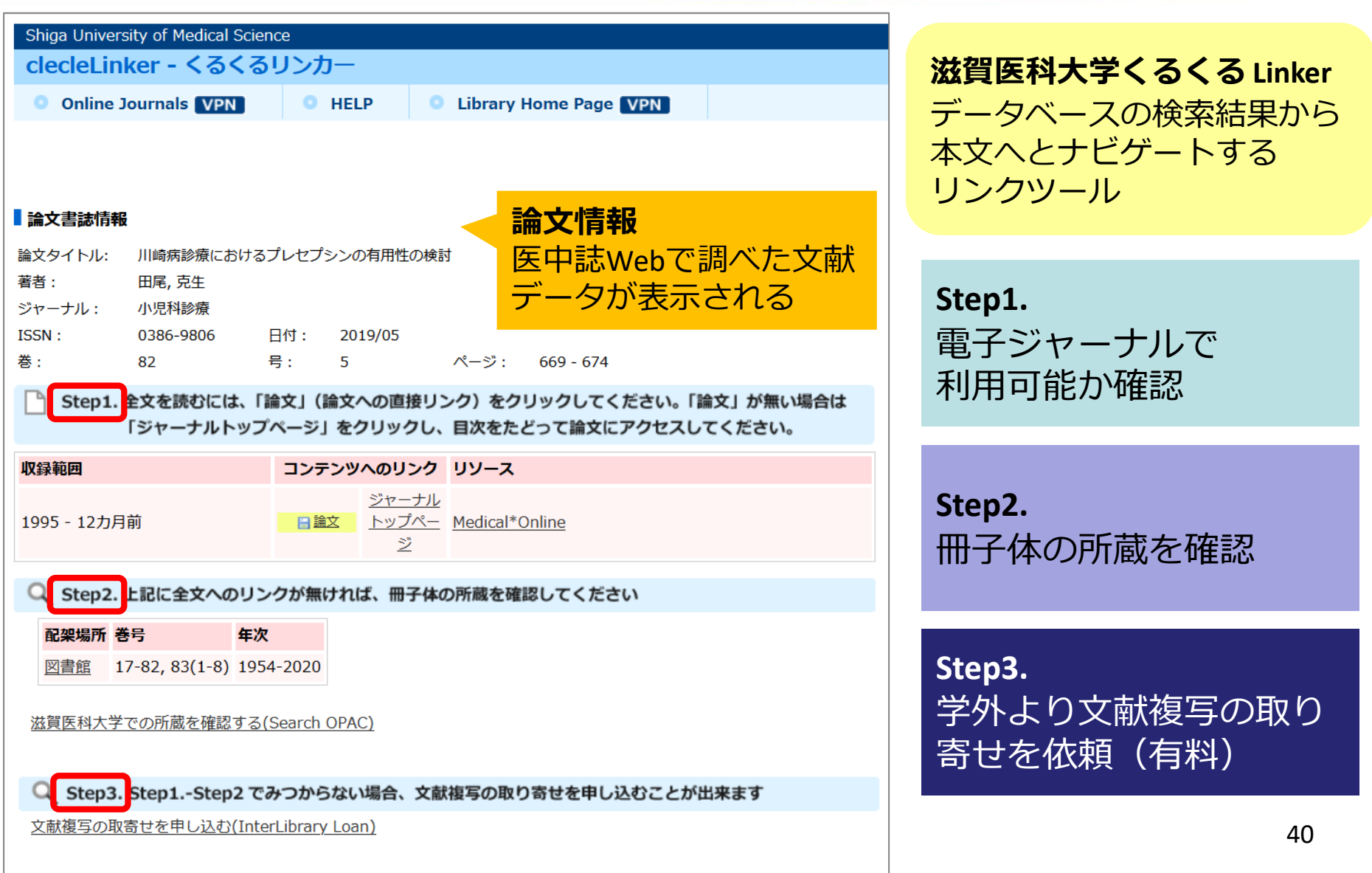

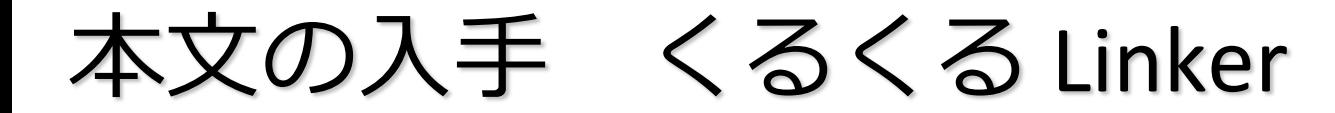

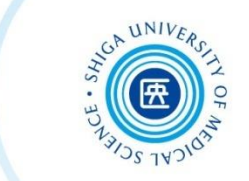

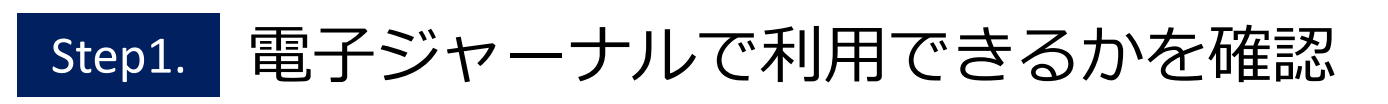

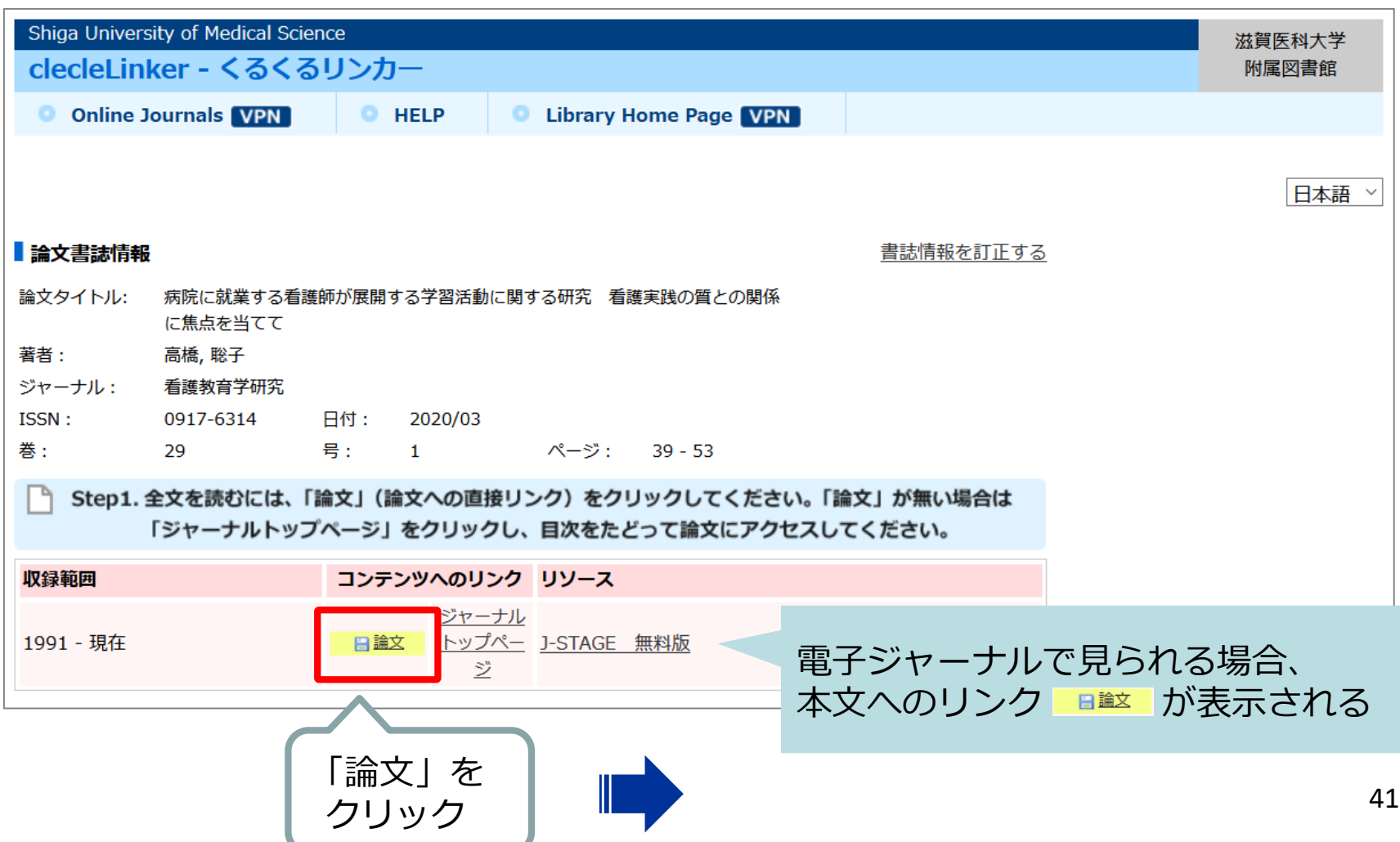

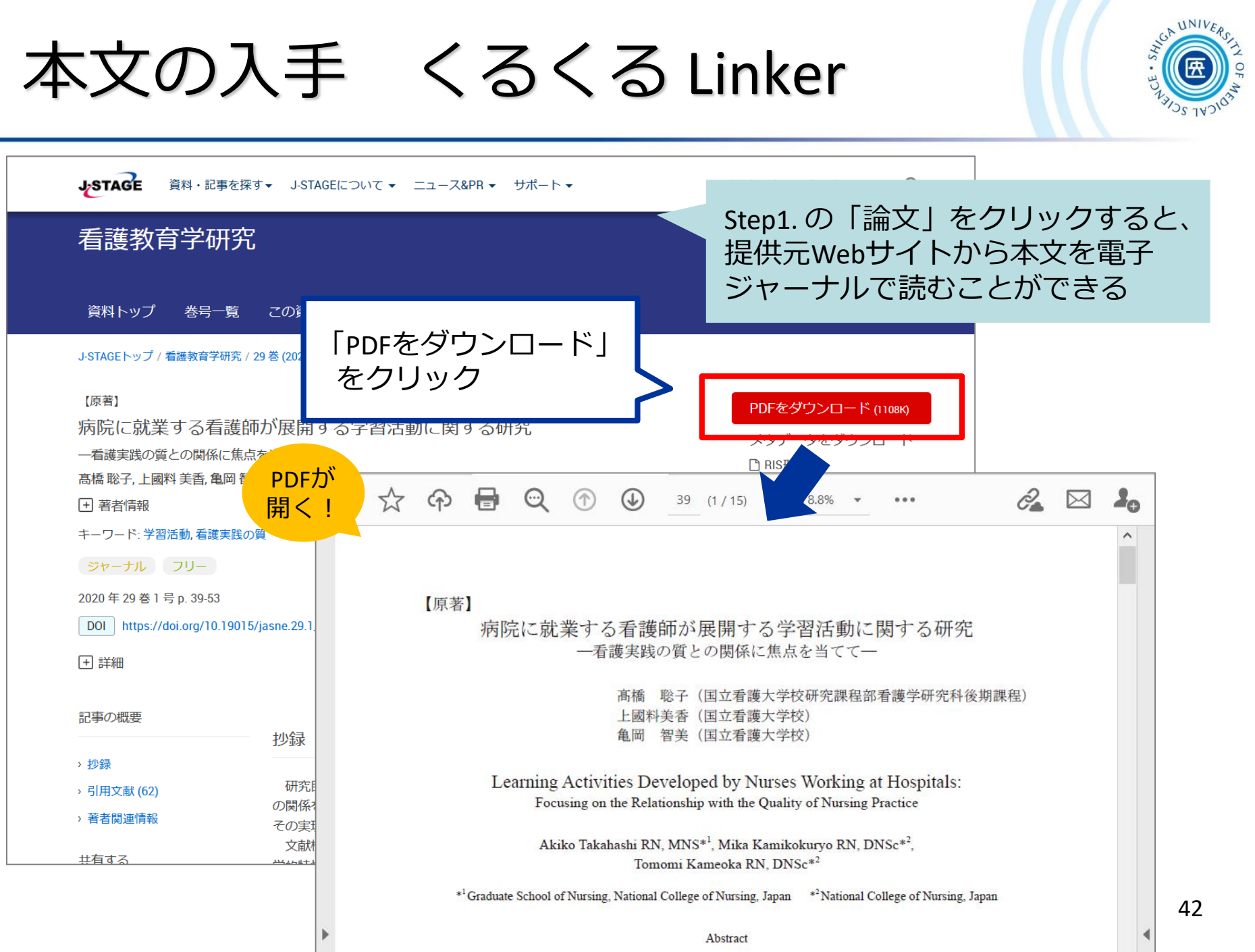

★ 電子ジャーナル利用の注意事項

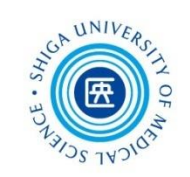

## **禁止事項(違反すると大学全体で利用停止)**

- 個人の研究・教育目的以外の利用 ■ 複製・再配布・データの改変・転売
- 一括または大量のダウンロードや印刷

過度なクリックはやめてください

※ ダウンロードとは、ファイル保存だけでなく

PC画面に電子ジャーナルの本文を表示させる ことも含みます

本文の入手 くるくる Linker

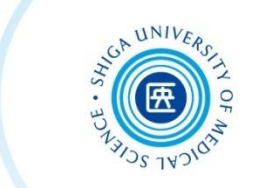

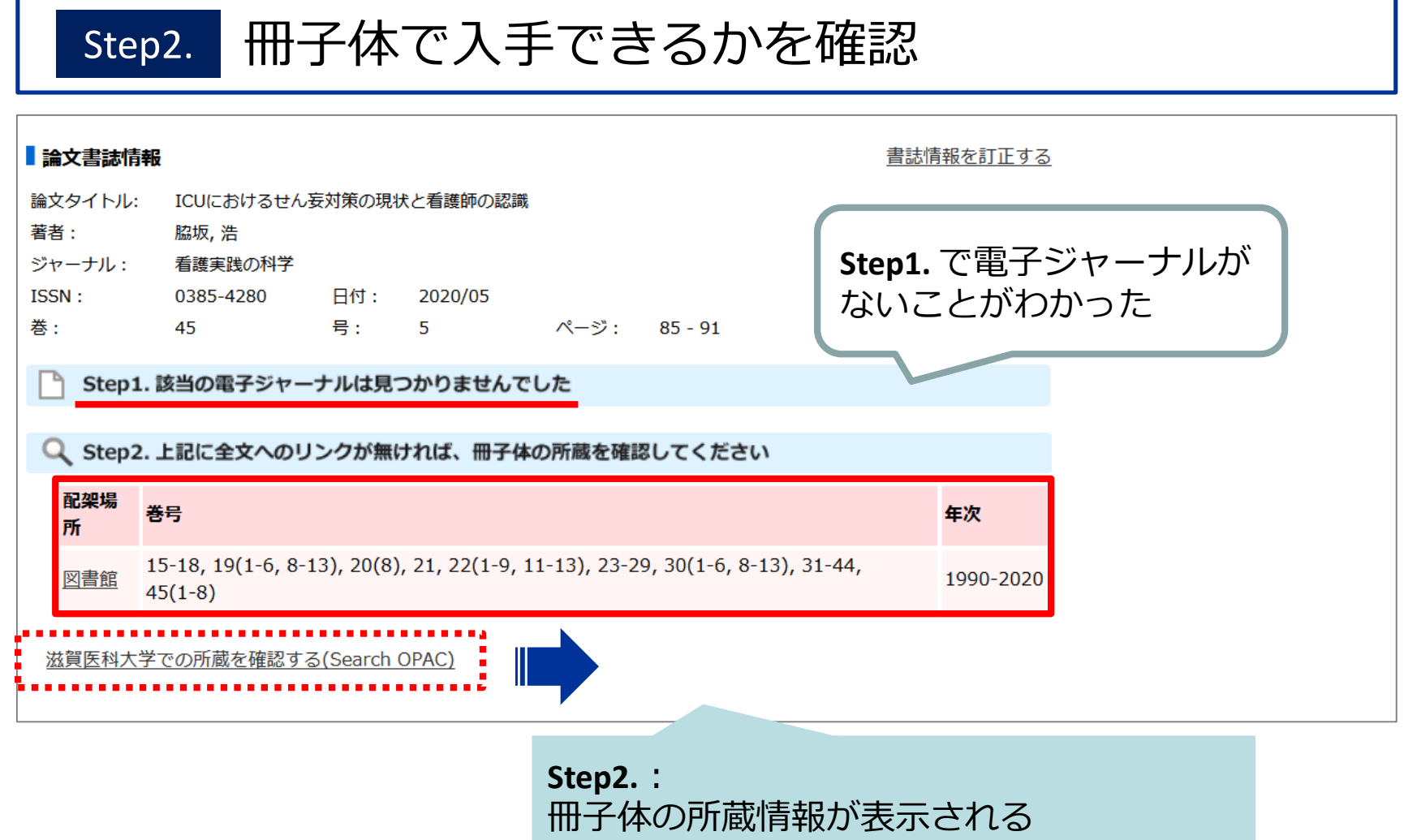

詳細は「**滋賀医科大学での所蔵を確認する**」

で CanZo を確認

## 本文の入手 くるくる Linker

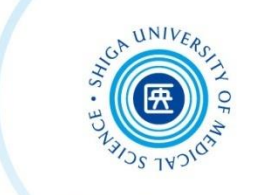

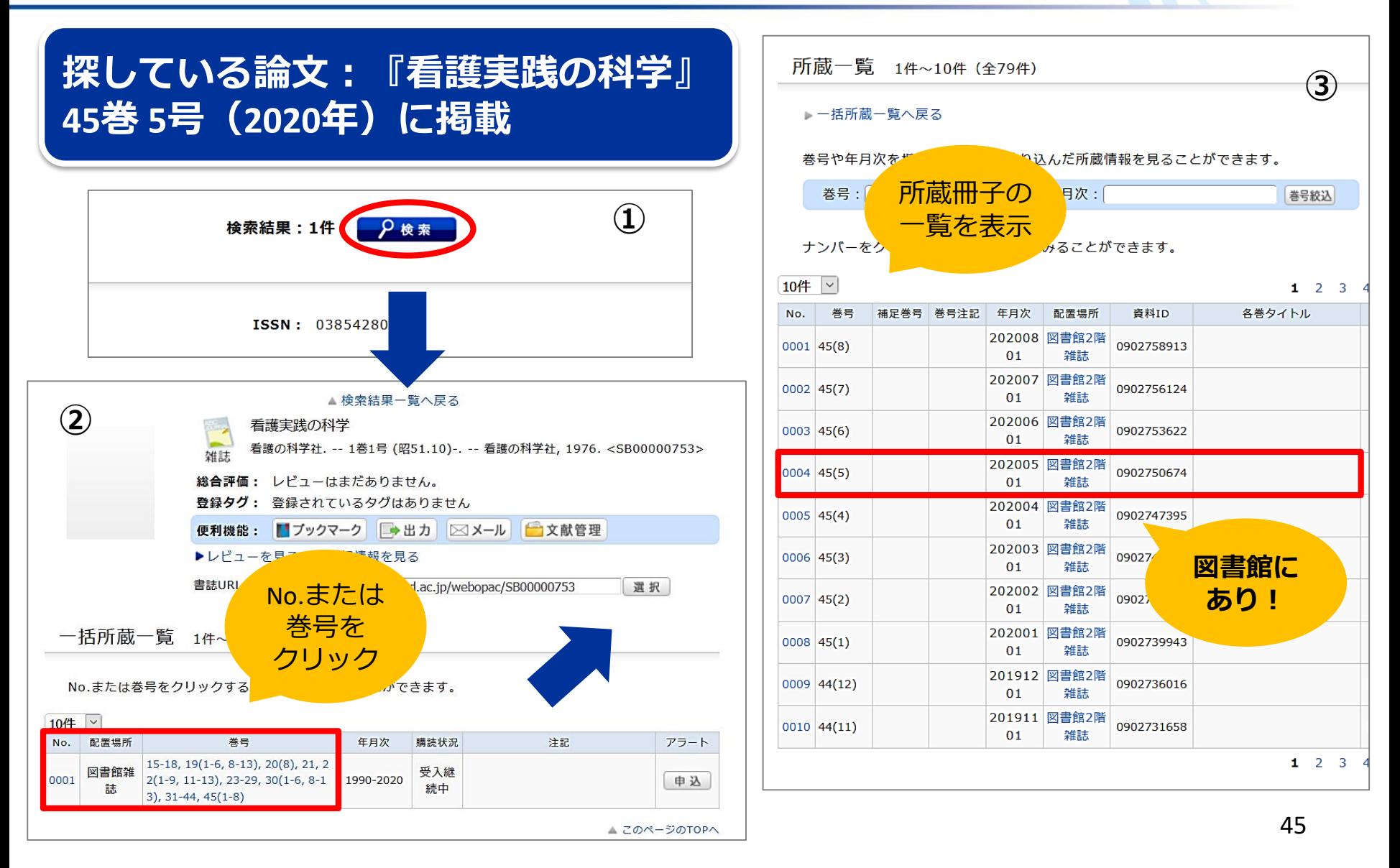

本文の入手 くるくる Linker

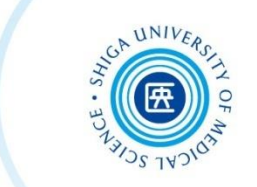

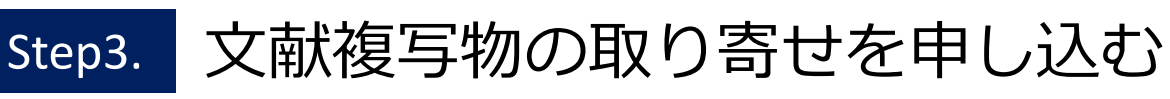

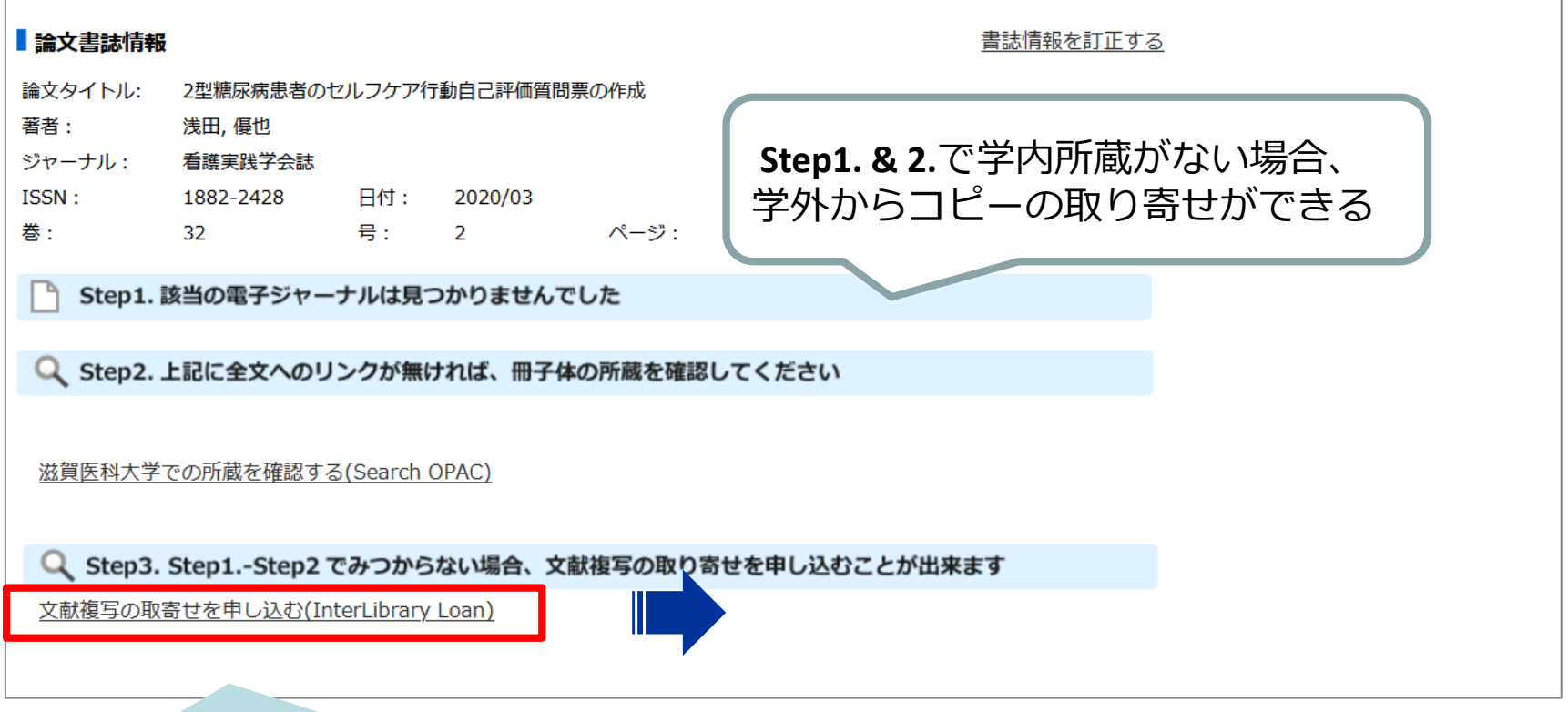

**Step3.**: **「文献複写の取寄せを申し込む」**リンク をクリック

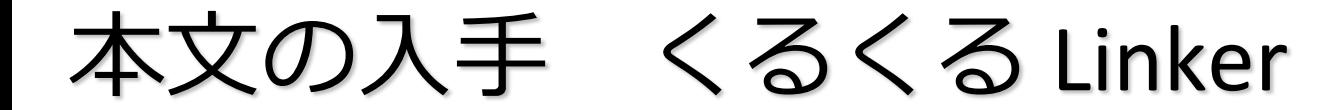

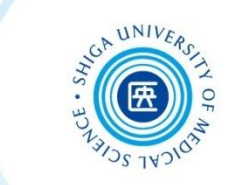

## CanZo の「コピー取り寄せ」からマイライブラリへ

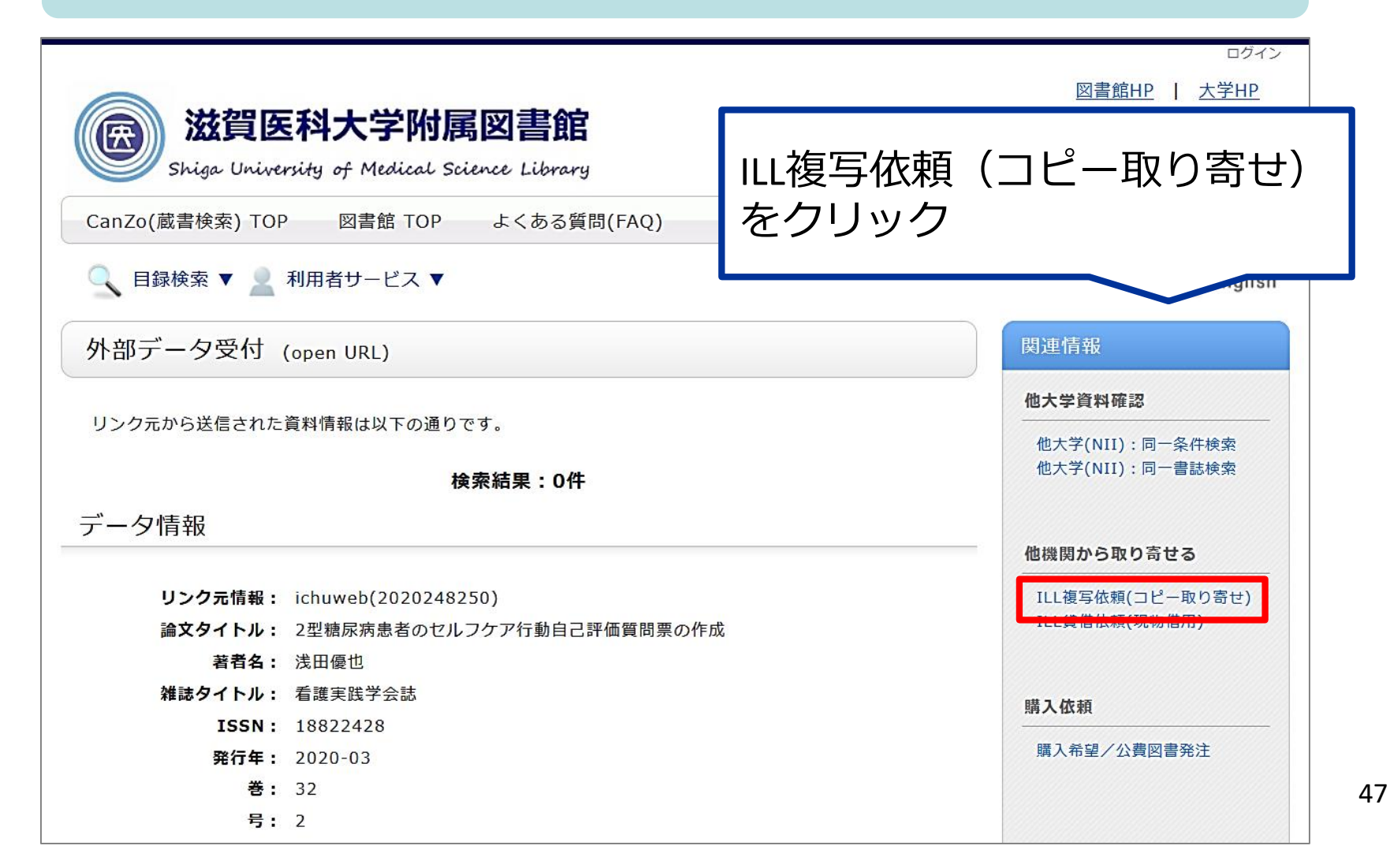

本文の入手 くるくる Linker

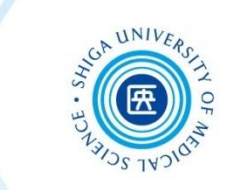

## マイライブラリ 認証画面が開く

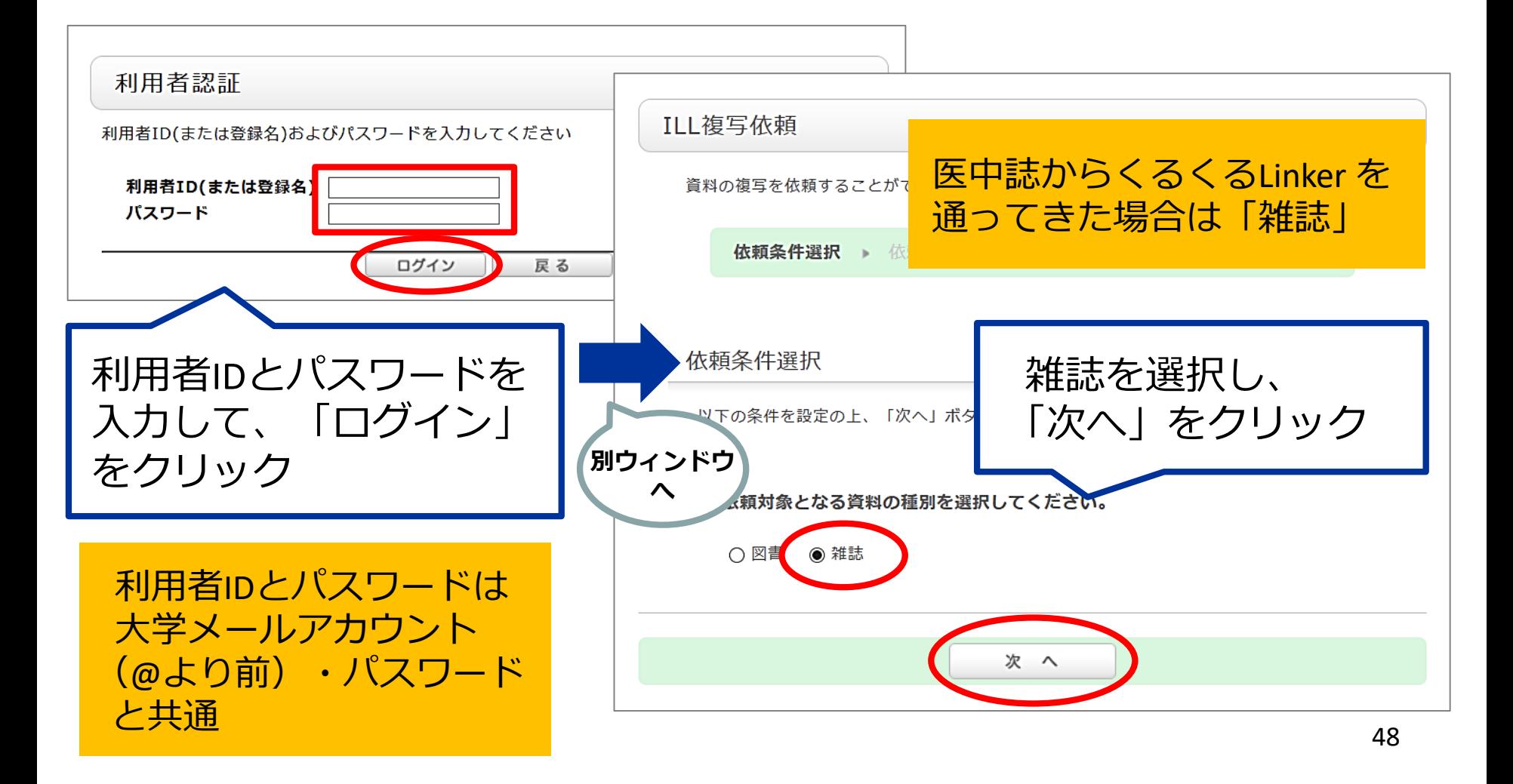

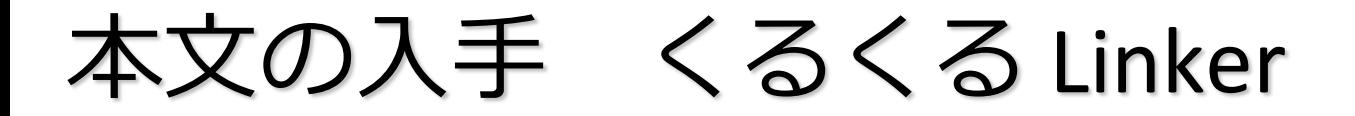

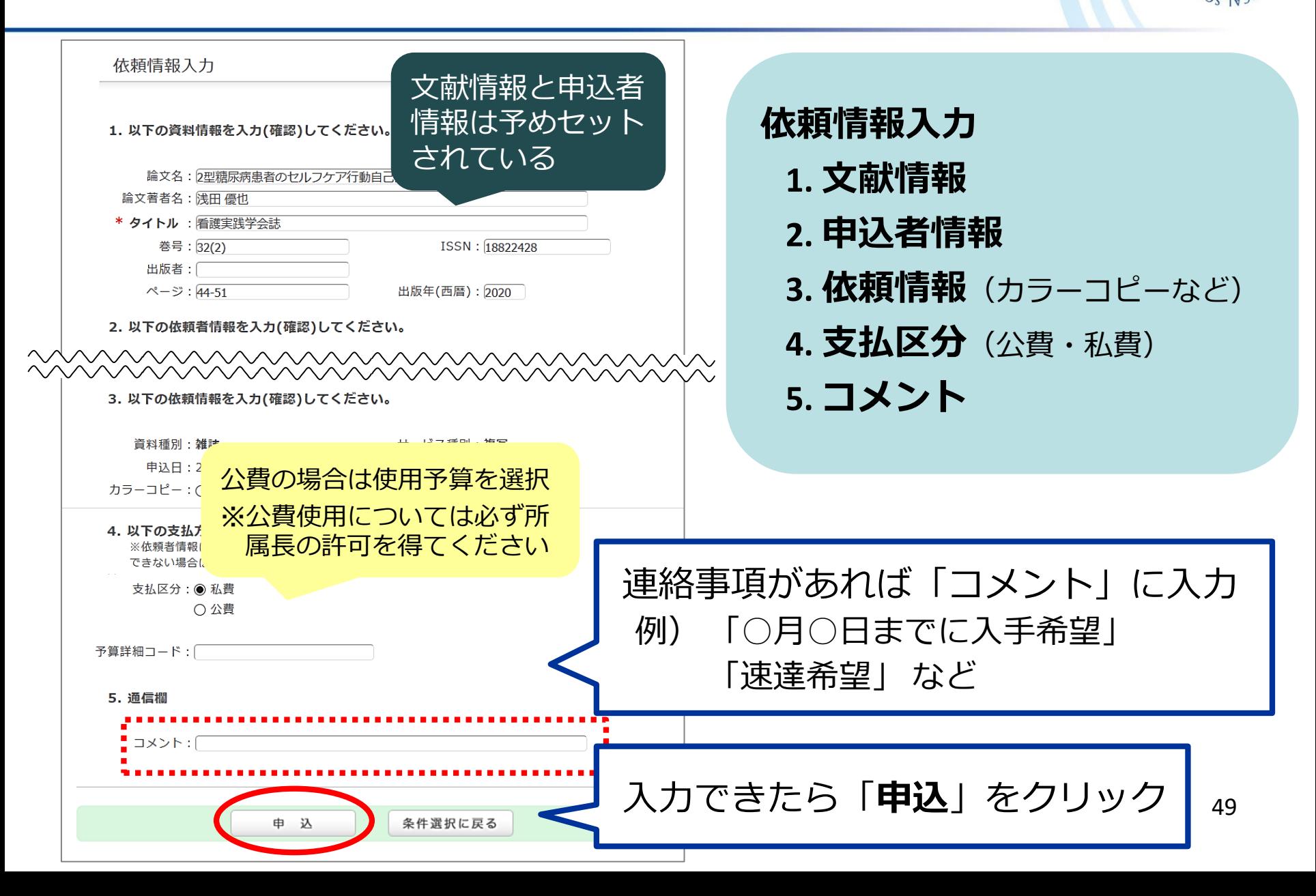

# 本文の入手 くるくる Linker

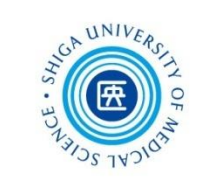

### 依頼内容確認

以下の内容でILL依頼を行います。

#### ○ 資料情報

論文名:2型糖尿病患者のヤルフケア行動自己評価質問票の作成 論文著者名:浅田優也 タイトル:看護実践学会誌 卷号: 32(2) ISSN: 18822428 出版者: 出版年(西暦): 2020

サードス種別: 複写

ページ: 44-51

### ○ 依頼者情報

mnnnnnnnnnnnnnnnnnnn 

入力画面に戻る

#### ○ 依頼情報

資料種別:雑誌 申认日: 2020/8/14 カラーコピー:希望しない 入手範囲:国内のみ

#### ◎ 支払方法

支払区分:私費 予算詳細コード: (課題番号) 学内便送付:希望しない

#### ○ 通信欄

コメント:

決定

内容を確認し、これでよければ 「**決定**」をクリック

- 通常1週間以内に到着 ※ 急ぎの場合はご相談ください
- 図書館から到着メールを送信
- 私費の場合は、図書館カウン ターにて受け渡し
- 公費は、学内便送付可
- 料金 モノクロ @35〜50 円 カラー @70~120円 × 枚数+送料

※ **文献複写取り寄せサービスは有料です**

本文の入手 リンクアイコン

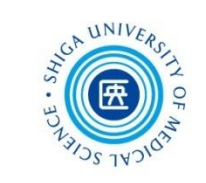

- 文献データには「くるくる Linker」以外にも各種のリンク アイコンがあり、それぞれ別のデータベースへのリンクと なっている
	- 「PDF」「フルテキスト」など表示されたアイコンは、 リンク先で本文が入手できる

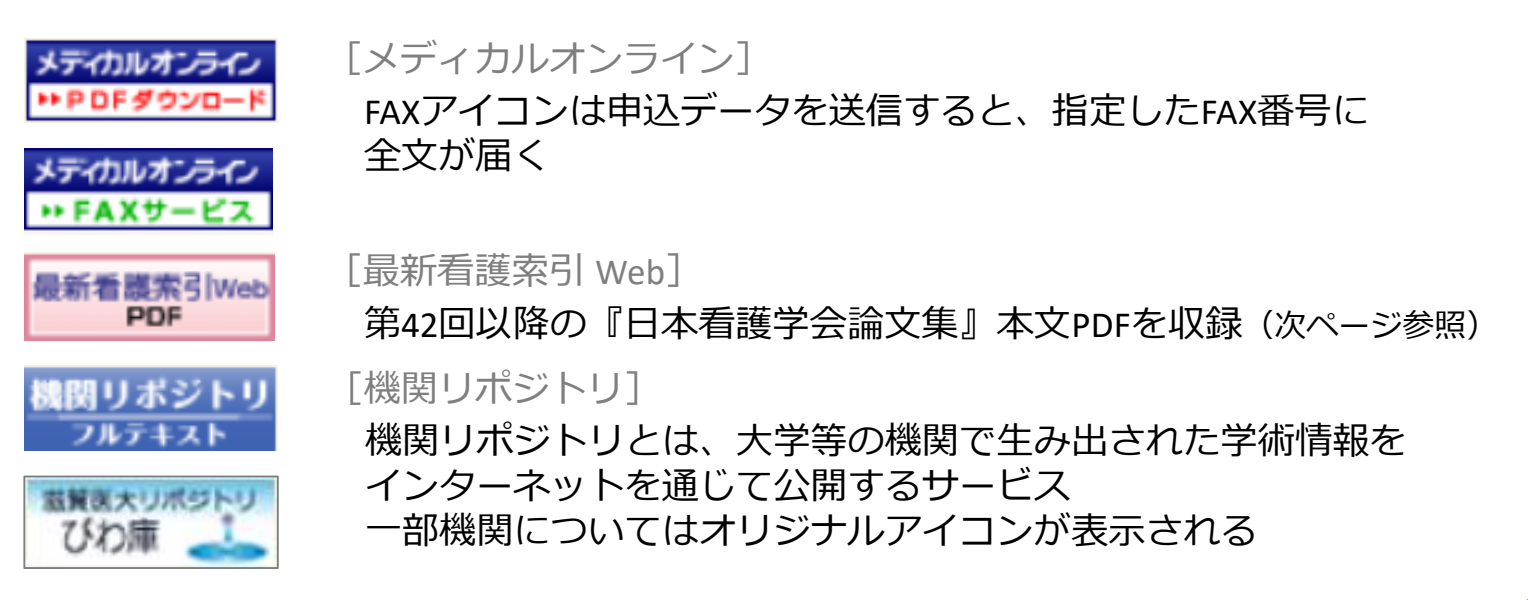

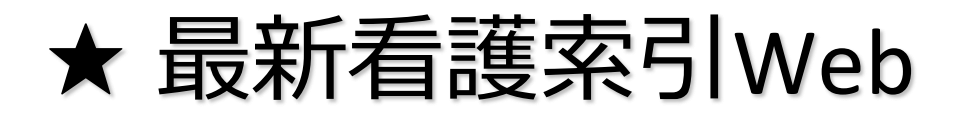

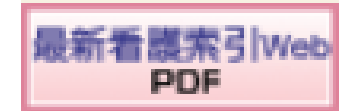

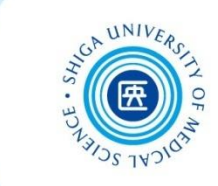

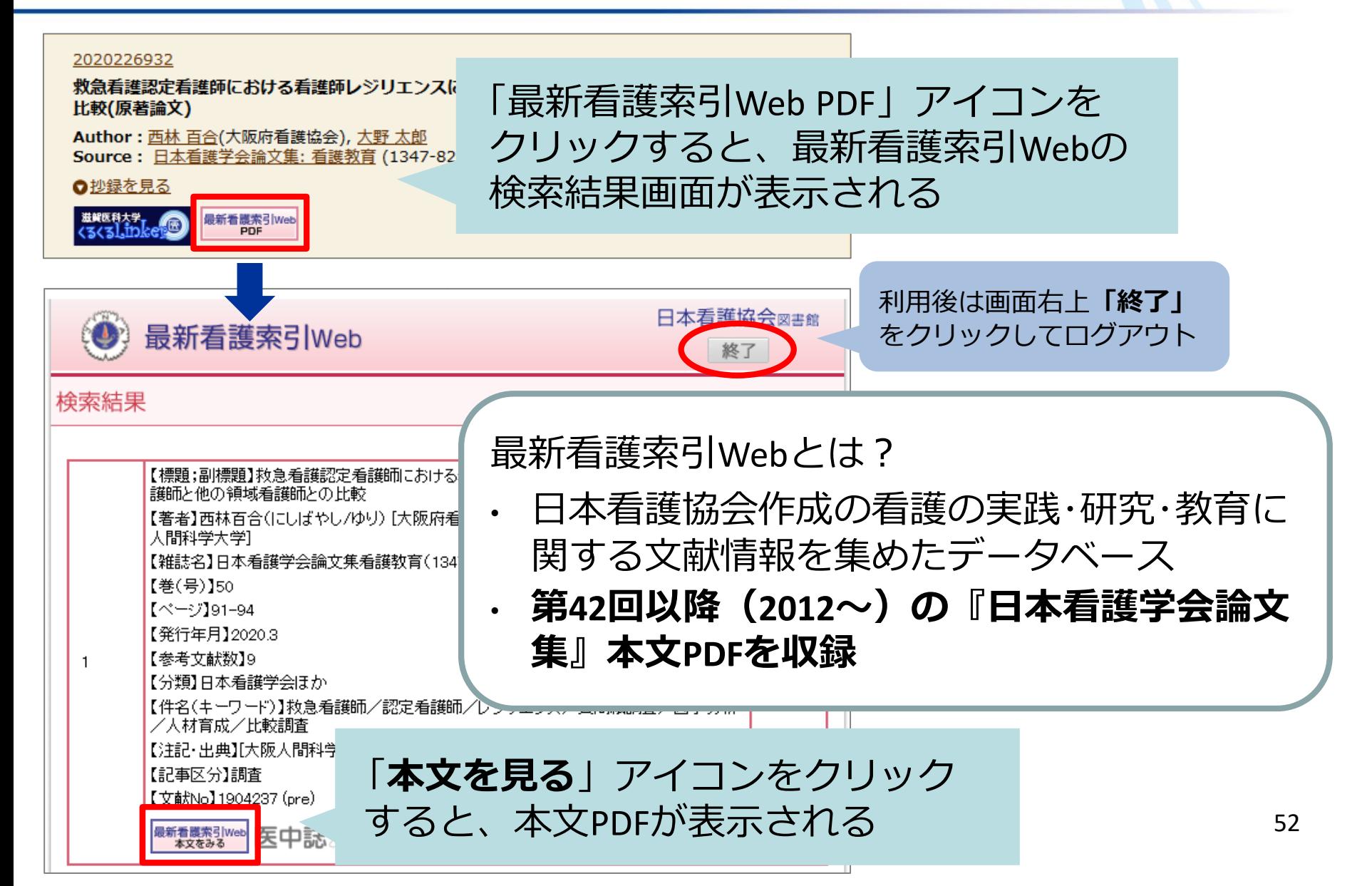

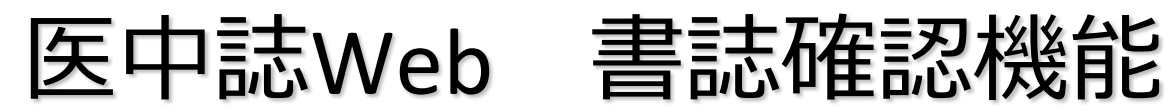

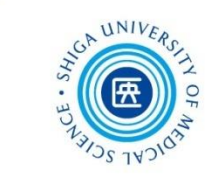

- 特定の論文を探している場合、例えば
	- ✔ ある論文の参考文献リストに載っている論文を探すとき ✔ 部分的な書誌事項しかわからない論文を探すとき
- 検索項目を限定して探したい場合、例えば ✔ 2019年に雑誌『看護研究』に掲載された文献の一覧が見たい

## **→** そんなときは、**書誌確認機能** を使うと便利です

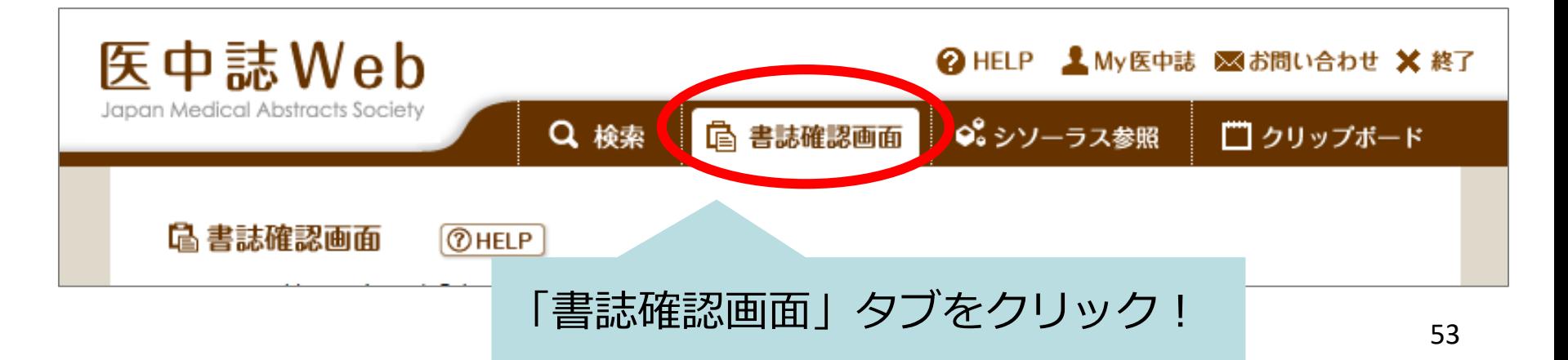

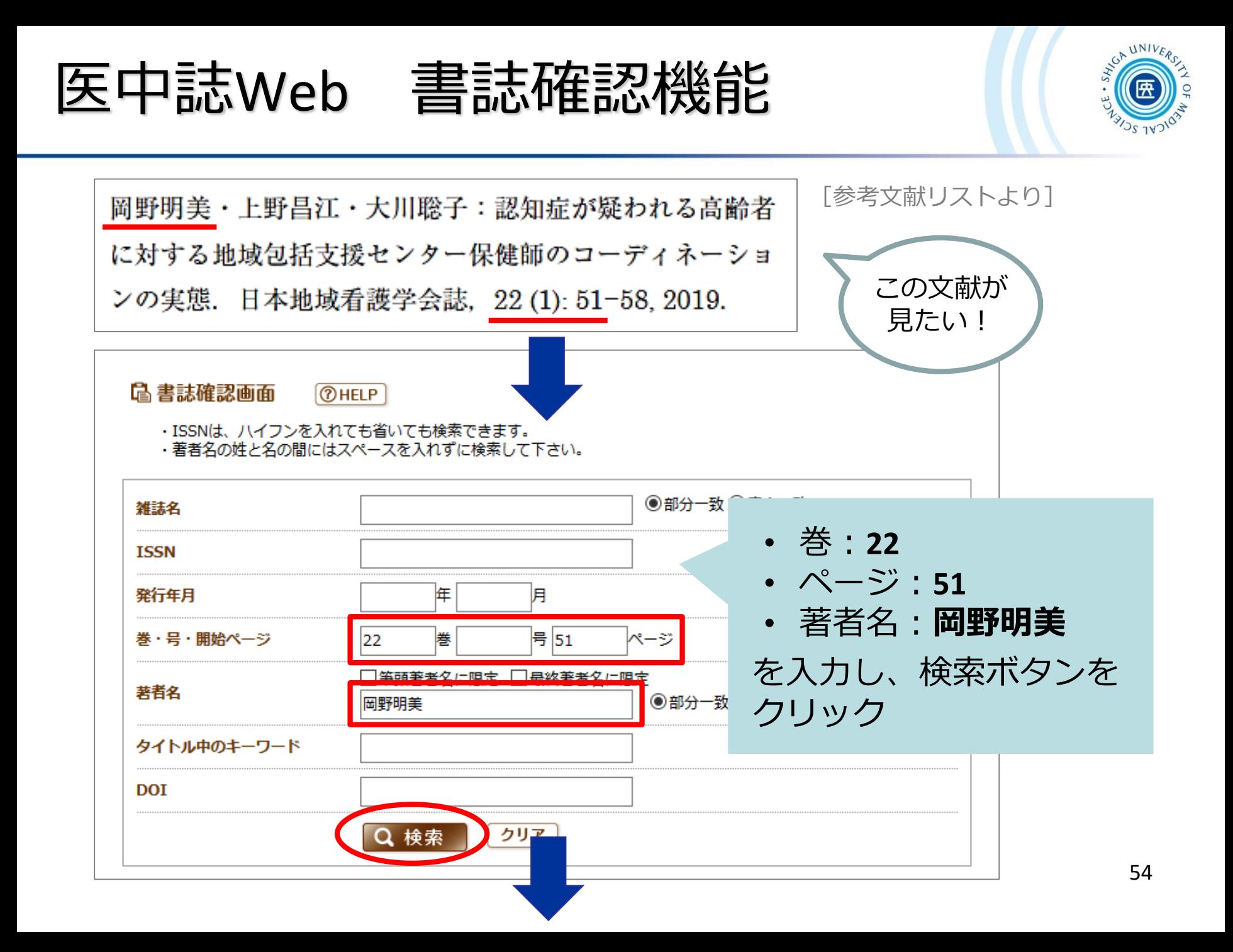

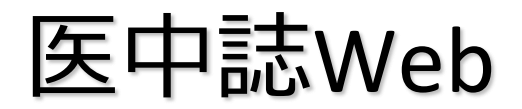

## 医中誌Web 書誌確認機能

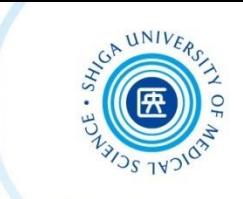

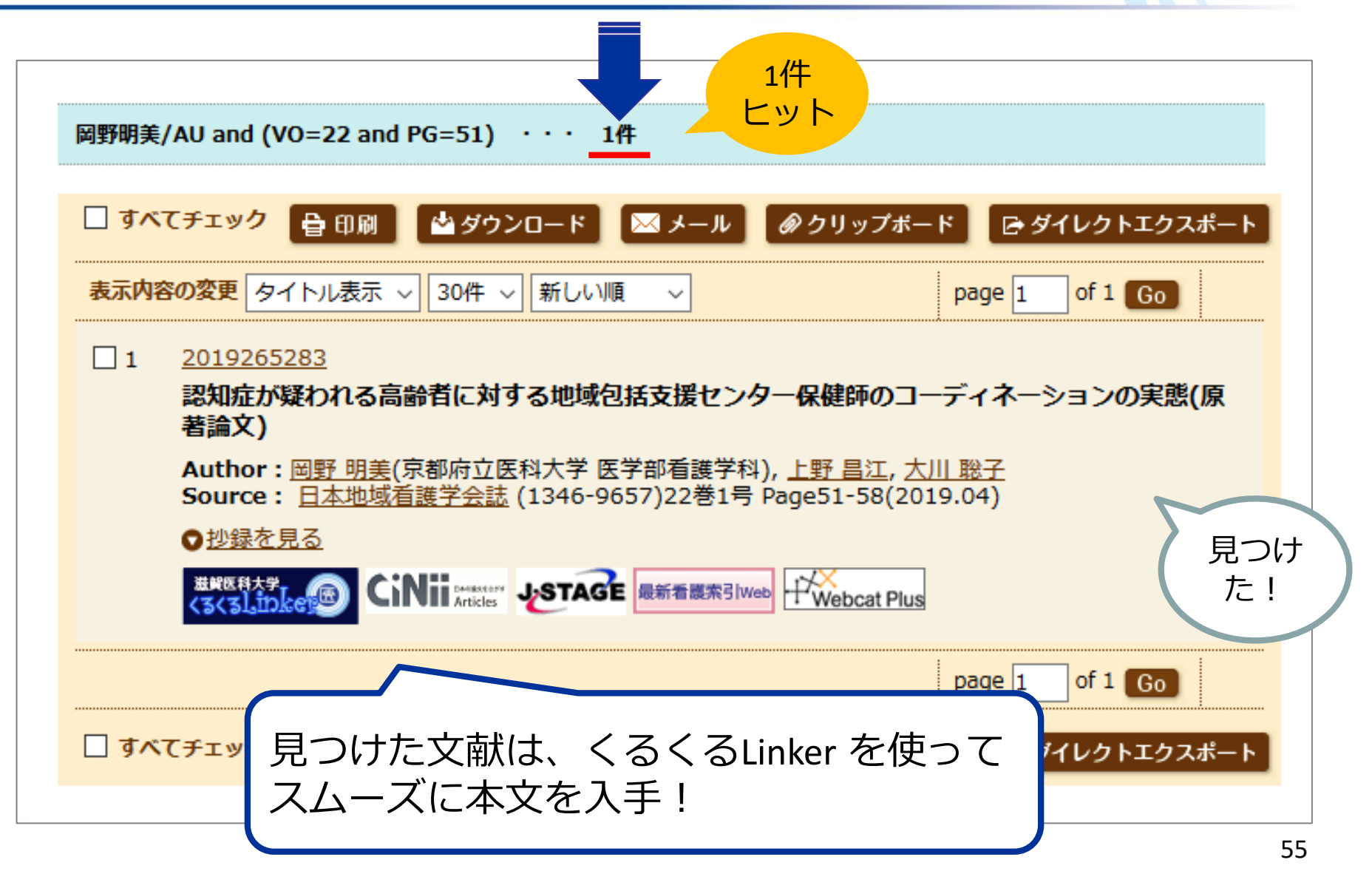

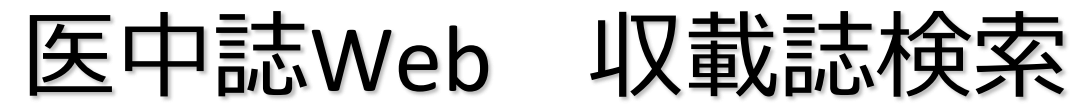

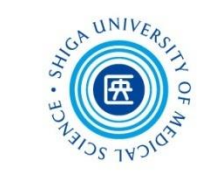

## 例:「日看科会誌」の完全誌名(フルタイトル)を調べる

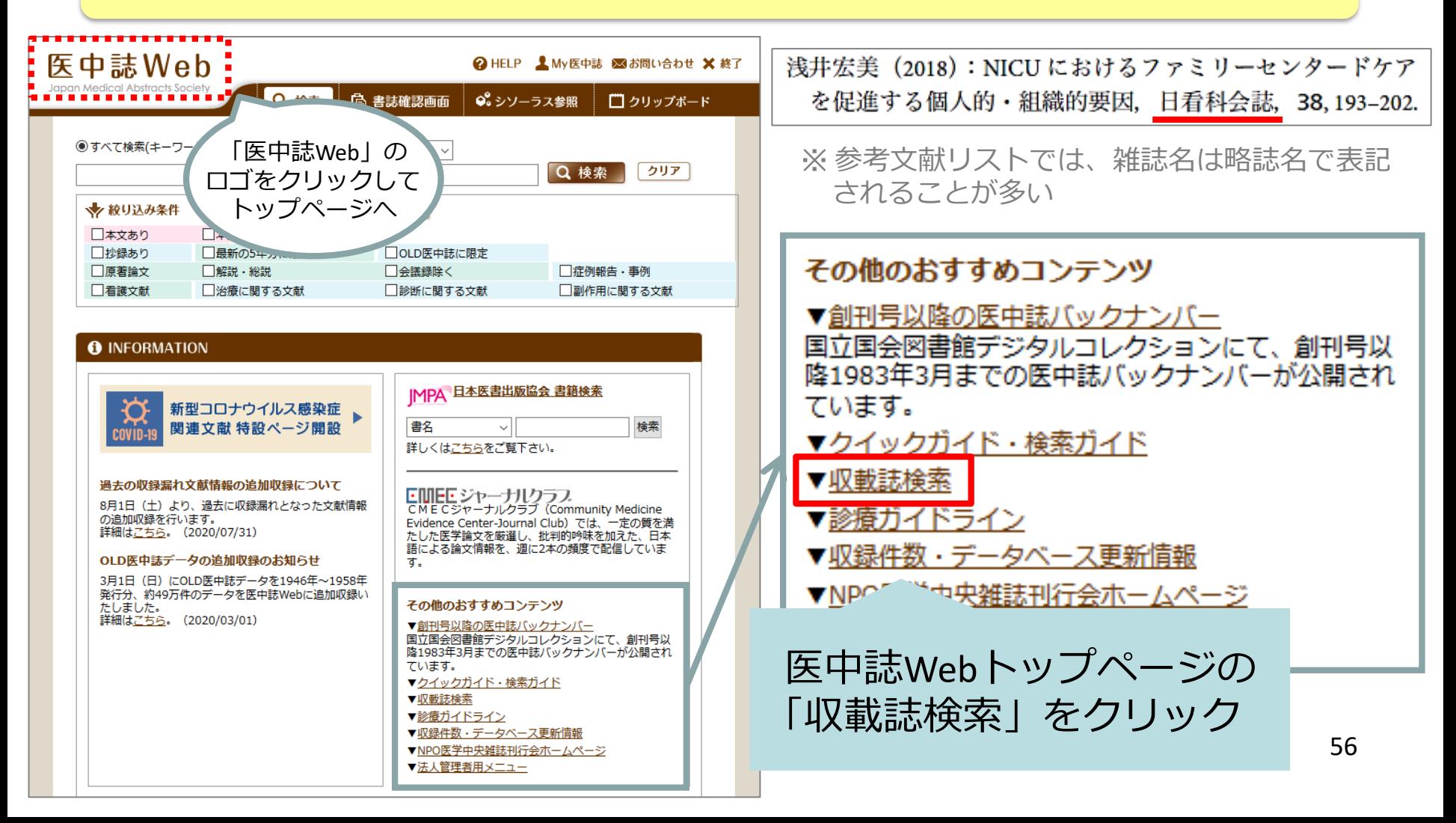

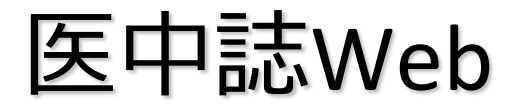

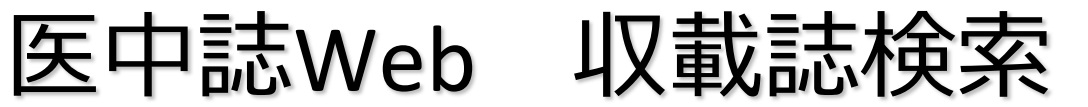

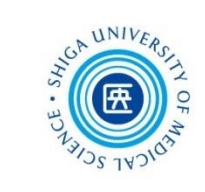

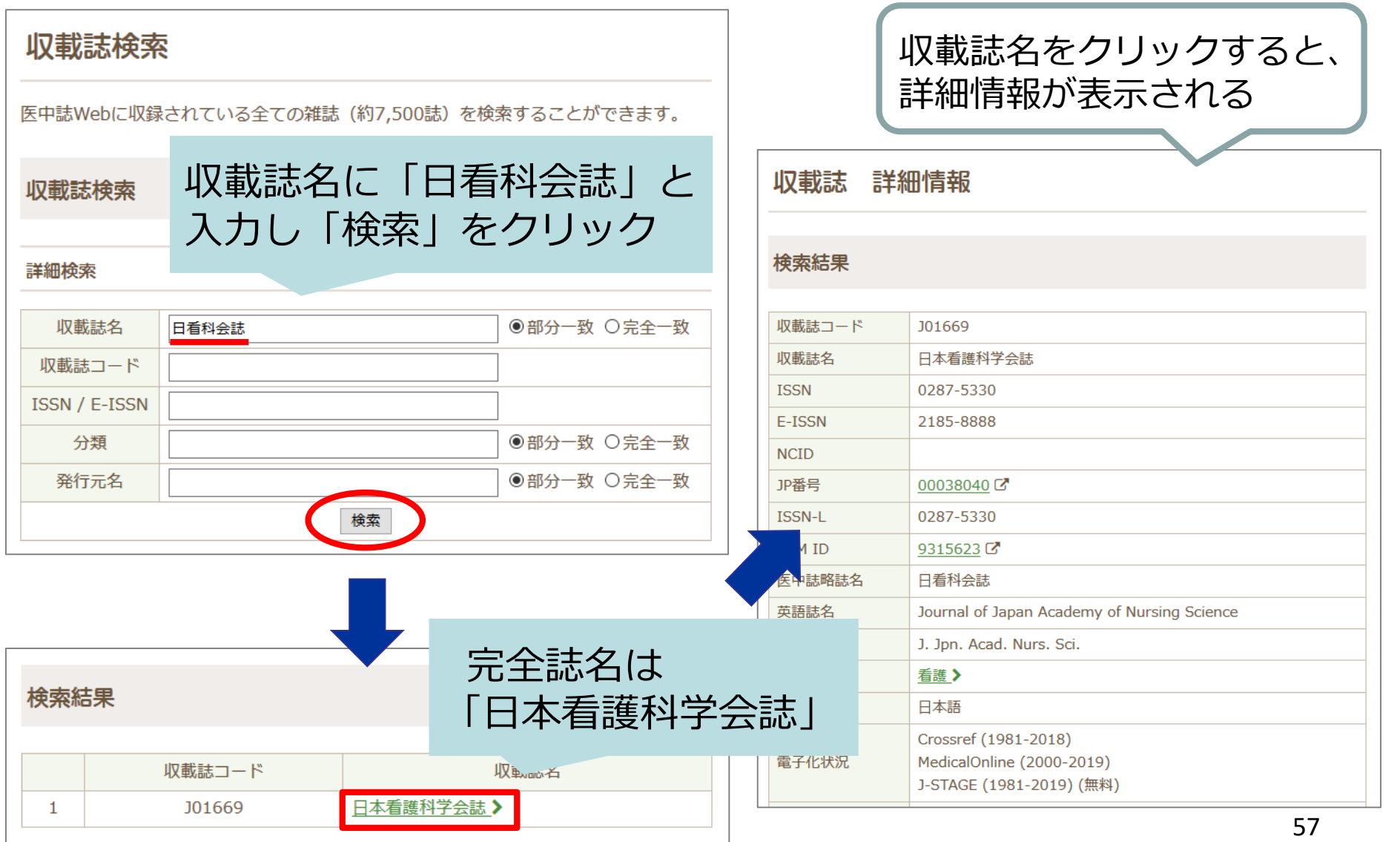

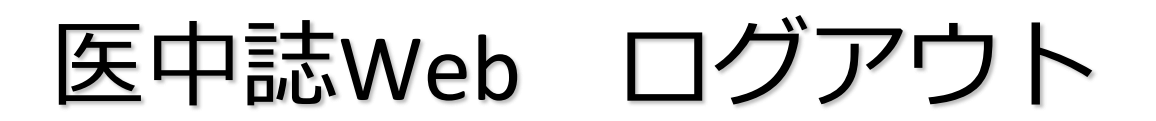

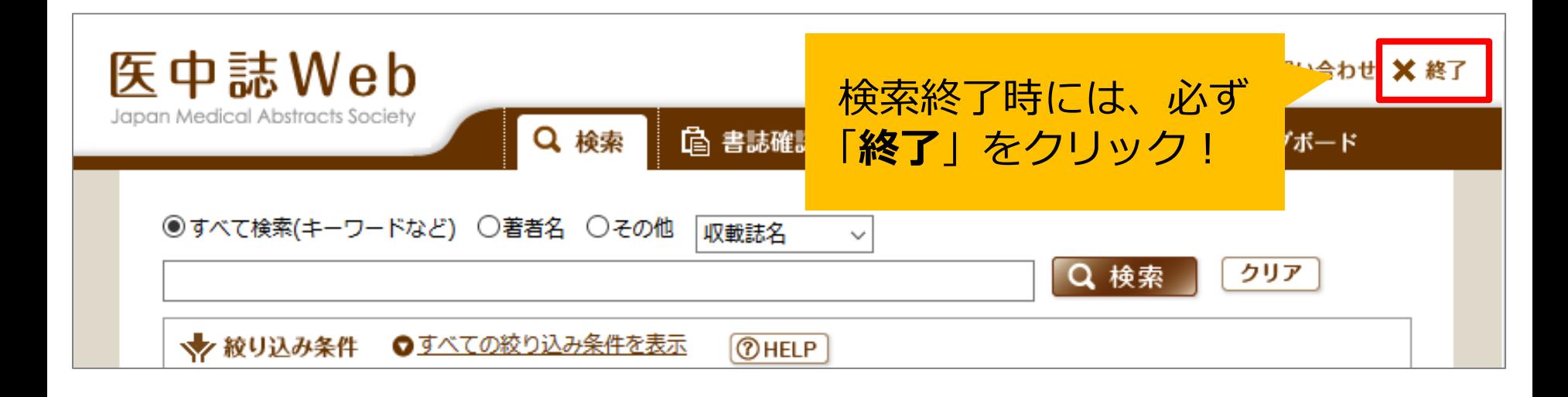

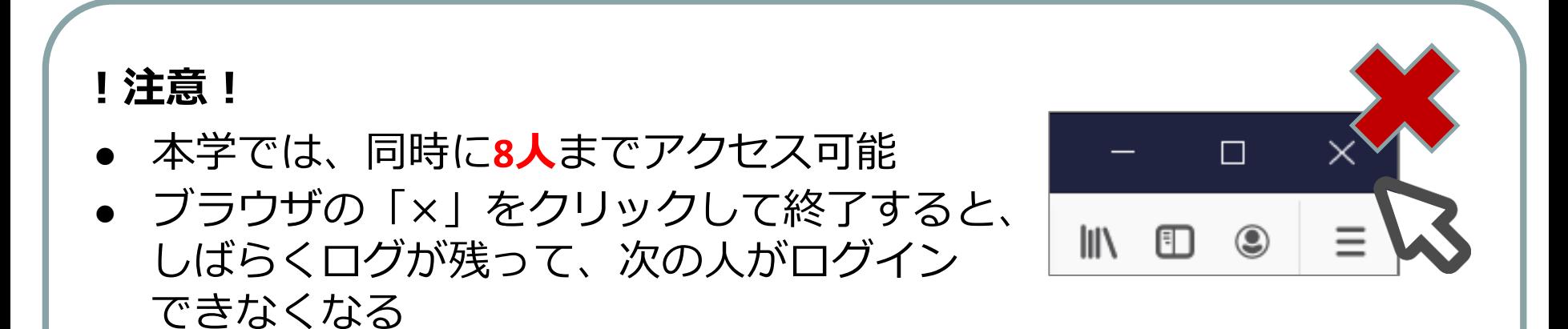

58

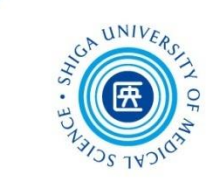

# 1-2. CiNii Articles

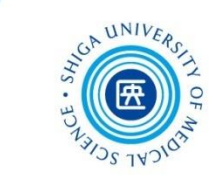

## 概要

 国立情報学研究所が提供する、日本の学術論文を中心 とした論文情報が検索できる無料のデータベース

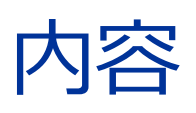

- 医中誌Webが収録範囲としない分野(医学関連以外) を広くカバーしている
- 論文本文へナビゲートするリンク機能もある
- 参考文献と被引用文献についての情報があり、引用関 係を知ることができる

## CiNii Articles アクセス

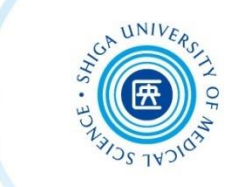

## 附属図書館 HP > データベース > **CiNii Articles** 日本の論文をさがす

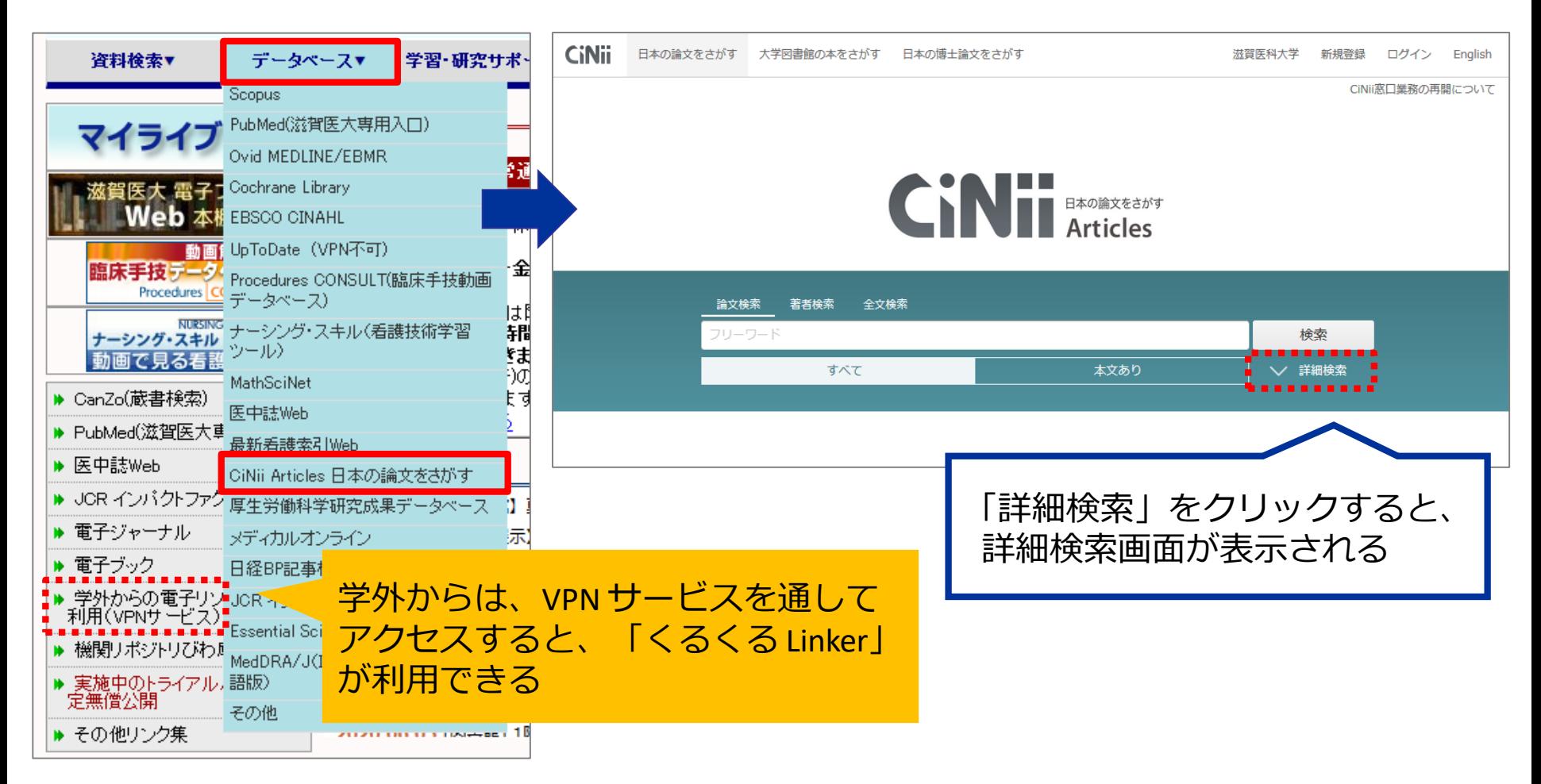

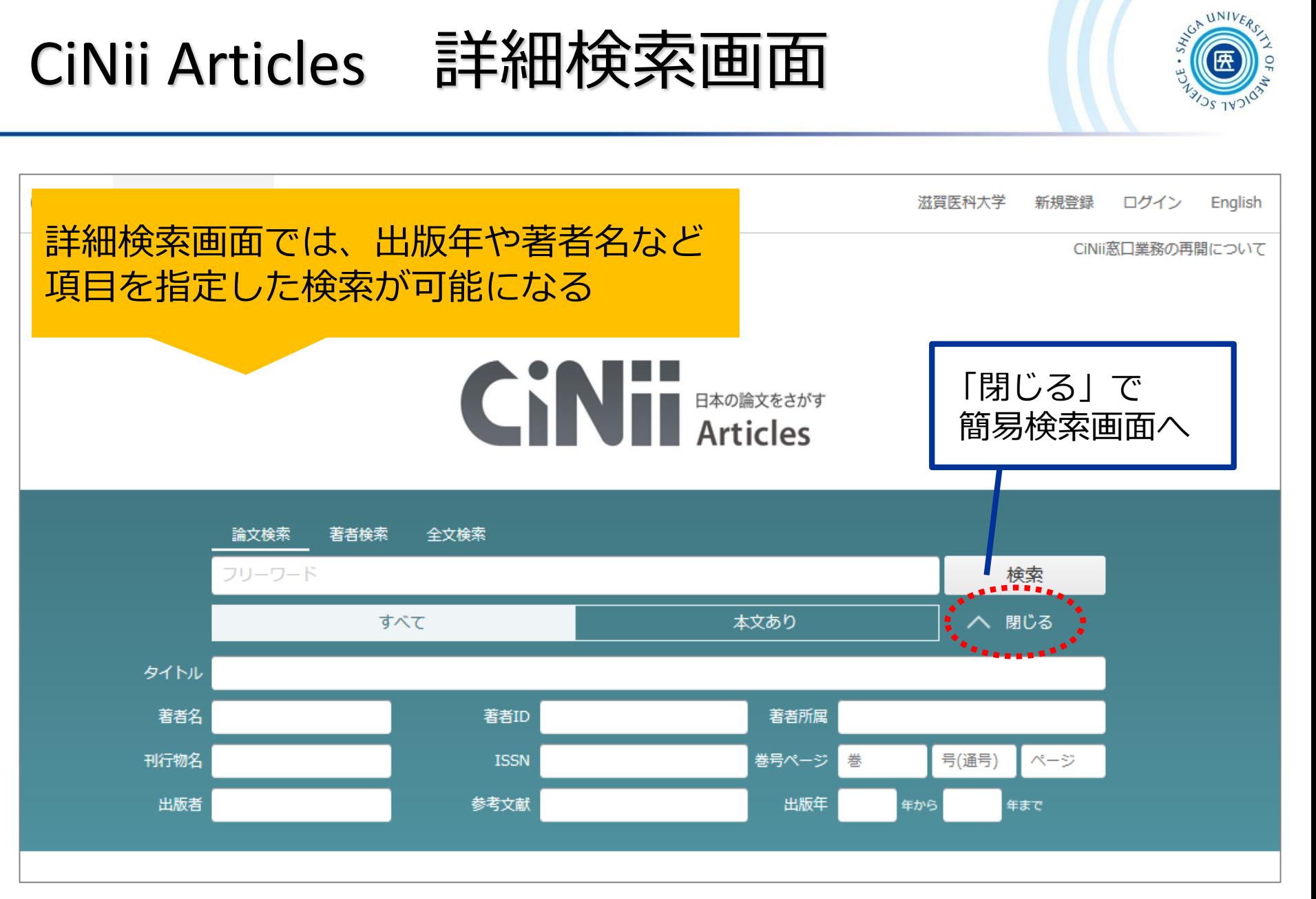

CiNii Articles キーワード検索

例:**自己効力感**と**ストレス**について書かれた文献を探す

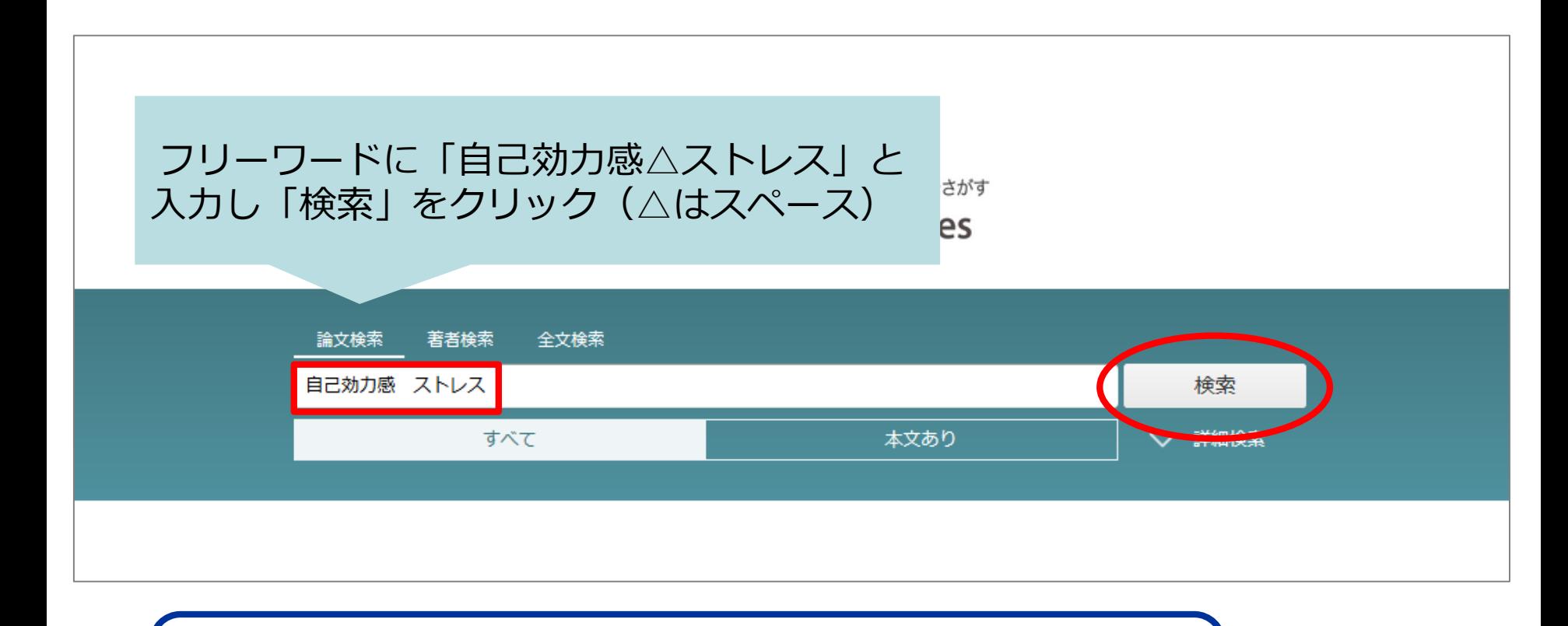

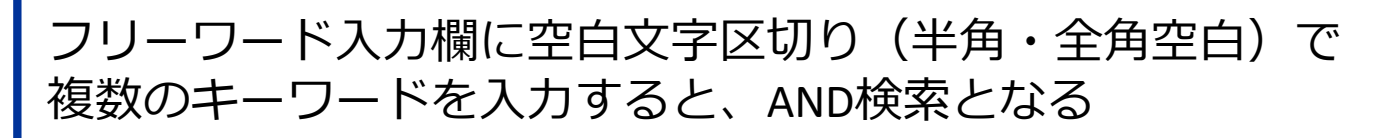

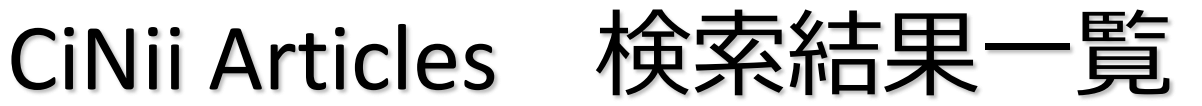

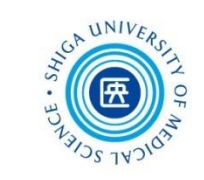

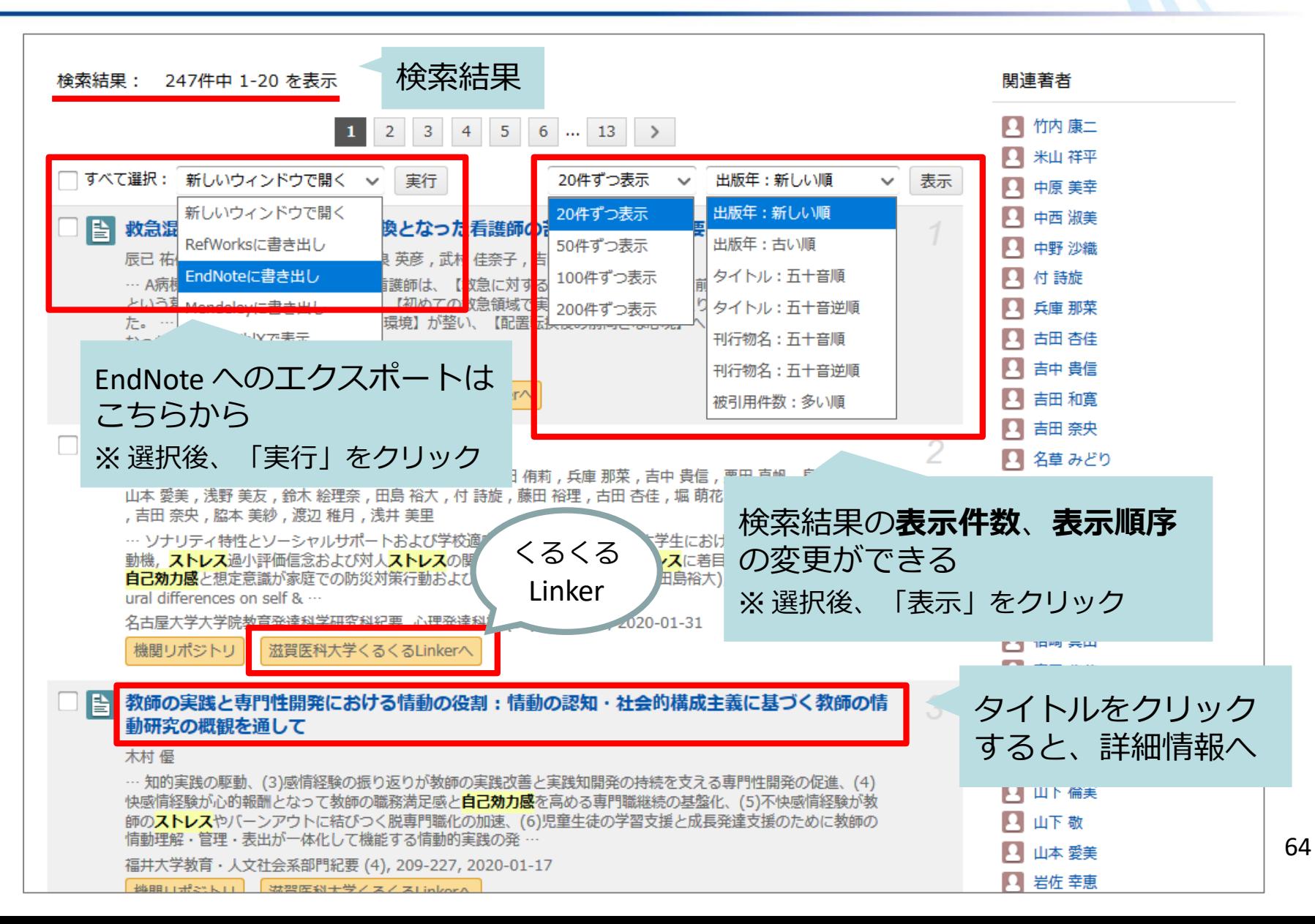

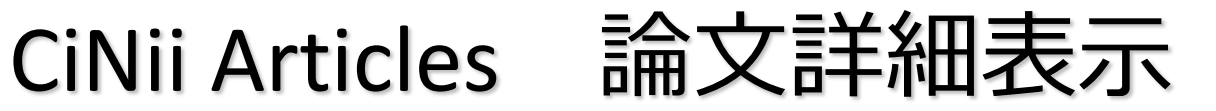

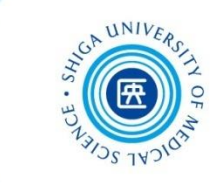

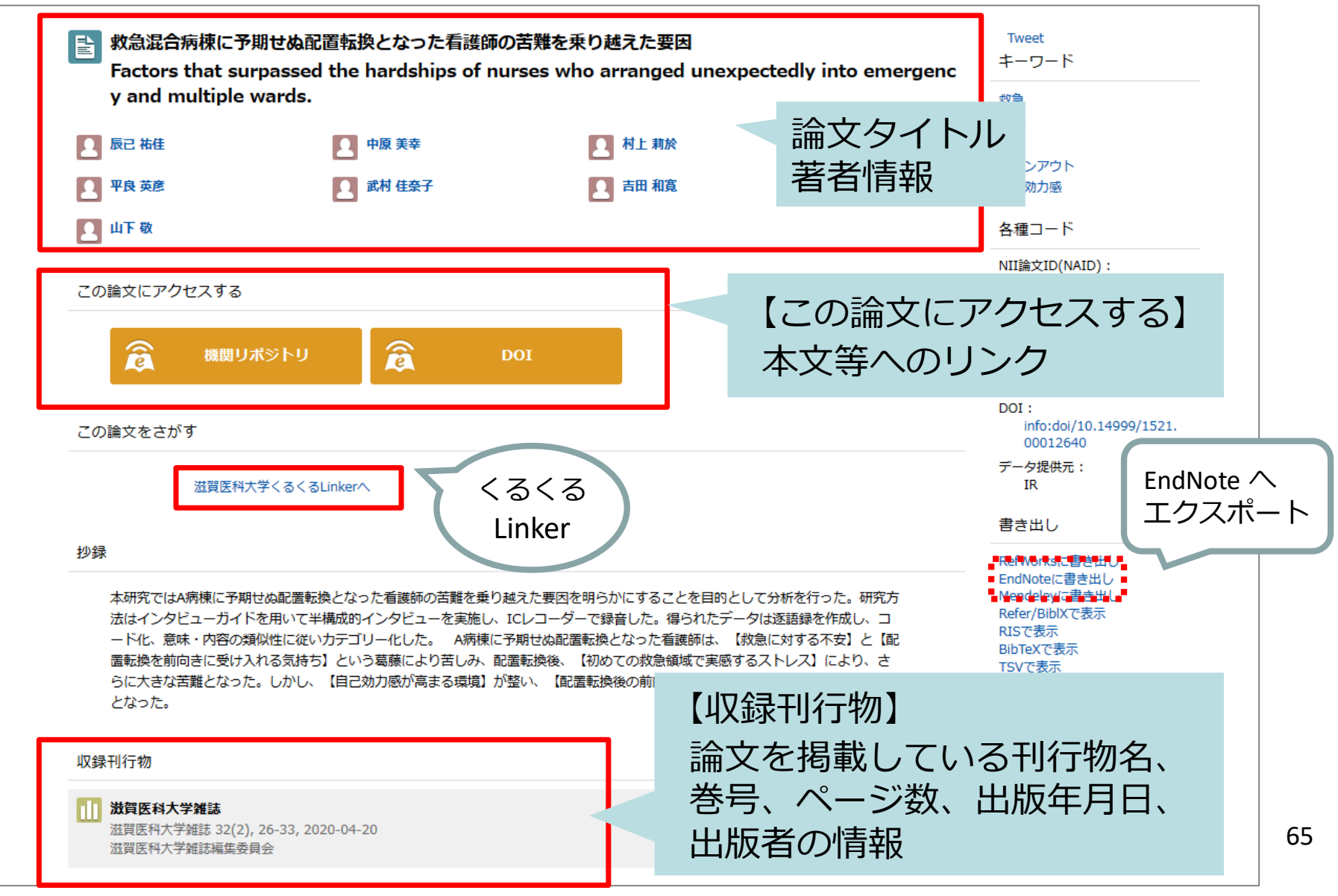

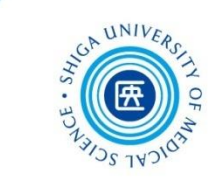

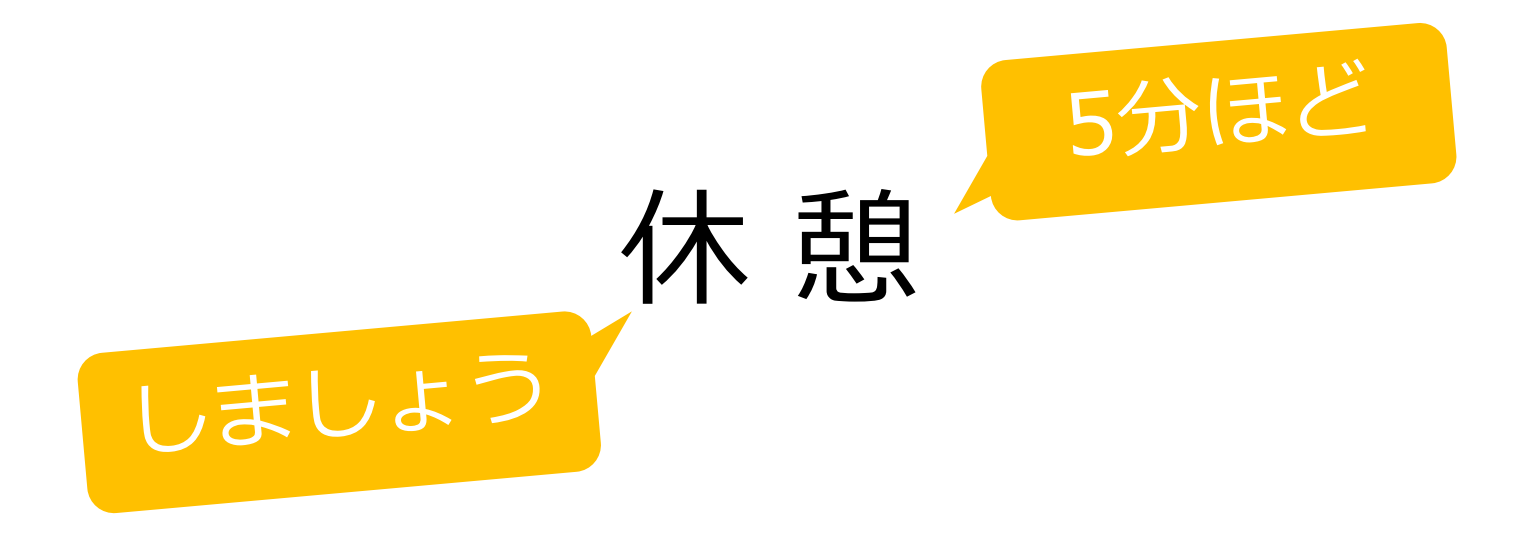

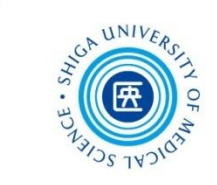

# 2. 引用と出版倫理

# 引用について

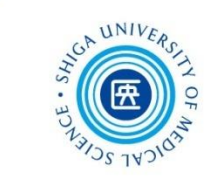

68

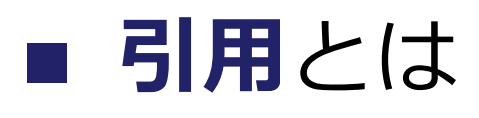

他人の著作物から言葉や文章などを借用すること

## **■ 著作権法における引用**

- 公表された著作物
- 公正な慣行<sup>1)</sup>に合致するもの
- 原文をそのまま引用 (要約は可能)
- 研究その他の目的のためになされ、正当な範囲内<sup>2)</sup> であること

## 1) 公正な慣行

自分の論を展開するため、あるいは他人の考え方を批判する場合など

2) 正当な範囲

数ページにわたる引用や、借用部分が論文の中心を占めるような引用は不可

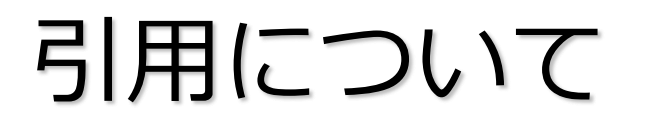

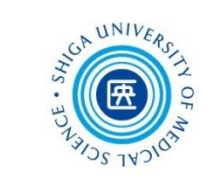

# ■ 引用の要件

## **① 主従関係**

## 自分の文章が「主」で、引用した文章が 「従」となるようにする

## **② 出所明示**

誰が書いた文章か、どこに載っている文章か を明示する

## **③ 明瞭区別性**

どこからどこまでが引用部分か、はっきりと 分かるようにする

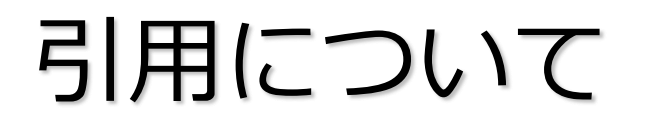

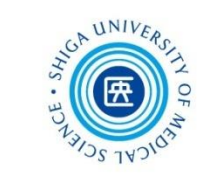

## **■ なぜ引用するのか**

- **独創性**を主張する
- **信頼性**を保証する
- **説得力**を高める
- 先人の研究に対する**敬意**
- **読者への情報提供**

# 引用について

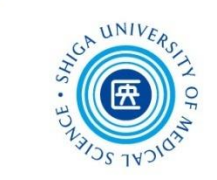

# ■ 引用の仕方

- 括弧で括るなど、自分の文章と他人の文章を 区別する
- 利用した文献の出典を明示する

## ■ 直接引用と間接引用

引用には大別して**直接引用**と**間接引用**の2つの方法があります

- **直接引用**: 参照した文章をそのまま書き写し、 「 」などの引用符で括る
- **間接引用**: 参照した文章を要約して、自分の文章に 取り入れる
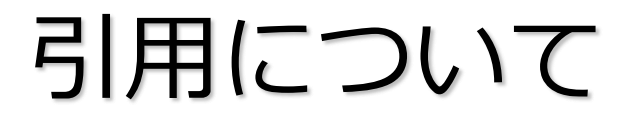

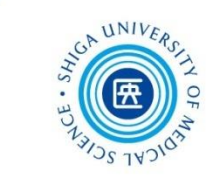

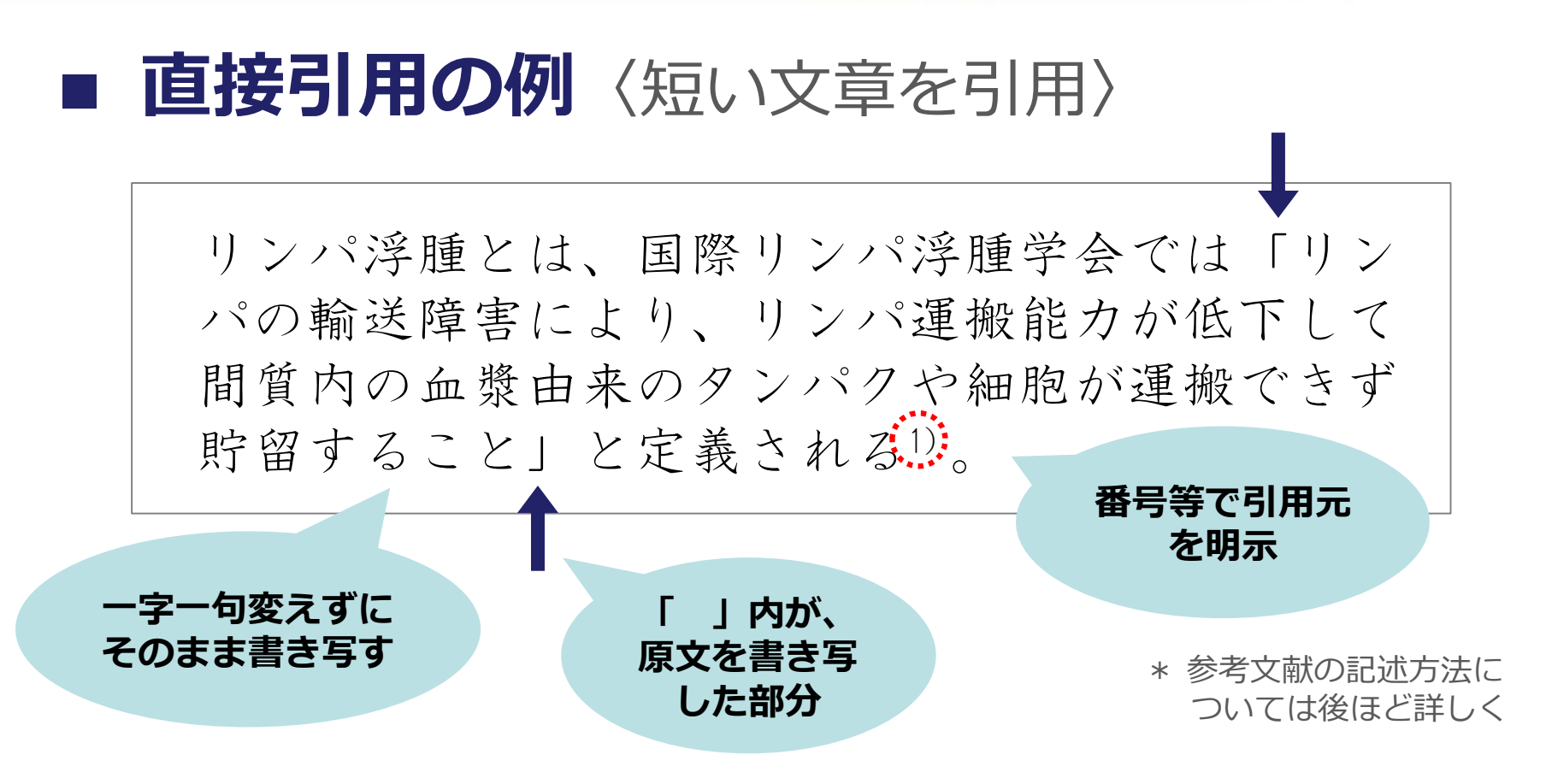

井沢知子, 荒尾晴恵. がん治療後のリンパ浮腫をも つ患者における複合的治療のアドヒアランスの概 念分析. 日本看護科学会誌. 2018, 38, p. 169-175. を もとに作成

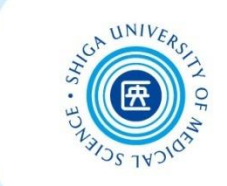

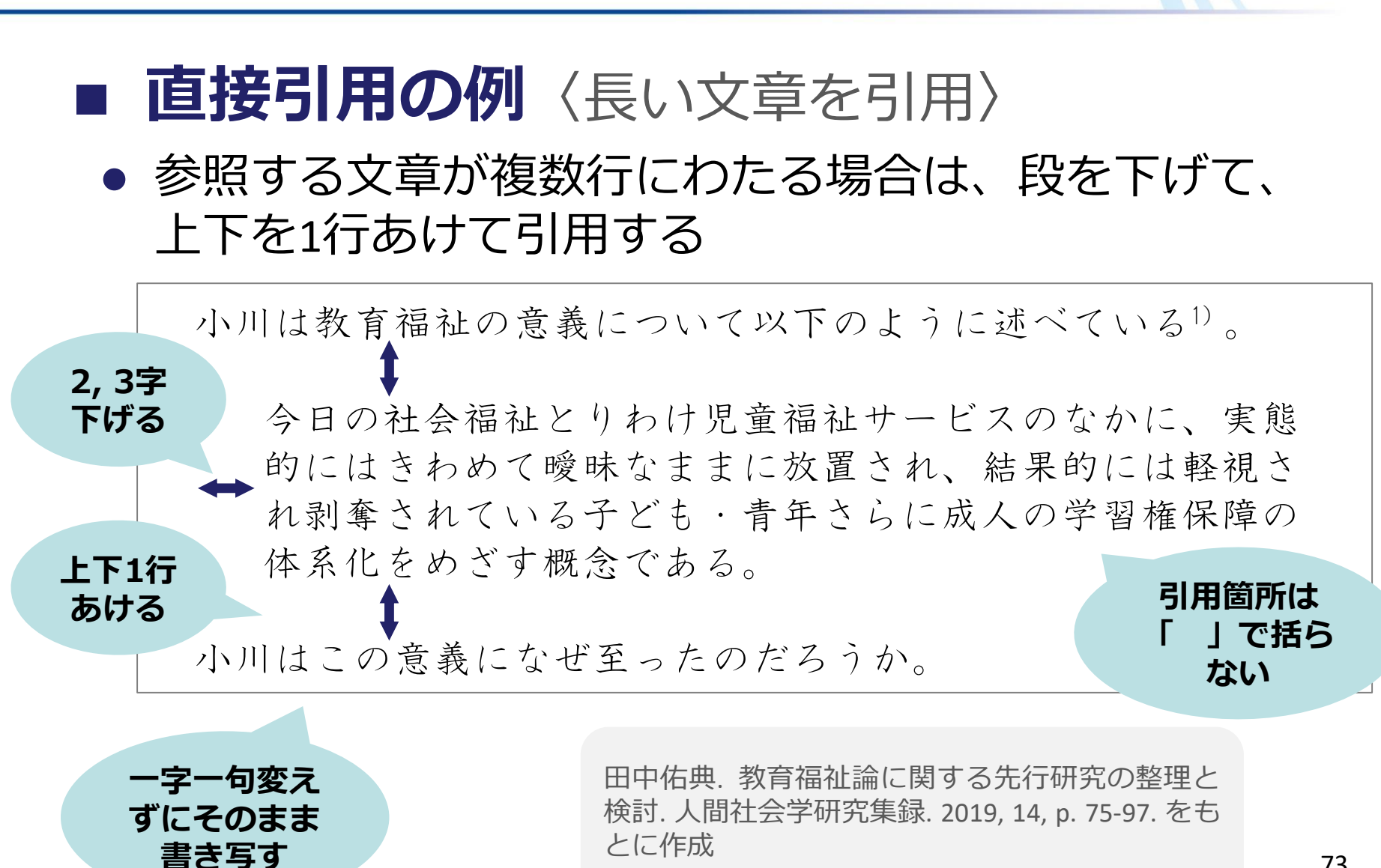

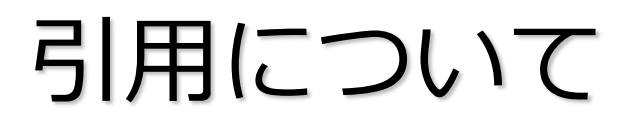

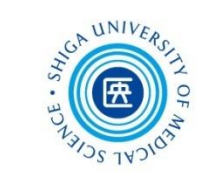

## ■ 直接引用の注意点

### **中略**

引用文の一部を省略する場合、省略部分に **(中略)**、**― 中略 ―**、**(略)**などと表記する \* 原文の意図を曲げないように省略すること

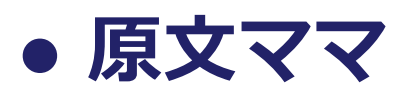

原文に誤字があるとき、その箇所に**ママ**とルビをふるか、 その直後に**(ママ)**と表記し、原文通りであることを示す

### **二重かぎかっこ**

「 」を含む文章を引用符「 」に入れる場合、 原文の「 」を**『 』**に変えて引用する

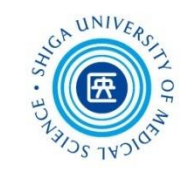

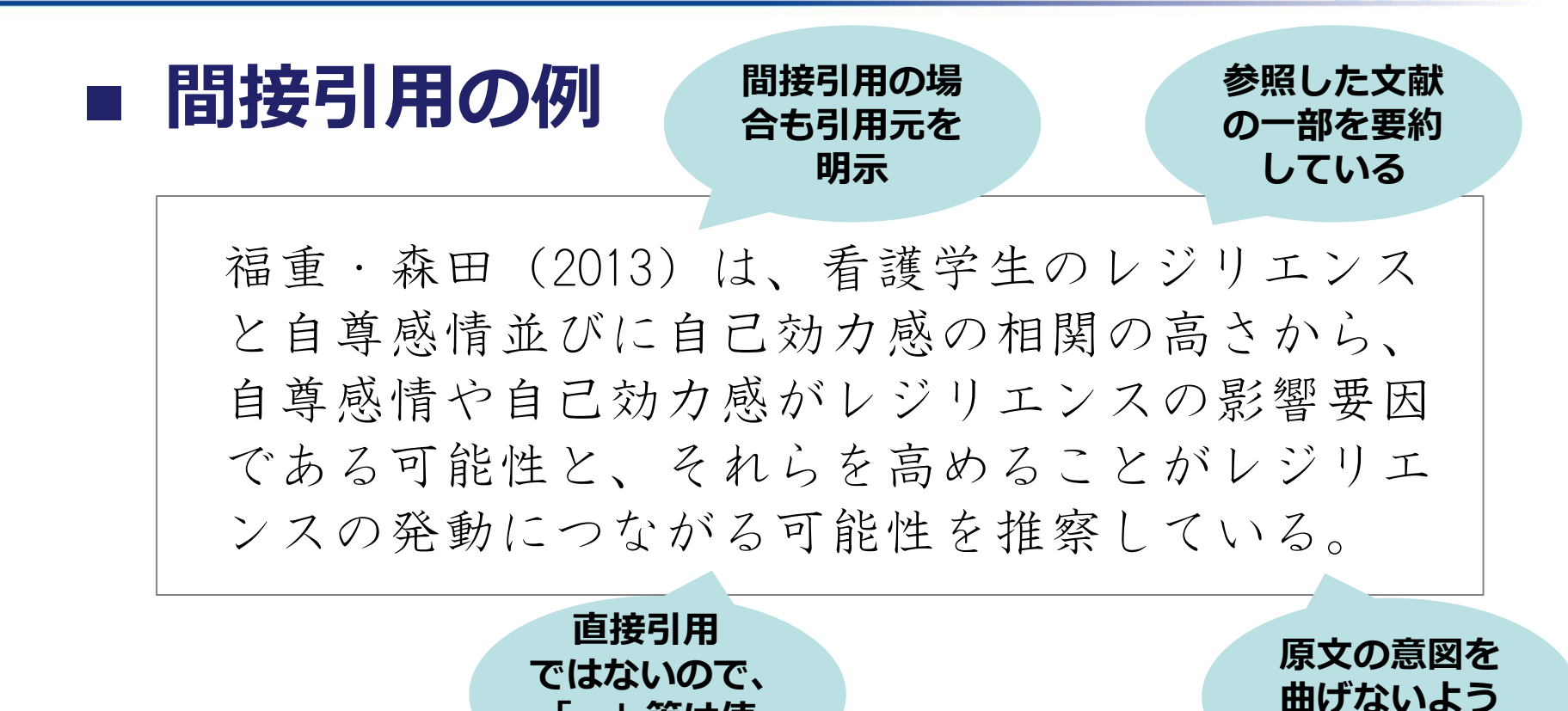

**「 」等は使**

**わない**

根木香代子, 片山はるみ. 女性中堅看護師のレジリ エンスに対する自尊感情と自己効力感の影響. 日 本看護科学会誌. 2018, 38, p. 89-96. をもとに作成

**注意して書く**

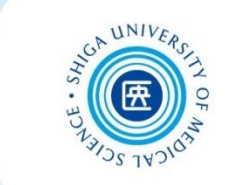

### ■ 参考文献の記述方法

本文中で参考文献を明示する方法は、大きくふたつの 種類に分けられる

## **バンクーバー方式**(引用順方式)

本文での引用箇所に引用順に参考文献の連番を振り、 参考文献欄に連番順に参考文献を記述

**ハーバード方式**(著者名・発行年方式)

本文での引用箇所に著者名と発行年を記述し、参考 文献欄は著者名・発行年順に参考文献を記述

(本文)

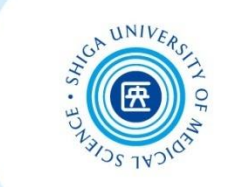

■ バンクーバー方式

那須明美, 松本啓子. がんリハビリテーションにお ける看護師とセラピストとの協働に関する思い: セラピストの思いに着目して. 日本看護科学会誌. 2018, 38, p. 64-71. をもとに作成

… チーム医療においてIPWを阻害する要因は多く<sup>1)</sup>,「いか に連携すべきか」は、依然として大きな課題である2).…

## (文献リスト) - <sup>引用順</sup>

- 1) 中島美津子, 孫大輔, 川村和美, 内海美保. IPWにおける薬剤 師:看護師連携のあり方: 看護師の立場から. 薬学雑誌. 2015, 135(1), p. 117–121.
- 2) 大塚眞理子. "IPW/IPEの理念とその姿". IPWを学ぶ: 利用者中 心の保健医療福祉連携. 埼玉県立大学編. 東京, 中央法規 出版, 2009, p. 12–27.

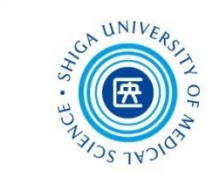

## **ハーバード方式**

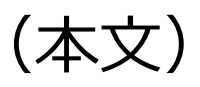

… チーム医療においてIPWを阻害する要因は多く(中島ら, 2015),「いかに連携すべきか」 は,依然として大きな課題 である(大塚,2009).…

(文献リスト) **アルファベット順・五十音順**

大塚眞理子. (2009). IPW/IPEの理念とその姿. 埼玉県立大学(編), IPWを学ぶ: 利用者中心の保健医療福祉連携 (pp. 12–27). 東 京: 中央法規出版.

中島美津子, 孫大輔, 川村和美, 内海美保. (2015). IPWにおける 薬剤師: 看護師連携のあり方: 看護師の立場から. 薬学雑誌. 135(1), 117–121.

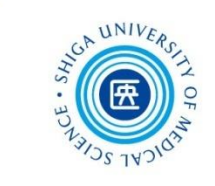

**多く利用されている**

## **■ 参考文献のスタイル**

代表的な参考文献の記述スタイルには、次のような ものがある **看護学の領域でも**

- **APAスタイル**(米国心理学会)社会科学分野
- **NLMスタイル**(米国国立医学図書館)生物医学分野
- **AMAスタイル**(米国医師会)生物医学分野
- ACSスタイル(米国化学会)化学分野
- **IEEEスタイル**(電気電子学会)工学分野
- **MLAスタイル**(米国現代言語協会)人文科学分野
- **SIST 02スタイル**(科学技術振興機構)自然科学分野(おもに日本語を対象)

**参考文献の記述方法は、指導教員の指示や 学術雑誌の投稿規程等にしたがってください**

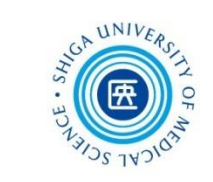

### **(参考)投稿規程について**

医学・看護学系雑誌の投稿規程は、附属図書館のリンク先から 確認することができます

#### 附属図書館トップページ > 学習・研究サポート > 投稿規程

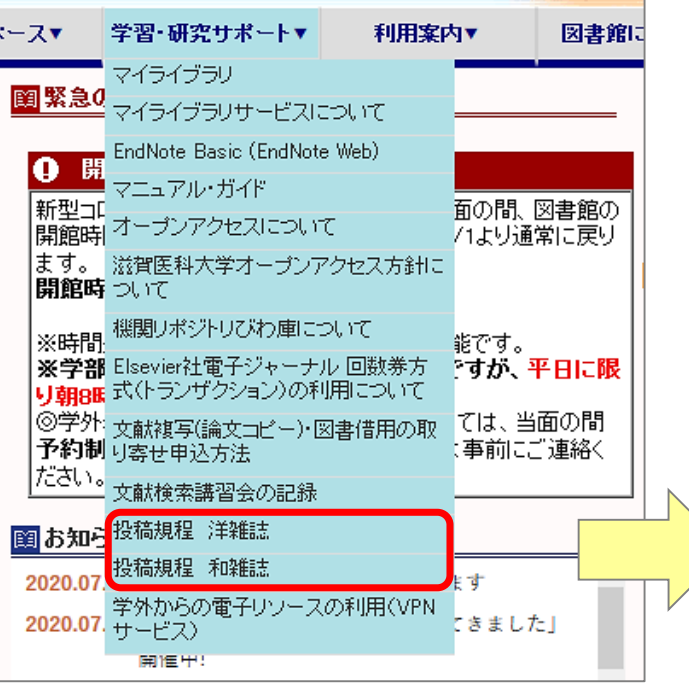

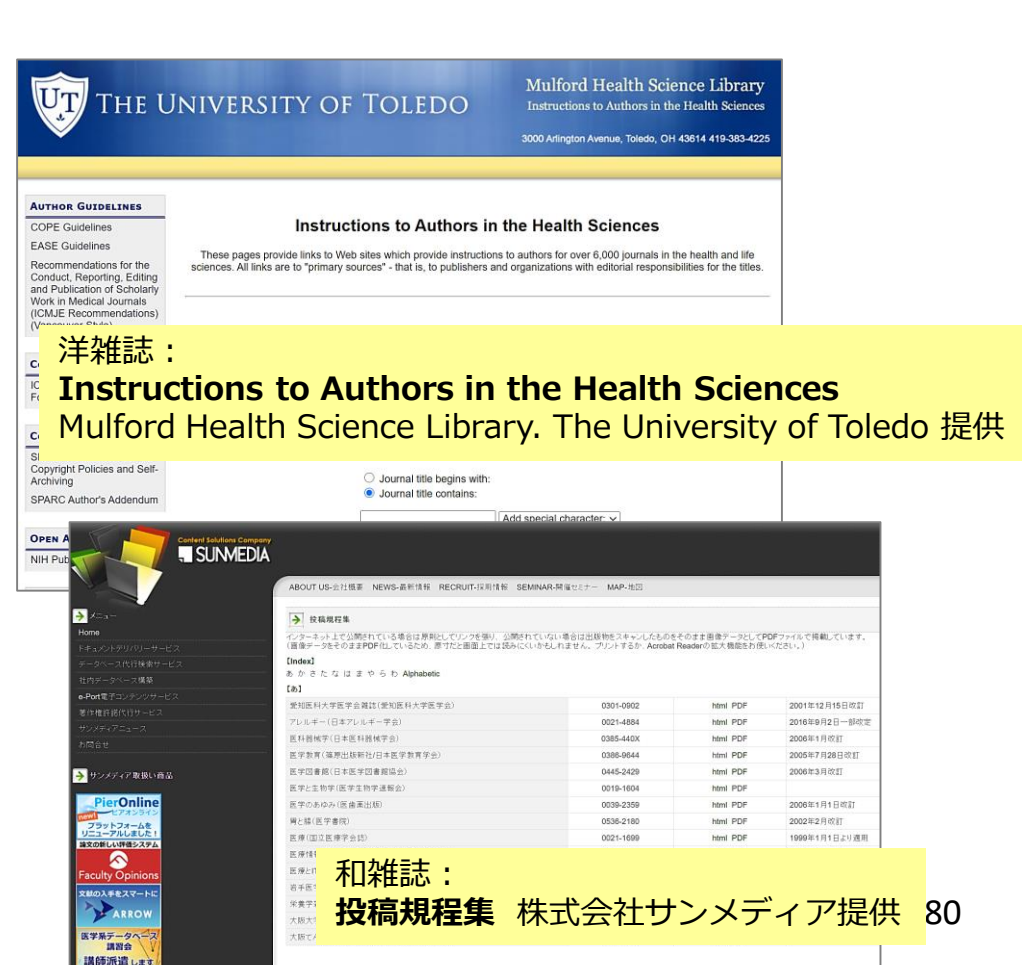

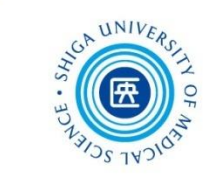

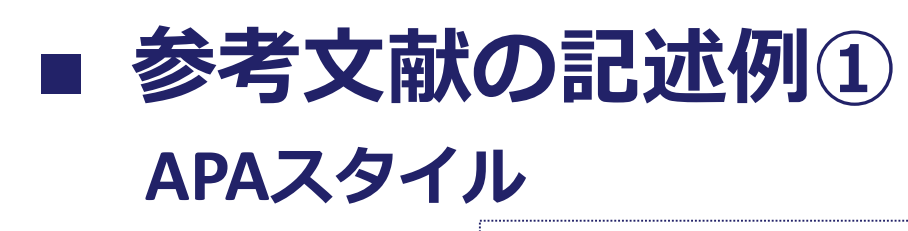

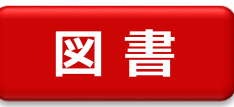

著者名. (出版年). 章の見出し. In 編者名 (Ed(s).), 書名: 副書名 (版表示., ページ). 出版地: 出版者.

Gray, J. R. (2017). Ethics in Research. In J. R. Gray, S. K. Grove, & S. Sutherland (Eds.), *Burns and Grove's the practice of nursing research: Appraisal, synthesis, and generation of evidence* (8th ed., pp. 157-191). St. Louis, MO: Elsevier.

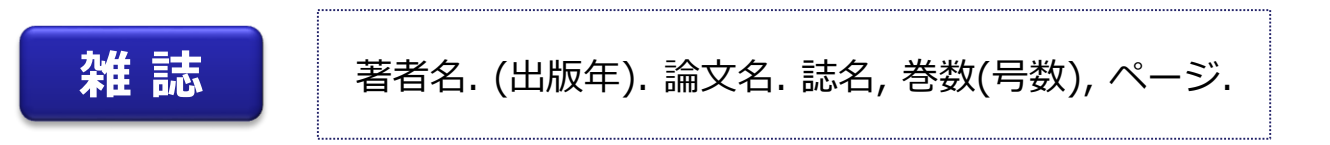

Leget, C., van Nistelrooij, I., & Visse, M. (2019). Beyond demarcation: Care ethics as an interdisciplinary field of inquiry. *Nursing Ethics, 26*(1), 17-25. doi:10.1177/0969733017707008

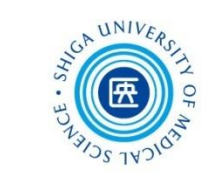

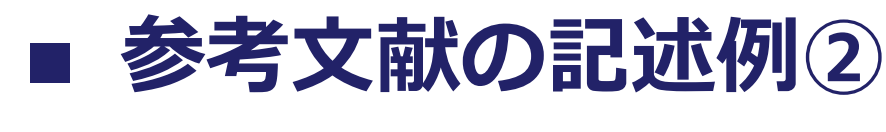

### **SIST 02スタイル**

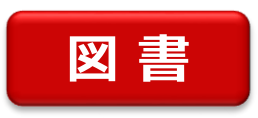

著者名. "章の見出し". 書名: 副書名. 編者名. 版表 示, 出版地, 出版者, 出版年, ページ.

グレッグ美鈴. "質的記述的研究 ". よくわかる質的研究の進め方・まと め方: 看護研究のエキスパートをめざして. グレッグ美鈴, 麻原きよみ, 横 山美江編. 第2版, 東京, 医歯薬出版, 2016, p. 64-84.

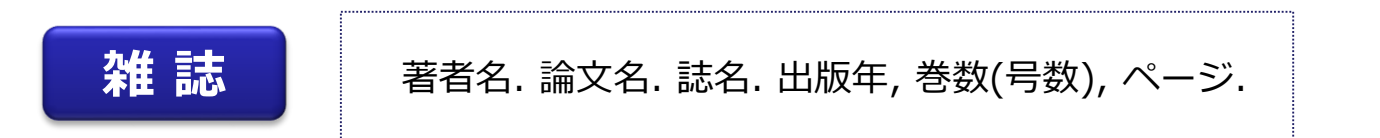

岡本玲子ほか. 公衆衛生看護が関わる地域の強みとは: 文献の分析による 概念化. 日本公衆衛生看護学会誌. 2019, 8(1), p. 12-22.

附属図書館が提供している**EndNote basic**を使うと、それぞれの スタイルに対応した文献リストを作成することができます!

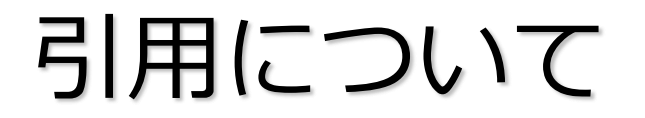

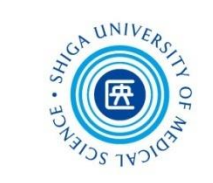

## **ちょっと演習**

## **実際の文献の例をつかって 演習問題を解いてみましょう**

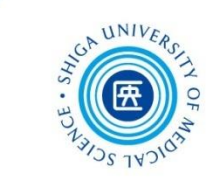

■ 演習問題 1

①~③の参考文献の資料種別を、下のA~Dから1つ選んでください

※ APAスタイルで記述しています

- ① 小林真理子, 松島英介. (2007). リエゾンと緩和 母親のがんと子どもの情緒 的・行動的問題との関連要因. 精神科, 11(5), 395-398.
- ② 小塩真司, 西口利文 (編). (2007). 心理学基礎演習: Vol. 2. 質問紙調査の手順 (p. 101). 京都: ナカニシヤ出版.
- ③ Cancer Research UK. (2019). Cancer incidence by age, all cancers combined incidence trends over time by age. Retrieved June 26, 2019, from https://www.cancerresearchuk.org/health-professional/cancerstatistics/incidence/age

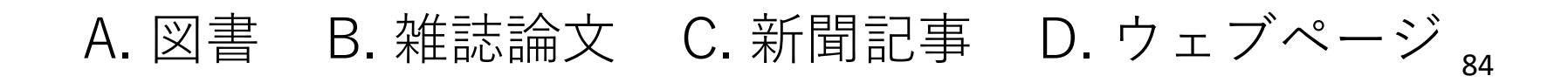

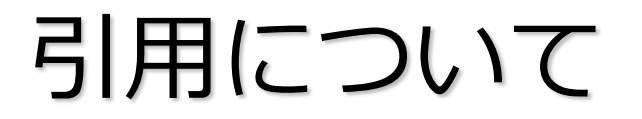

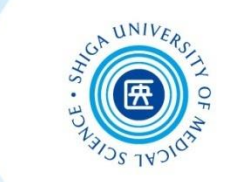

### **演習問題1\_①**

#### ①~③の参考文献の資料種別を、A~Dから1つ選んでください

※ APAスタイルで記述しています

① 小林真理子, 松島英介. (2007). リエゾンと緩和 母 親のがんと子どもの情緒的・行動的問題との関連 要因. 精神科, 11(5), 395-398.

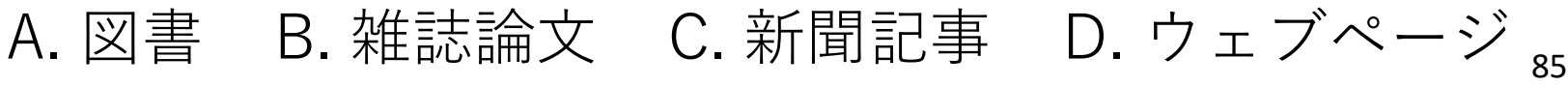

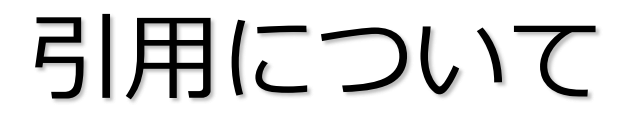

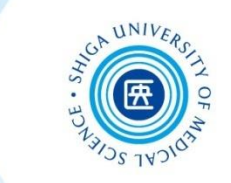

### ■ 演習問題 1 2

#### ①~③の参考文献の資料種別を、A~Dから1つ選んでください

※ APAスタイルで記述しています

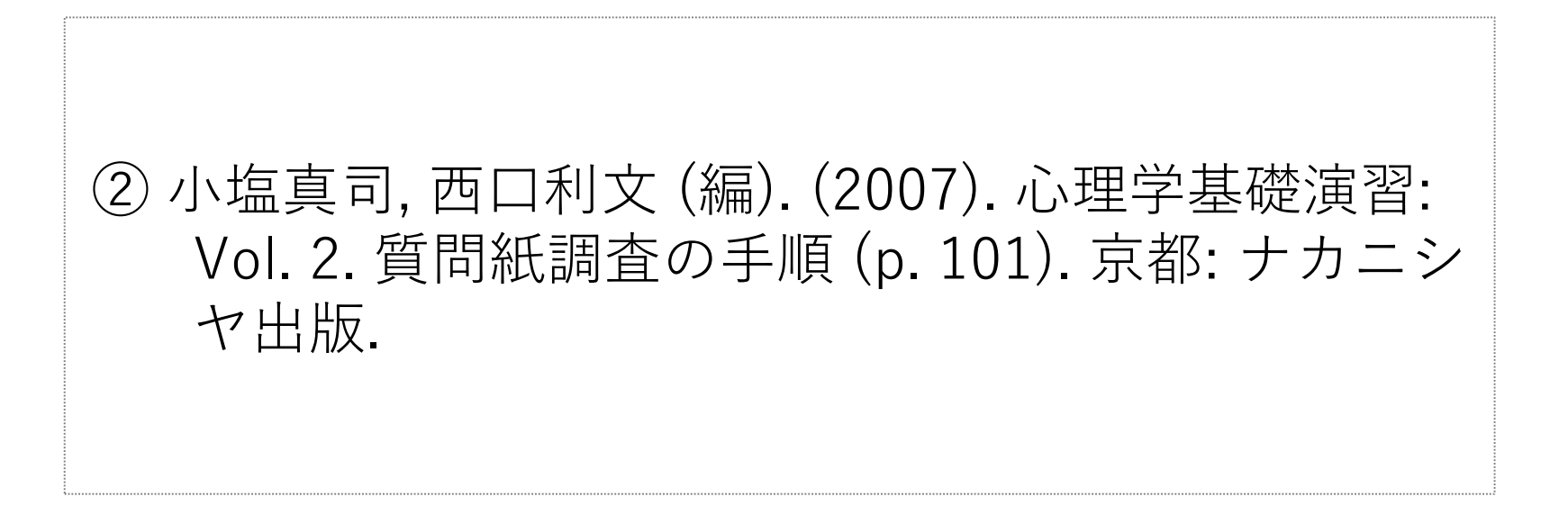

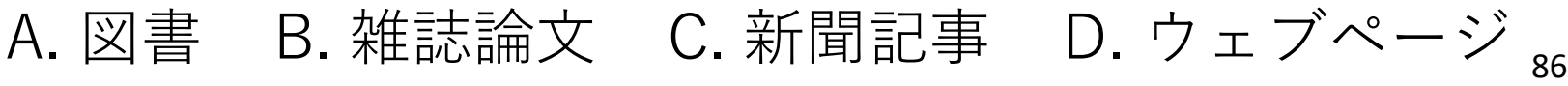

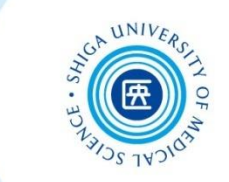

### ■ 演習問題1 ③

#### ①~③の参考文献の資料種別を、A~Dから1つ選んでください

※ APAスタイルで記述しています

③ Cancer Research UK. (2019). Cancer incidence by age, all cancers combined incidence trends over time by age. Retrieved June 26, 2019, from https://www.cancerresearchuk.org/healthprofessional/cancer-statistics/incidence/age

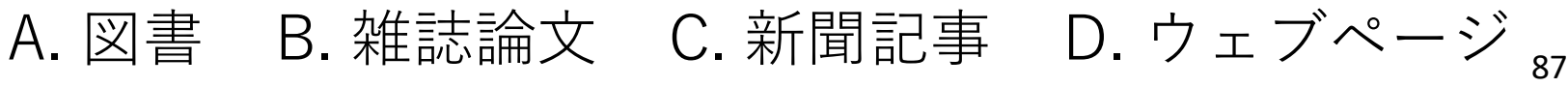

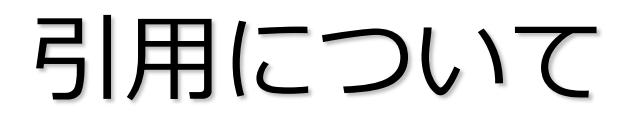

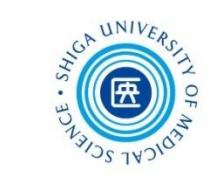

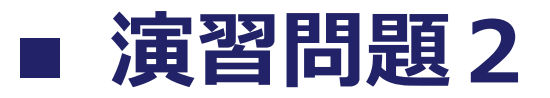

#### 次の参考文献リストから、図書のタイトルをあげてください

大西淳子. (2017). 養護教諭のまなざし: メルロ=ポンティ の身体論を手がかりに. 西村ユミ, 榊原哲也 (編), ケアの 実践とは何か: 現象学からの質的研究アプローチ (pp. 147-158). 京都: ナカニシヤ出版.

※ APAスタイルで記述しています

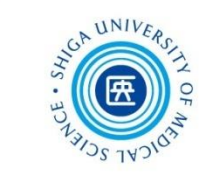

■ 演習問題3

#### 次の書籍の奥付から、参考文献リストの空欄を埋めてください

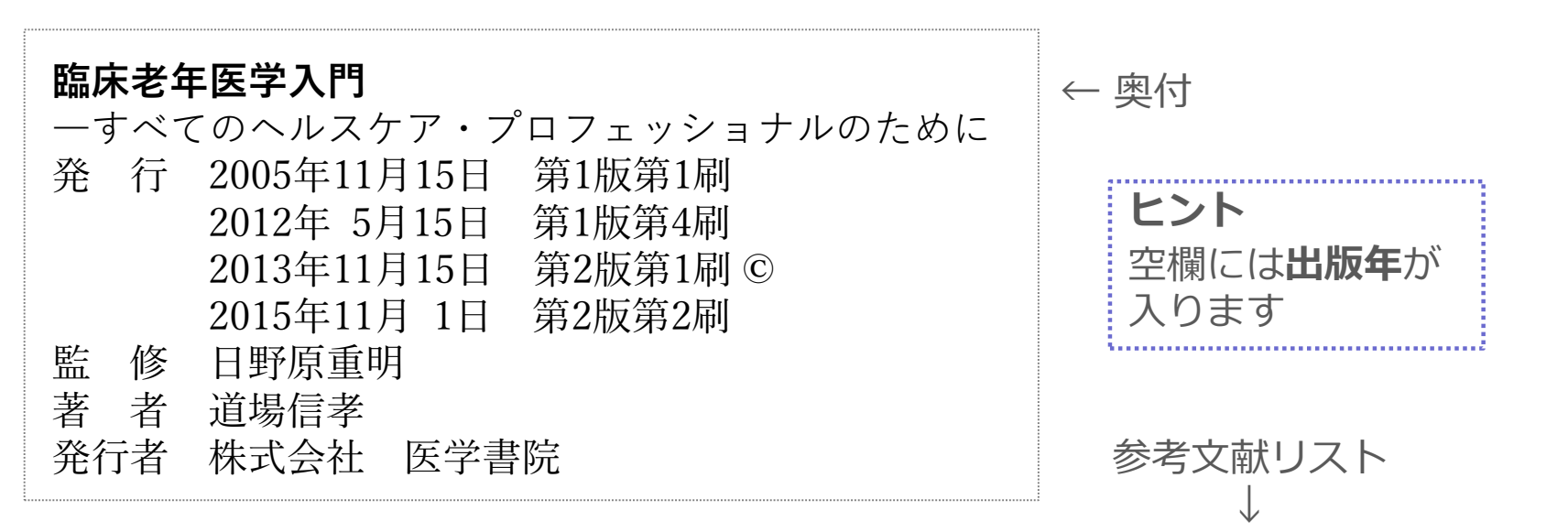

## **道場信孝. 臨床老年医学入門: すべてのヘルスケア・プロフェッショナ ルのために. 第2版, 東京, 医学書院, , 278p.**

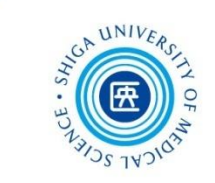

■ 演習問題4

#### 次の【本文】の引用箇所は、下記のどの参考文献によるものでしょうか。 ①~③から選んでください。

#### 【本文】

・・・ 得点が低いほど望ましい状態に近いことを表わす **(舟島ら, 2006)** 。

#### 【参考文献】

- ① 亀岡智美, 舟島なをみ, 山下暢子. (2006). 看護学教員の教育ニードの現状とそれに関 係する特性の解明. 日本看護研究学会雑誌, 29(5), 27-38.
- ② 舟島なをみ, 村上みち子, 亀岡智美, 三浦弘恵, 山下暢子. (2006). 教育ニードア セスメントツール: 看護学教員用(FENAT)の開発. 看護教育, 47(4), 350-355.
- ③ 舟島なをみ. (2006). 魅力ある院内教育の実現:「日本型看護職者キャリア・ ディベロップメント支援システム」を活用して. 看護展望, 31(5), 530-535.

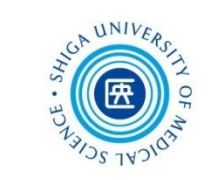

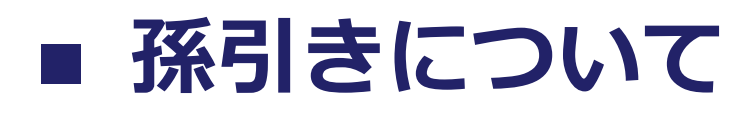

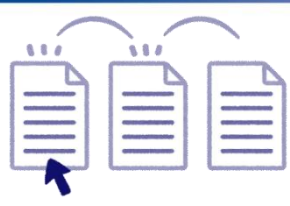

● 他人が引用した文献を、原典にあたることなく 引用することを**孫引き**という

● 孫引きはできる限り避ける

間違って引用されたり、 著者の意図が曲げられて いるかもしれないので

● 原典が入手困難な場合などは、引用元を明記した うえで引用する

(例)

「著者Aの文献について、著者Bが述べるところによれば …」

原典の著者と引用者 の関係が区別できる ようにする

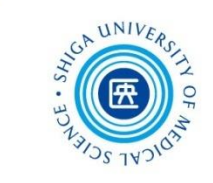

## **その他引用に関する注意事項**

### **会議録**について

会議録は質的な信頼性に問題があるものも含まれており、 **参考文献にあげるべきではない**とされている

### **私信**や**未公刊資料**の扱い

参考文献リストに入れず、**本文中に記載**するか、**脚注**とする ほうが一般的。私信の場合は、相手の許可が必要

### **投稿中の論文**について

査読を経て掲載が決まっている論文は、参考文献リストに あげてもかまわない。通常「印刷中」と付記しておく 正式に受理されていない論文は、参考文献には用いず、本文中 に記載するか、脚注で示す

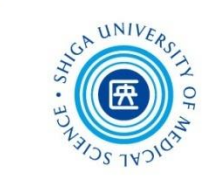

#### **■ 剽窃・盗用について ひょうせつ**

- **剽窃・盗用**とは、他人のアイディアや出版物を 自分自身のもののように公表すること
- 剽窃・盗用を避けるには・・・
	- □ 出典を示す
	- □ 原文を書き写した場合は「 − などの引用符で 括る
	- □ 要約した場合にも出典を示す
	- □ 地の文に対して引用部分が多くなっていないか 確認する

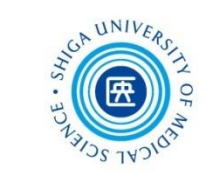

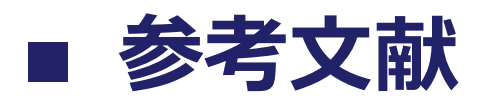

- 吉田健正.大学生と大学院生のためのレポート・論文の書き方. 第2版, 京都, ナカニシヤ出版, 2004, 151p.
- 佐渡島紗織, 坂本麻裕子, 大野真澄編著. レポート・論文をさらに よくする「書き直し」ガイド: 大学生・大学院生のための自己点 検法29. 東京, 大修館書店, 2015, 146p.
- 藤田節子.レポート・論文作成のための引用・参考文献の書き方. 東京, 日外アソシエーツ, 2009, 144p.
- 大木秀一. 文献レビューのきほん: 看護研究・看護実践の質を高 める. 東京, 医歯薬出版, 2013, 110p.
- 山崎茂明, 六本木淑恵. 看護研究のための文献検索ガイド. 第4版 増補版, 東京, 日本看護協会出版会, 2010, 210p.
- 前田樹海, 江藤裕之. APAに学ぶ看護系論文執筆のルール. 東京, 医 学書院, 2013, 107p.

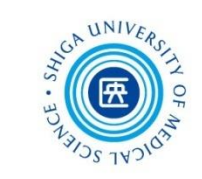

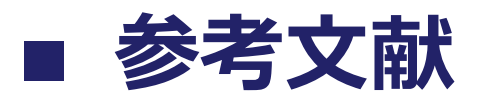

- 科学技術振興機構. "参考文献の役割と書き方: 科学技術情報流通 技術基準(SIST)の活用". 科学技術情報プラットフォーム. [https://jipsti.jst.go.jp/sist/pdf/SIST\\_booklet2011.pdf](https://jipsti.jst.go.jp/sist/pdf/SIST_booklet2011.pdf) (参照 2019-06-21).
- 筑波大学附属図書館. "引用文献・参考文献をきちんと書こう: 引 用文献って何? どうやって書けばいいの?". 知って得する情報: Prism. 2018-09-27.

[https://www.tulips.tsukuba.ac.jp/lib/sites/default/files/attach/Prism](https://www.tulips.tsukuba.ac.jp/lib/sites/default/files/attach/Prism_no.97.pdf) \_no.97.pdf (参照 2019-06-21).

● 立教大学図書館. "5. 引用・著作権". レポート作成ガイド. 2016-0401. <http://library.rikkyo.ac.jp/learning/reportguide/citation/> (参照 2019-06-21).

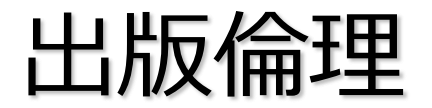

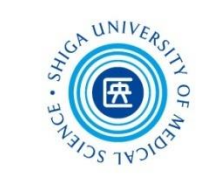

## ■ 出版倫理とは

### **学術出版のためのルール**

- 科学論文をジャーナルに出版することは、一貫性 のある科学的知見の発展にとって基本的要素
- 学術出版に関わる様々な立場において倫理基準に 基づいて行動することが求められている

高石雅人(2016)「論文の書き方:執筆時の注意点と、文献の調 査や管理の方法」(滋賀医科大学 平成27年度第18回 人を対象とす る医学系研究に関するセミナー 配布資料) 参照

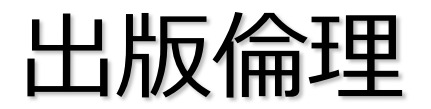

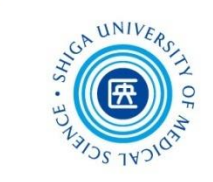

## **■ 出版倫理に関する不正行為**

**研究捏造**(偽造 / 改ざん)

でっち上げや操作によってつくられたデータや結論をもとに 発表を行うこと

**剽窃**

*他人の論文を許可なく利用すること*

- **利益相反を明らかにしない**
- **オーサーシップを偽る**(ゴースト/ゲスト/ギフトオーサーシップ)
- **二重投稿、複数出版**

すでに公表されていることを開示することなく、同一の情報を 投稿し、発表すること

### **サラミ法**

1*件の研究論文を複数の論文に分割すること*

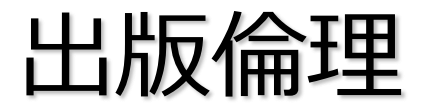

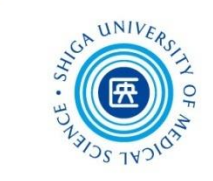

## **研究活動における不正行為**

### **研究不正防止**

[https://www.shiga-med.ac.jp/research-and-collaboration/fraud](https://www.shiga-med.ac.jp/research-and-collaboration/fraud-prevention/prevention-of-research-misconduct)prevention/prevention-of-research-misconduct

#### **関係資料・規程**

**>滋賀医科大学における研究活動の不正行為への対応に関する規程** (定義)

第2条 この規程において, 次の各号に掲げる用語の意義は, 当該各号に定める ところによる。

- (3) 「不正行為」とは,研究活動又は研究成果の作成及び報告の過程において, 次に掲げる行為をいう。
	- イ 研究活動によって得られたデータその他研究成果の**捏造**,**改ざん**又は**盗用**
	- ロ 前号に掲げる行為の証拠隠滅又は立証妨害

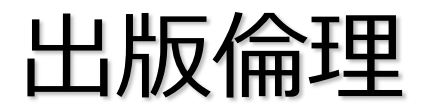

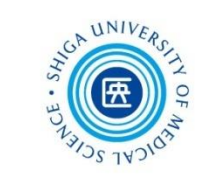

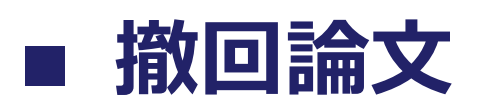

### **おもな撤回の理由**

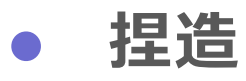

- **改ざん**
- **盗用(剽窃)**

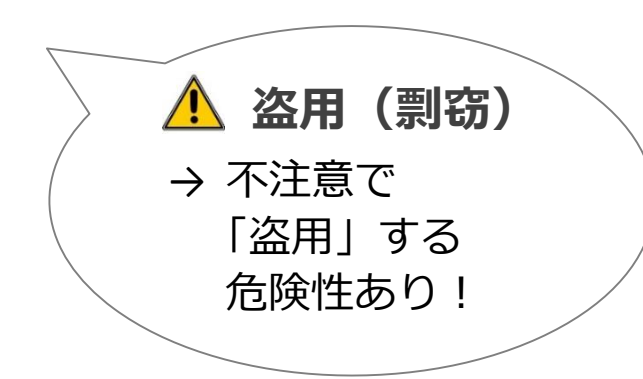

- オープンアクセス誌収載の生物医学文献のう
	- ち、撤回された621件についての調査結果

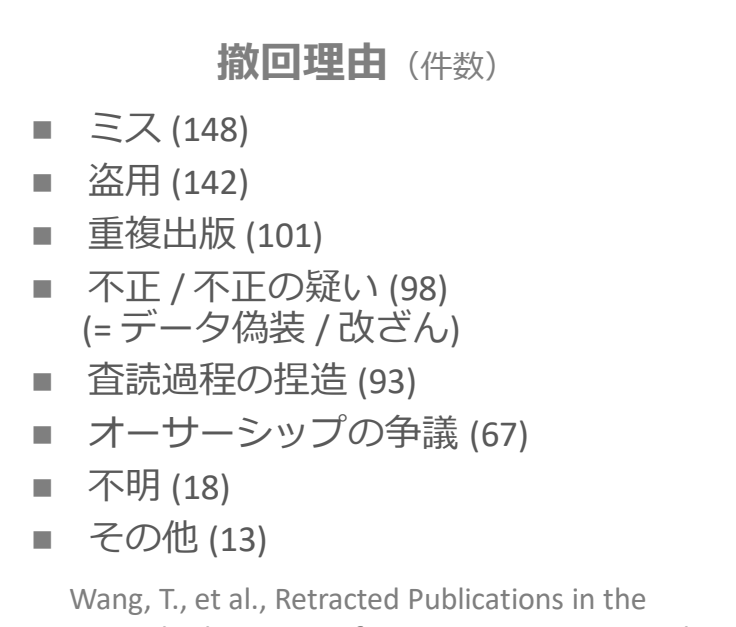

Biomedical Literature from Open Access Journals. Sci Eng Ethics, 2018.

## 出版倫理 *Publication ethics*

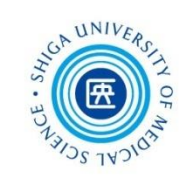

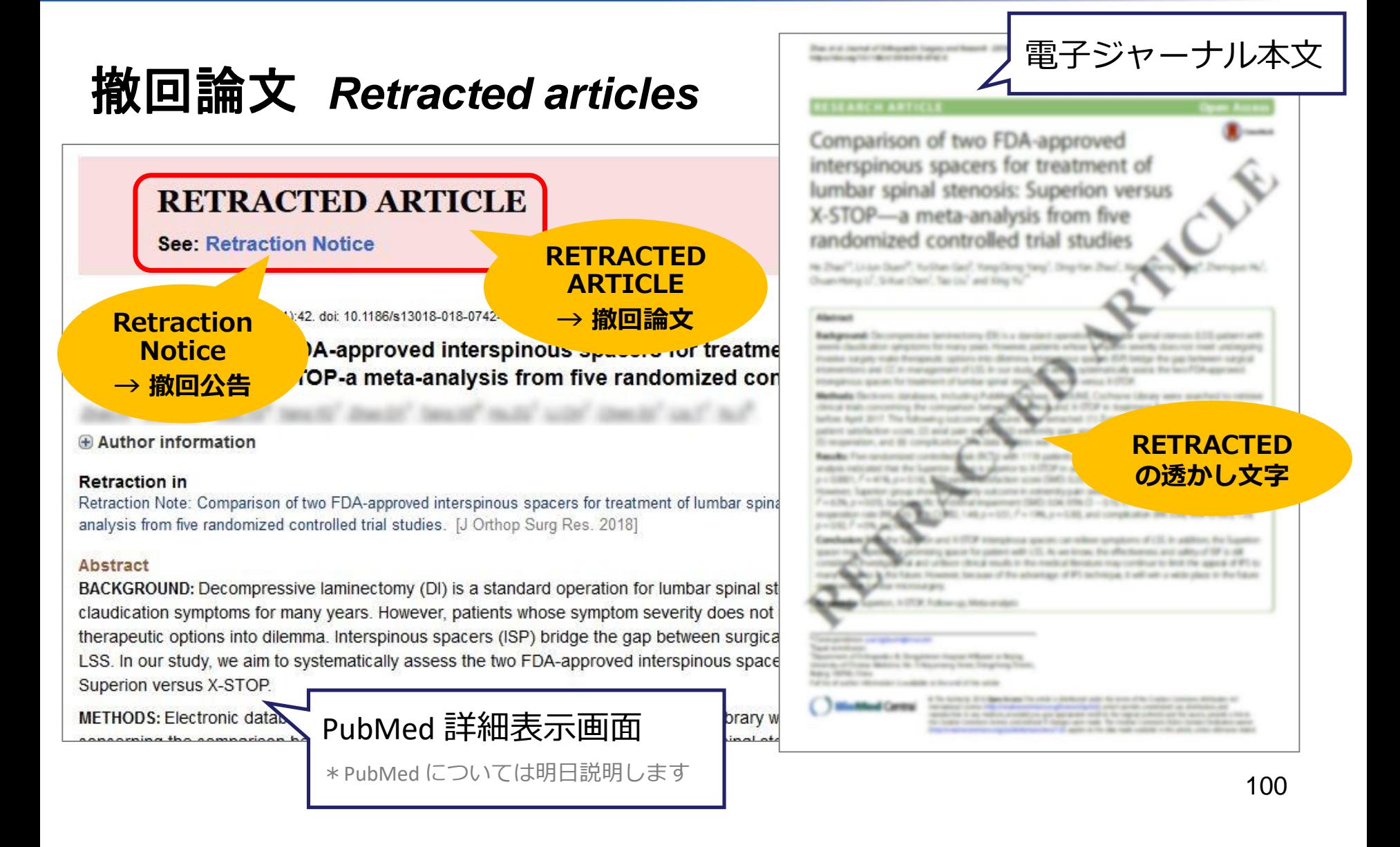

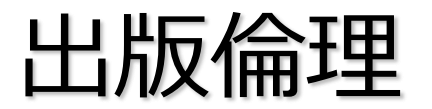

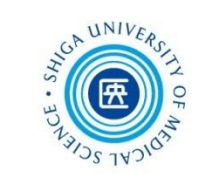

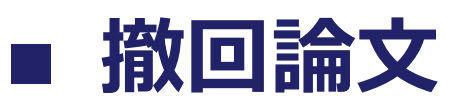

#### 医中誌Webでは、論題の先頭に【撤回論文】と記載され、Abstractに 撤回情報がいつ告知されたか明記される(2005年発行誌以降)

#### $\Box$  8 2020190538 レセプト情報データを基にしたCharlsonとElixhauserの併存疾患指数の検証と再調整(Validation and Recalibration of Charlson and Elixhauser Comorbidity Indices Based on Data From a Japanese Insurance Claims Database)(英語)(原著論文) Author: Kimura Tomomi(Advanced Informatics and Analytics, Astellas Pharma), Sugitani Toshifumi, Nishimura Takuya, Ito Masanori Source: 室剤疫学 (1342-0445)24巻2号 Page53-64(2019.08) ◎抄録を見る **CiNii** Anteles J<sub>2</sub>STAGE  $\Box$ 2020190537 **撤回論文**【撤回論文】 **Inf** 3」と併用薬との関連性 個別症例安全性報告データベースを用いたケースコントロール研究(原著論文) **Author** Source: 薬剤疫学 (1342-0445)24巻2号 Page43-52(2019.08) △抄録を閉じる Abstract : 【撤回論文】---当論文については「薬剤疫学」25巻1号(2020年1月発行)の3Eページに「掲載論文取り下げのお知らせ」が掲載された---(以下抄録)目的:Infliximab はTNFgを標的とし、慢性炎症性疾患の治療に用いられるキメラ型モノクローナル抗体である。点滴静脈注射で投与され、注入に伴う反応(infusion related reaction、IRR)を引 き起こすことがある。近年、カナダにおける疾患登録データベースを用いた研究で、抗ヒスタミン薬の前投与とIRRの発現頻度とは関連することが示された。本研究では infliximabを被疑薬の一つとしてカナダ、米国、英国、および日本から報告されていた個別症例安全性報告を用い、抗ヒスタミン薬の併用とIRRの比例報告比との関連が確認でき るかどうかを検討した。 デザイン:ケースコントロール研究 方法:WHOの個別症例安全性報告データベースであるVigiBaseを使用した。 IBM SPSS version 24を用いて、国別に 1:1の傾向スコアマッチング解析を行った。主要なエンドポイントは、infliximabに対するIRRの併用薬との関連を評価することであった。結果:Infliximabを被疑薬の一つとする カナダ、米国、英国、および日本の個別症例安全性報告のうち、患者の年齢または性別が不明な症例を除外した報告は、それぞれ35,729、19,095、4,618、および1,565例で あった。IRRはそれぞれ2,293、1,427、303、および69例の報告があった。カナダにおける抗ヒスタミン薬の併用はIRRの比例報告比と有意に関連していた(p<0.001)。米国 (p<0.001)、英国(p<0.001)、および日本(p=0.007)でも抗ヒスタミン薬併用がIRRの比例報告比と有意に関連していた。結論:個別症例安全性報告データベースを用いたケース コントロール研究により、infliximabによるIRRの比例報告比と抗ヒスタミン薬の併用との関連は、カナダと米国、英国、および日本で確認された。(著者抄録) **CiNii Articles LASTAGE**

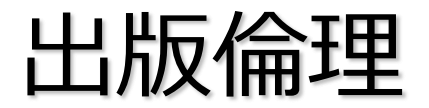

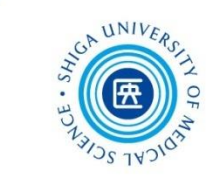

## **ハゲタカジャーナルに注意**

### **オープンアクセスジャーナル**(OAジャーナル)

著者が論文加工料(APC)を支払うことで、誰でも 無料で読めるように公開される電子ジャーナル

### **ハゲタカジャーナルとは?**

こうしたOA誌の仕組みを悪用し、高額なAPCを支払わ せ、適切な査読なしに論文を掲載する、悪質な出版社 によるジャーナル

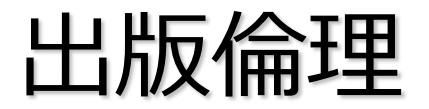

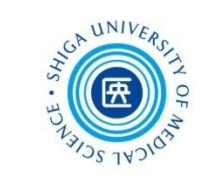

## **■ ハゲタカジャーナルに注意**

- **ジャーナルの信頼性を確認する**
	- **Beall's List** <https://beallslist.weebly.com/> コロラド大学のジェフリー・ビール氏が作成したハゲタカ出版 社の一覧。2017年閉鎖されたが、現在は匿名の管理者により更 新されている
	- **Directory of Open Access Journals (DOAJ)** <https://doaj.org/> 質の高いOA査読誌を採録
	- **Journal Citation Reports (JCR)** <https://jcr.clarivate.com/>[学内] Clavivate Analytics社が提供するインパクトファクターを調べるた めのツール \* 明日詳しく説明します

 **Think. Check. Submit.(日本語版)** <http://thinkchecksubmit.org/translations/japanese/> 著者が論文を投稿する際のチェックリスト

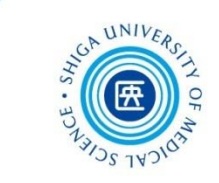

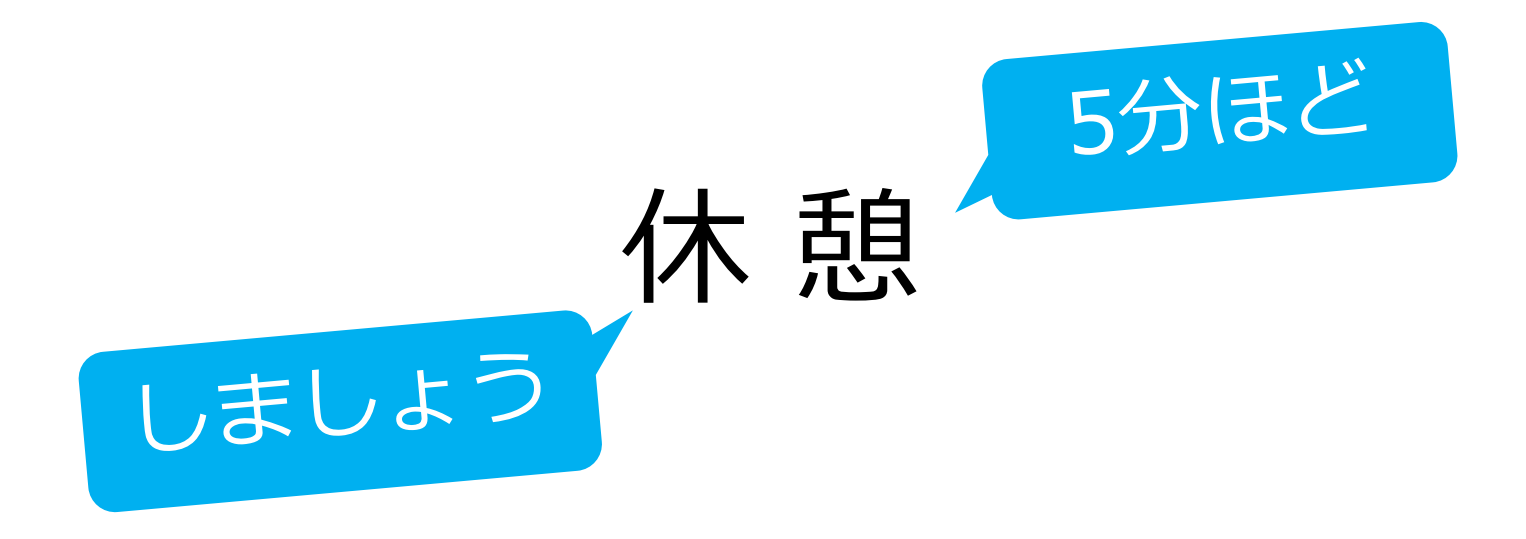

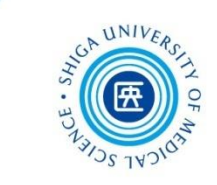

# 3. EndNote basic①

文献管理ツールとは?

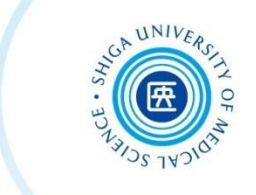

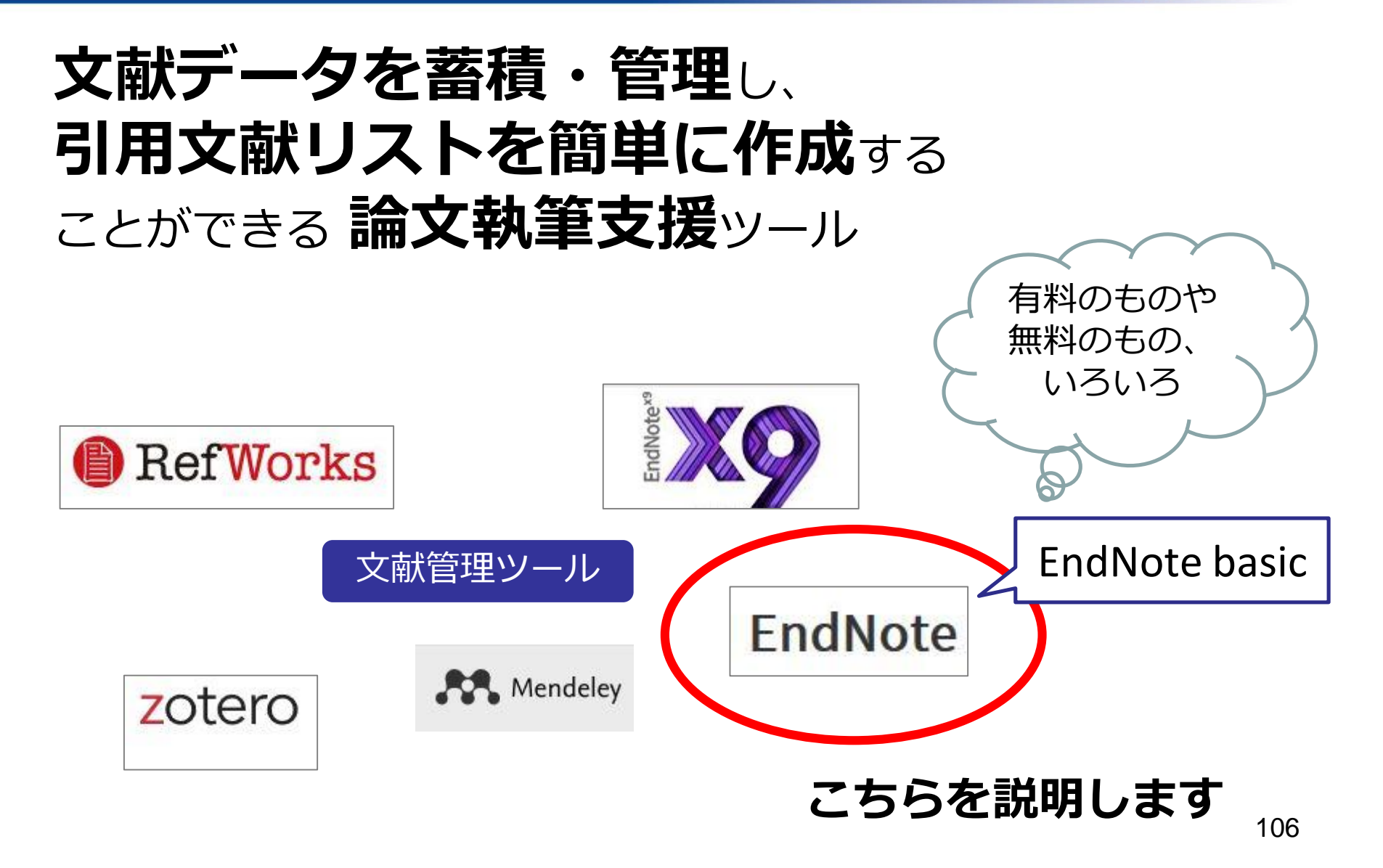

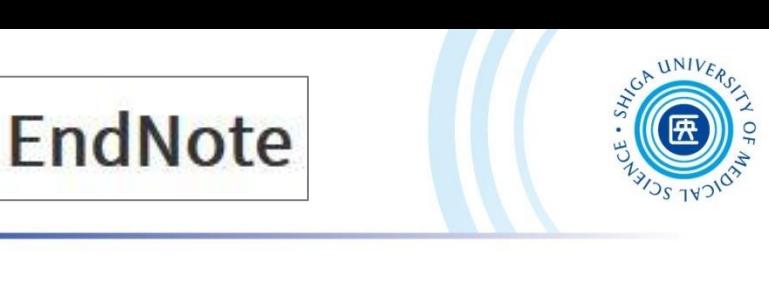

**無 料**

※ 年に一度学内より アクセス必要

**Clarivate Analytics 社が提供する文献管理ツール**

**インターネット上で利用可能**

EndNote basic とは?

- ・ データベースから文献データを**集める**
- ・ 文献データを**蓄積・管理**する(最大50,000件)
- ・ 雑誌の投稿スタイル(4,000種以上)にあわせて **参考文献リストの形式を整える**
- ・ Microsoft Word で執筆した論文に、**文中の引用や 参考文献リストを自動で作成**する
# EndNote basic 3つの主要機能

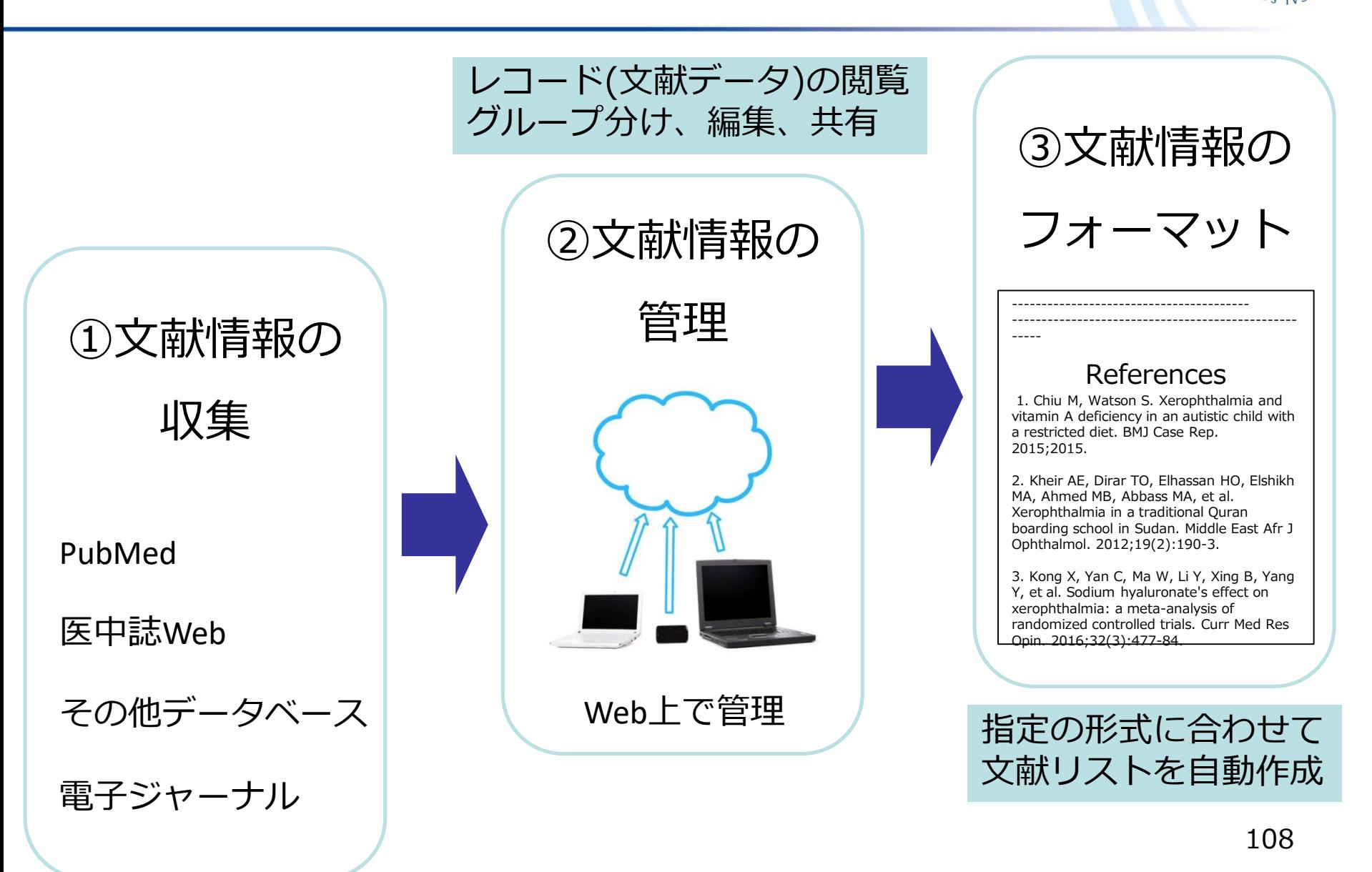

EndNote basic 事前準備

# ① ユーザー登録

#### **これをしないと使えません!**

② プラグインのインストール

※大学内 MMCのパソコンには インストール済みです

**絶対ではないですが、**Word **で参考文献リストを自動作成 したい場合には必須! ご自分の**PC**にインストール します**

事前準備①:ユーザー登録

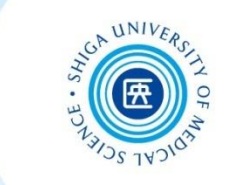

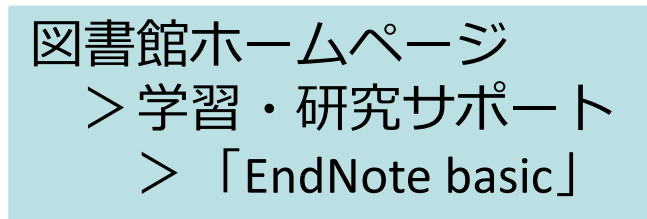

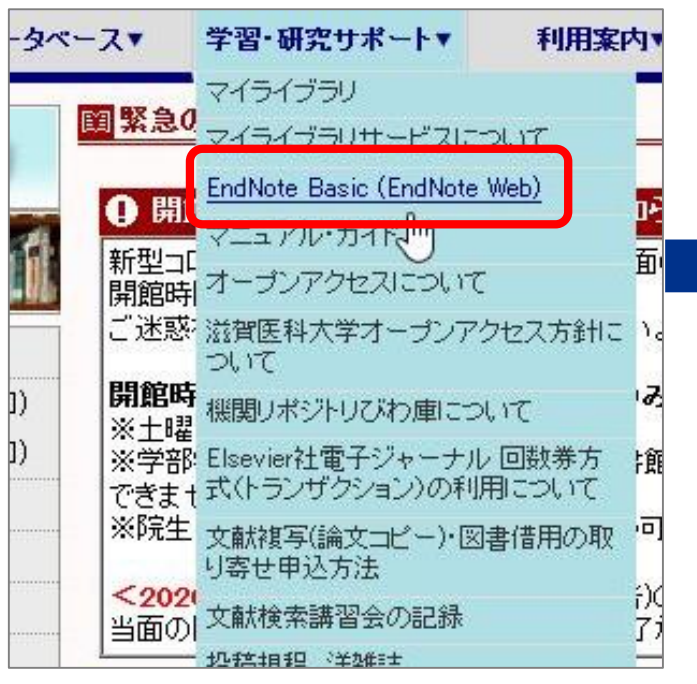

**※学外から利用する場合は こちらから再設定 VPN接続をせずにログイン してください**

### 新しく登録する → **Register** 既にアカウントを持っている →メールアドレスとパスワードで**Sign in**

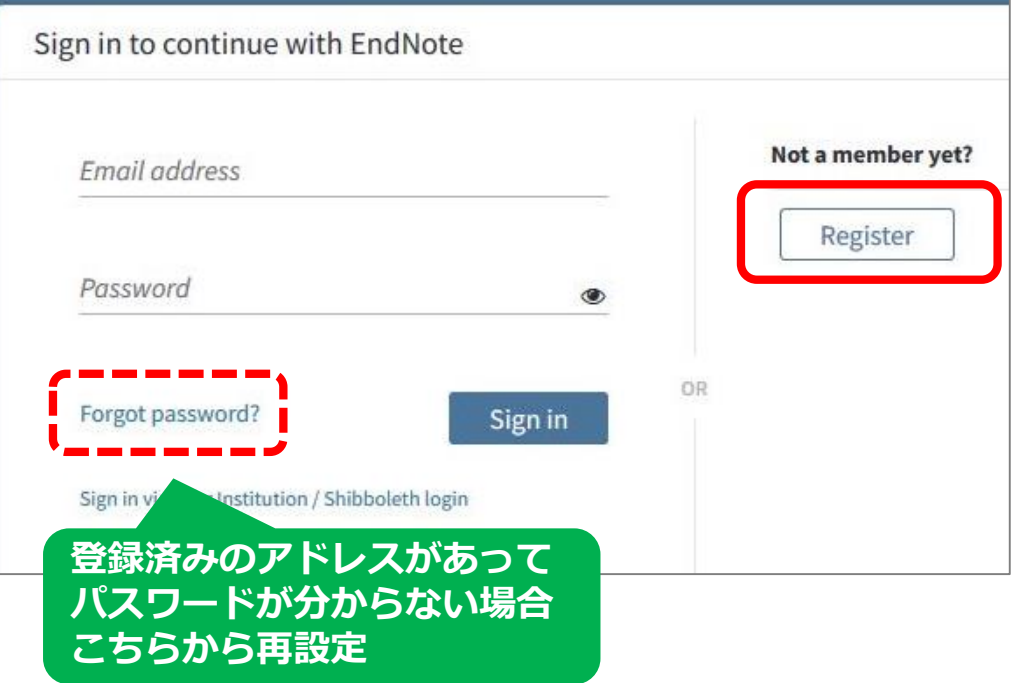

事前準備①:ユーザー登録

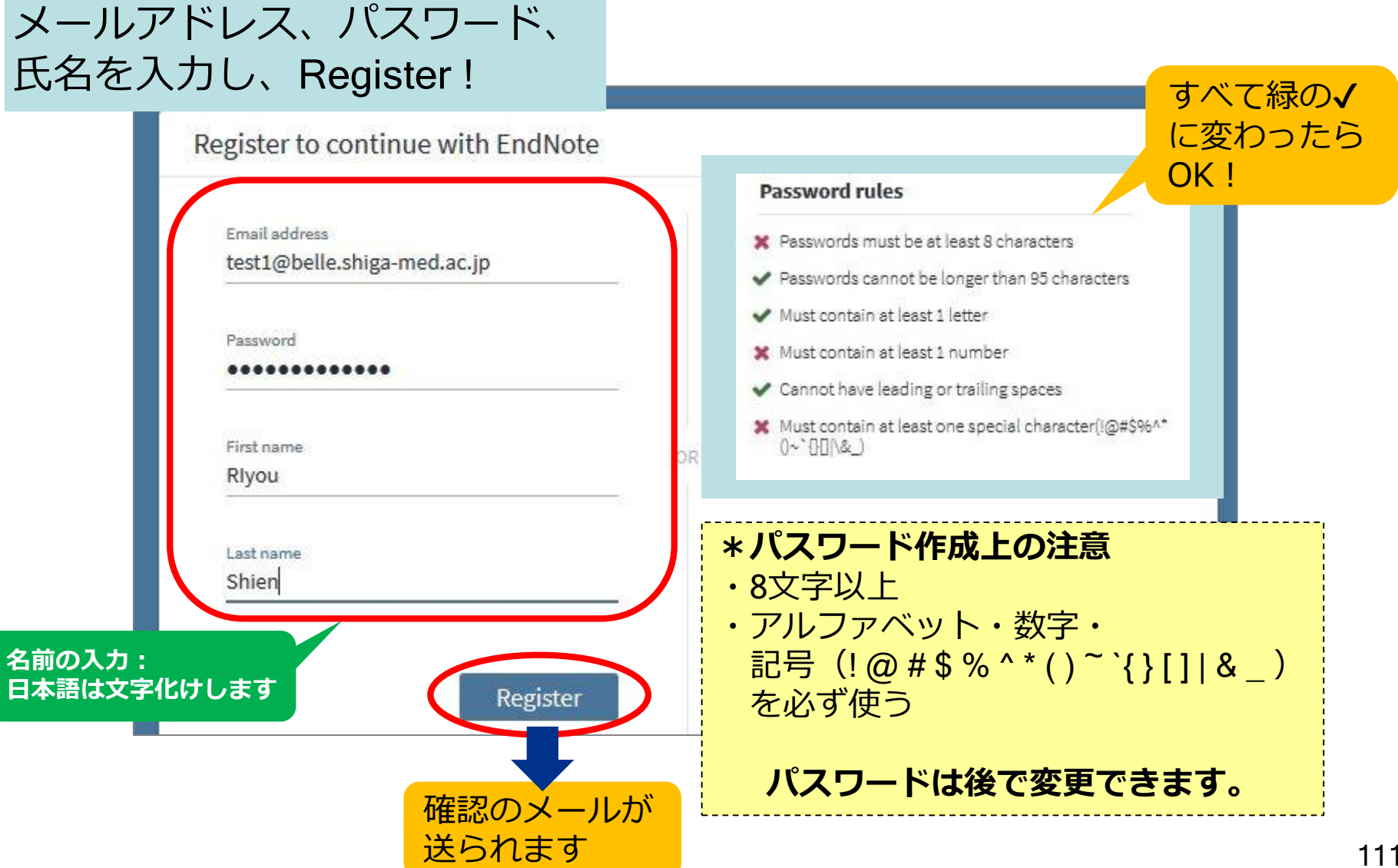

事前準備①:ユーザー登録

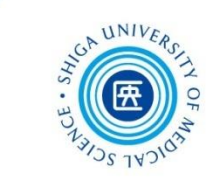

HTML**表示**

#### メールを確認し、新規登録(パスワード再設定)を完了する

#### **!**メールをHTML表示にすると、本文に **"Click here to activate"** のリンクが 表示されます これを押すとHTML表示に変わる

▼ 操作を選択

※作を選択 | ※

上 件名 Please activate your EndNote account

送信者 "EndNote" <endnote.account@clarivate.com>

Please activate your EndNote account

EndNote activation request

EndNote

Almost there... Please click on the link below (or copy and paste into your browser) to activate your account: Click here to activate. If you have received this email in error, you do not need to take any action to cancel the registration process. Your email account will not be activated and you will not receive any further emails. Thank you, The EndNote team

This e-mail is for the sole use of the intended recipient and contains information that may be privileged and/or confidential. If you are not an intended recipient, please notify <u>http://endnote.com/support</u> and<br>delete this e-mail and any attachments. Certain required legal entity disclosures can be accessed on our website. Your privacy is important

Learn more about how we accelerate the pace of innova

Success!

OK Need help? Contact EndNote Custome

C Clarivate

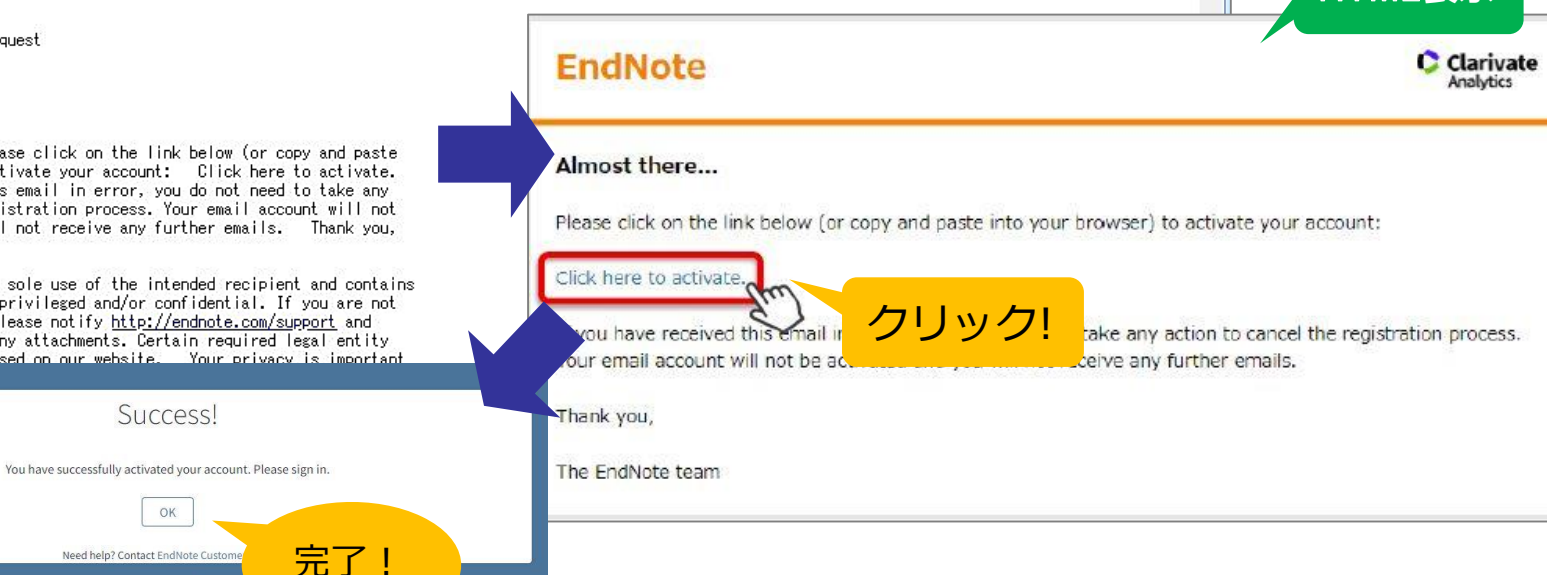

同国

 $\blacksquare$ 

0G

事前準備②:プラグインのインストール

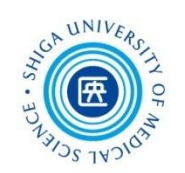

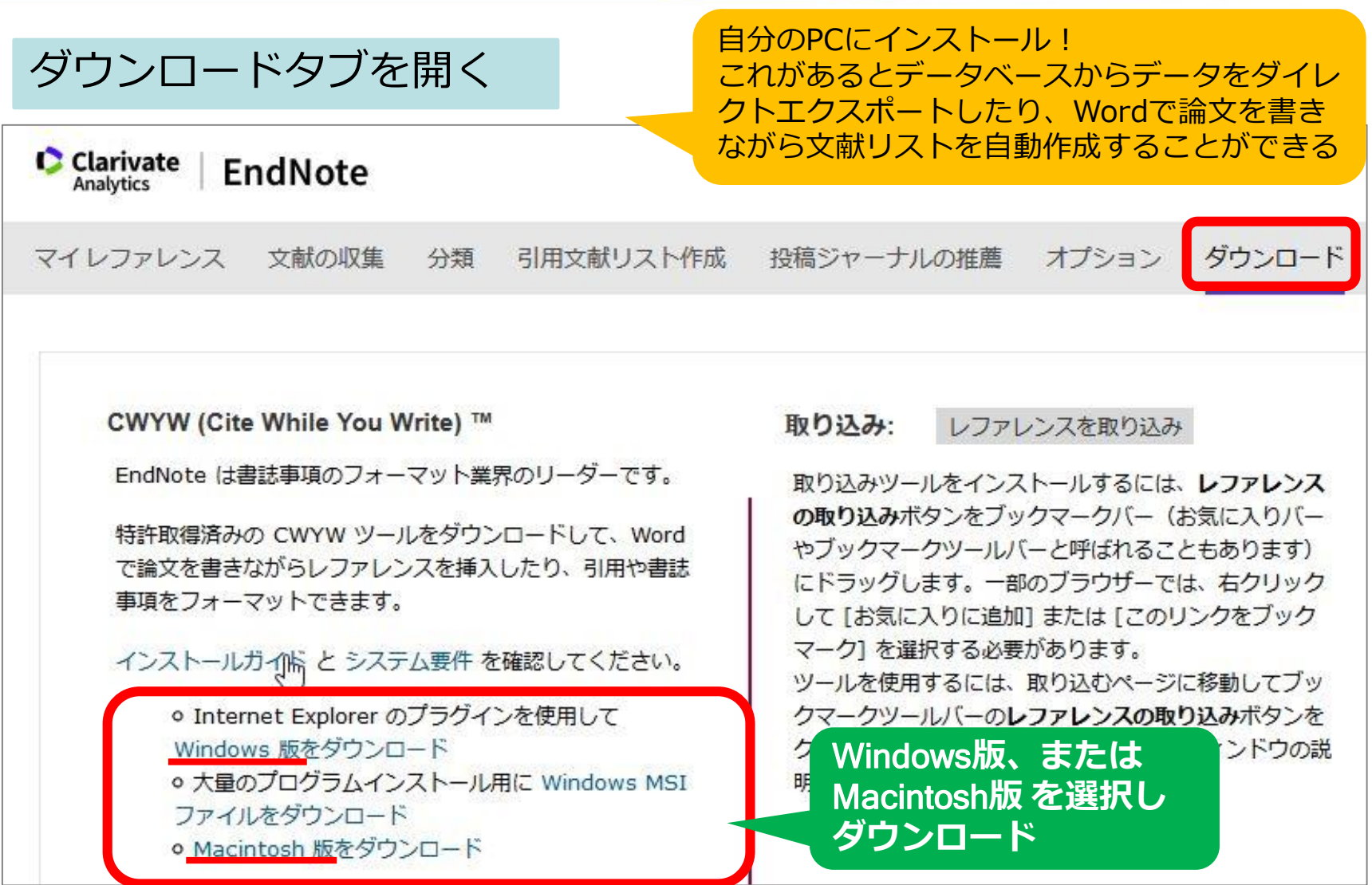

※マルチメディアセンターのPCにはあらかじめインストールされています

事前準備②:プラグインのインストール

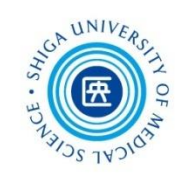

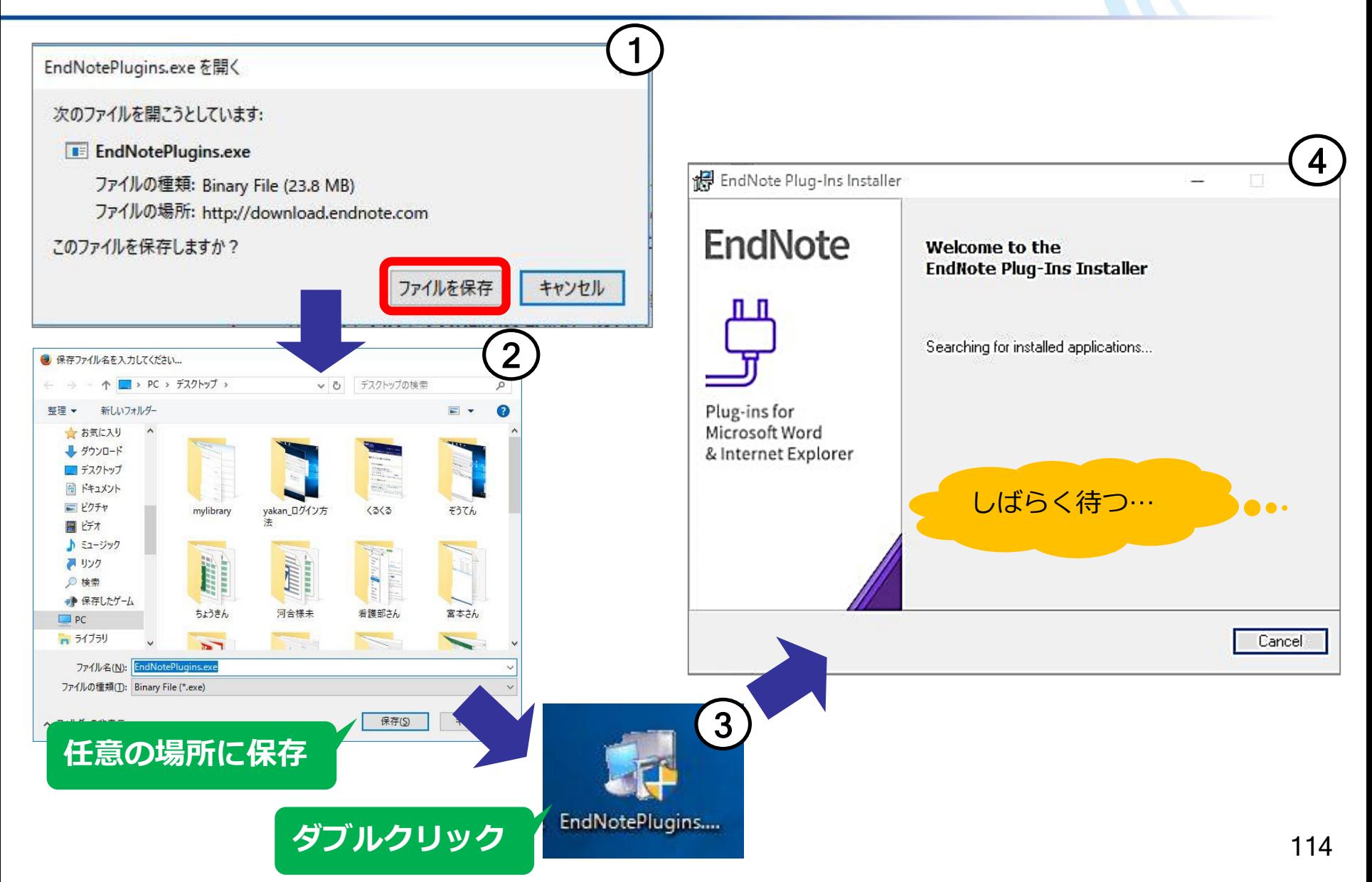

# 事前準備②:プラグインのインストール

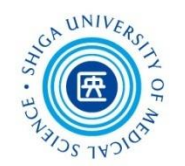

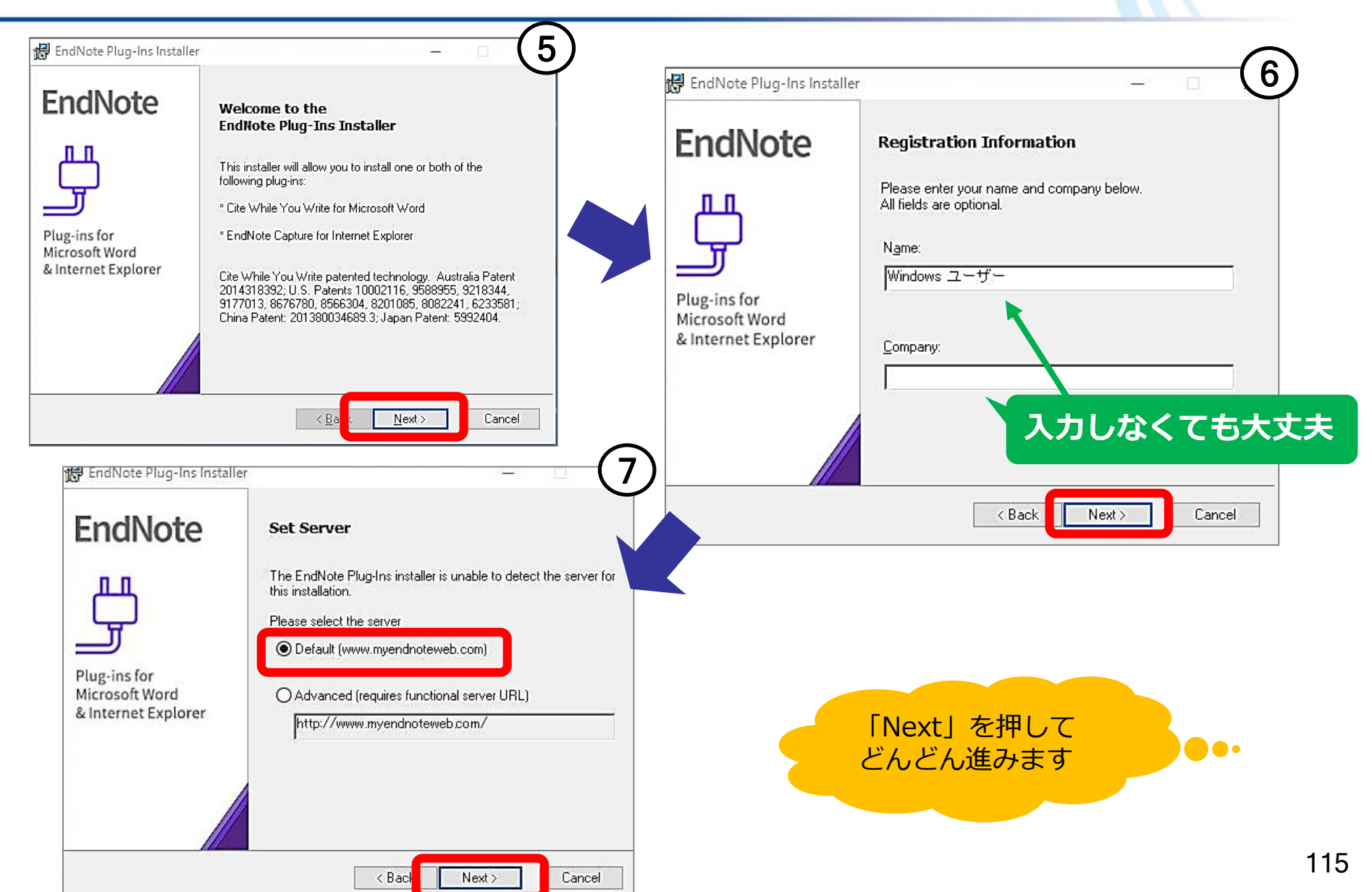

事前準備②:プラグインのインストール 《

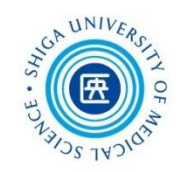

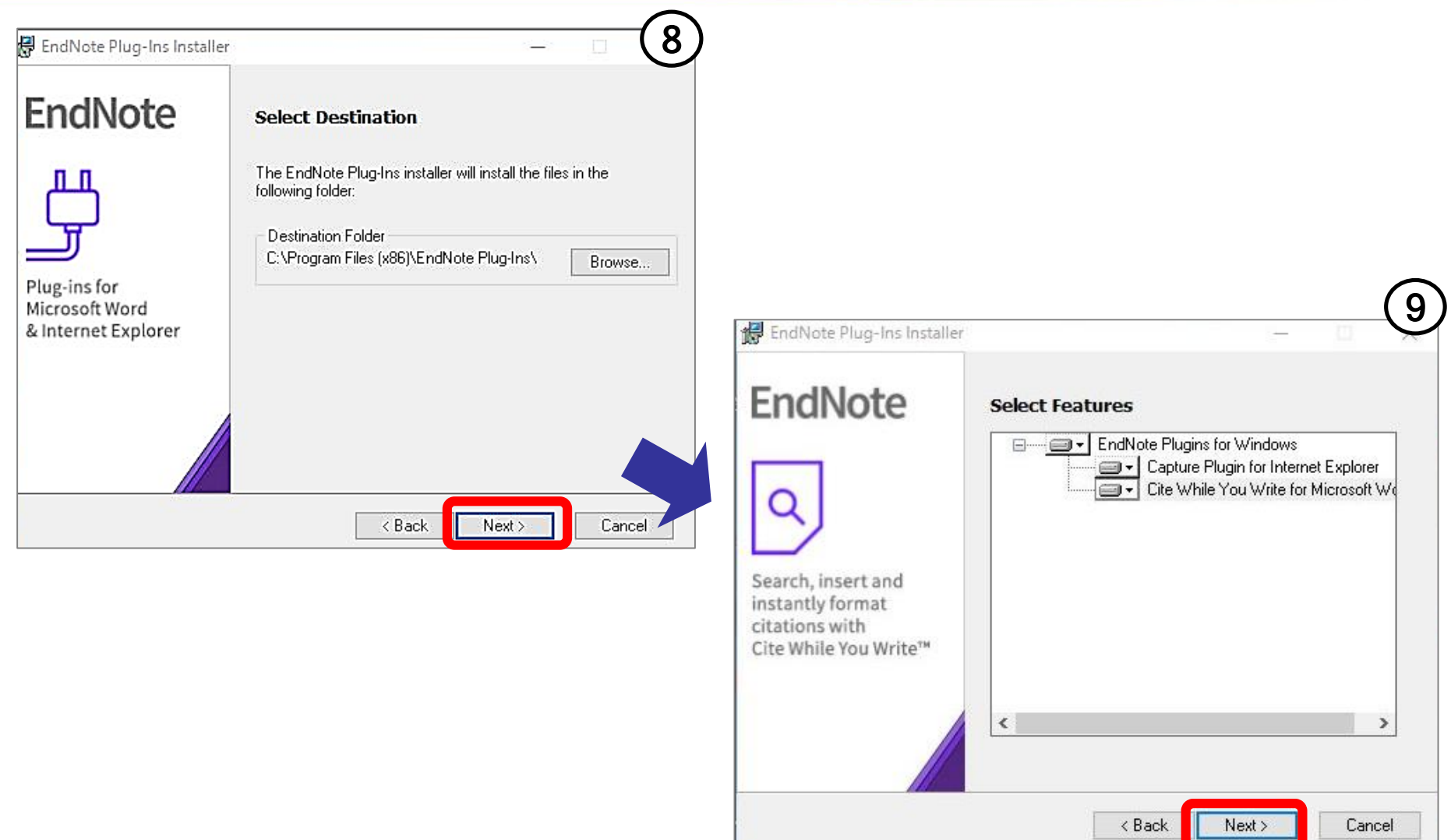

事前準備②:プラグインのインストール

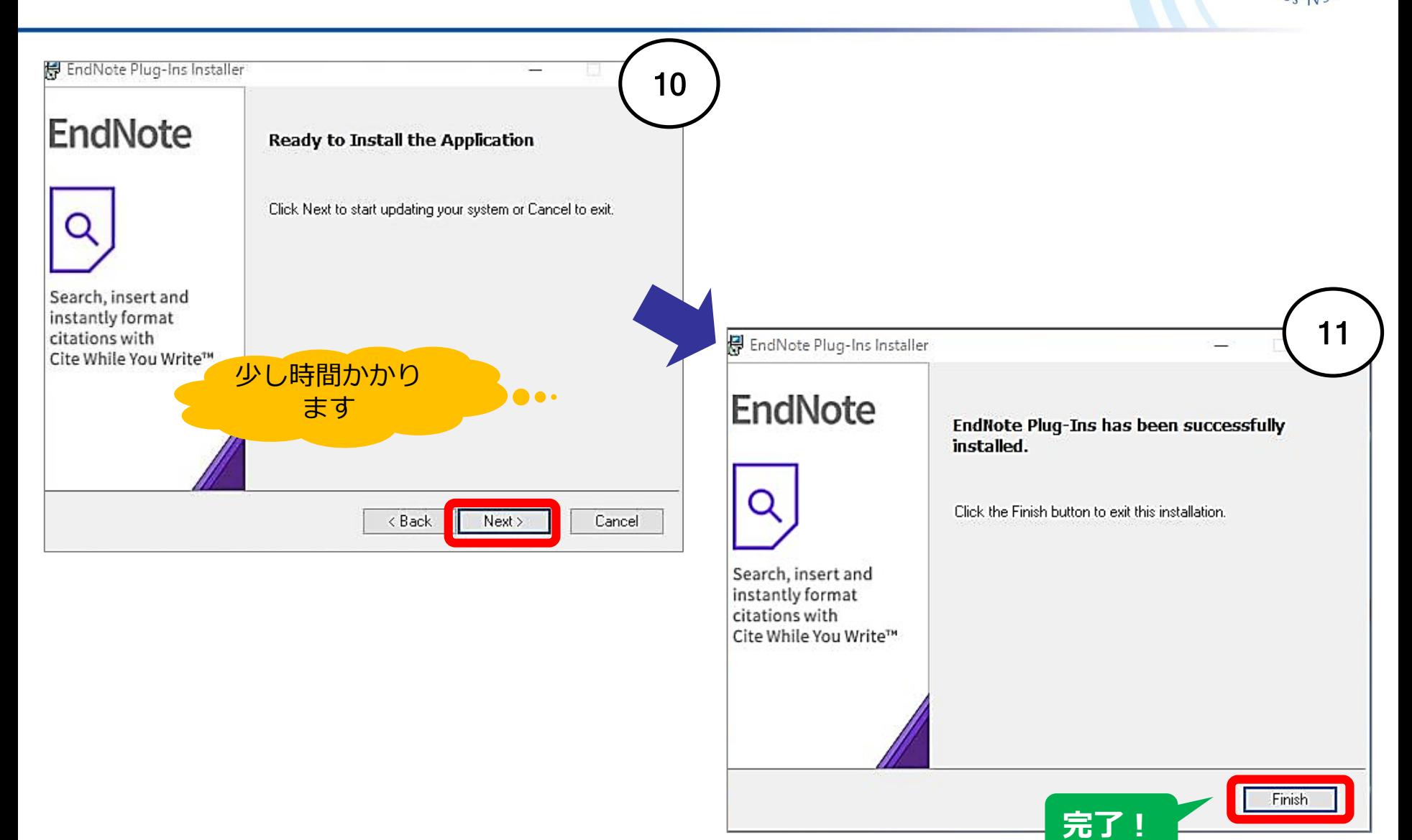

EndNote basic:メイン画面

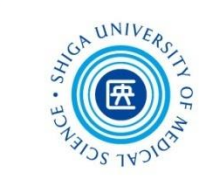

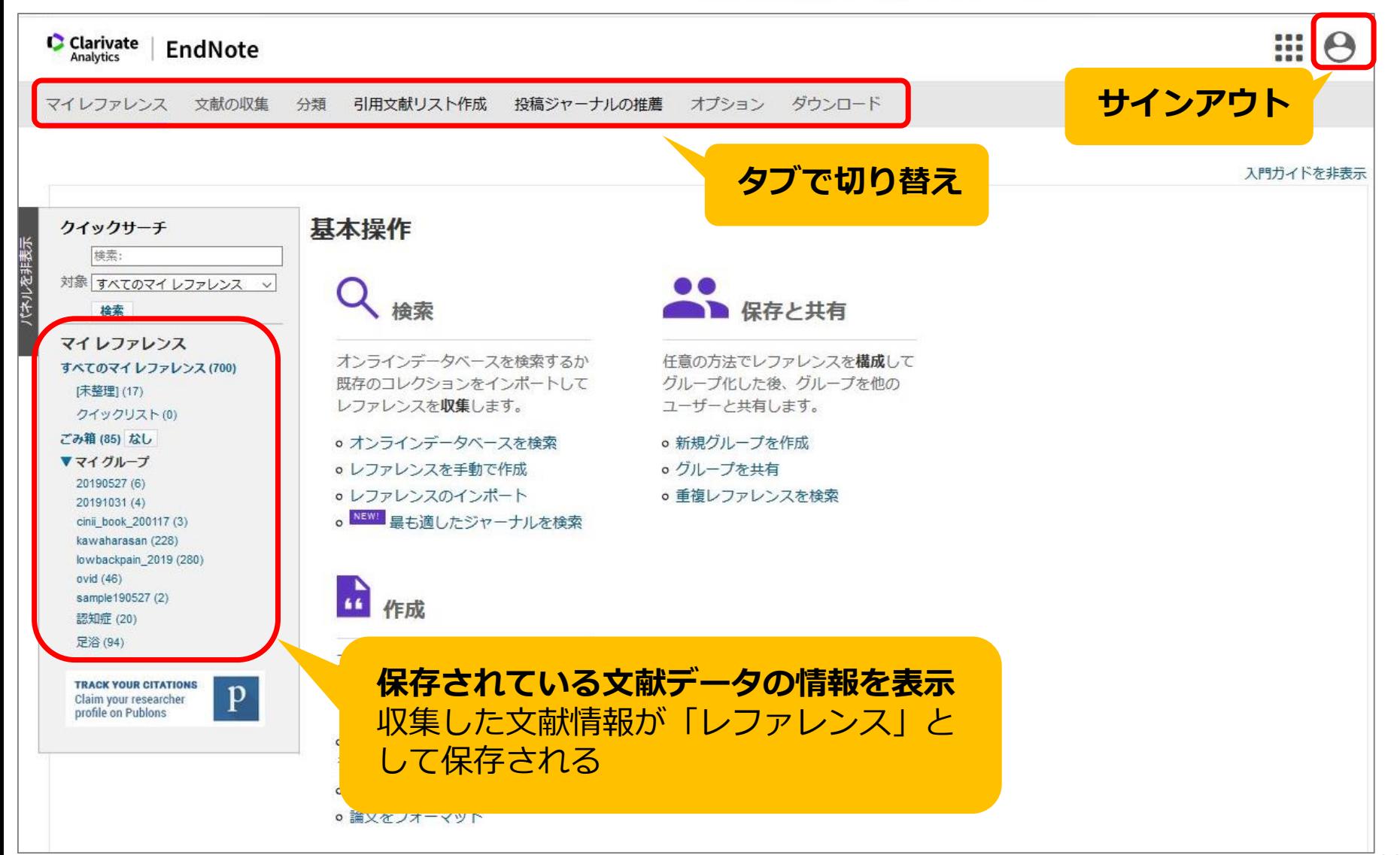

文献情報の取り込み

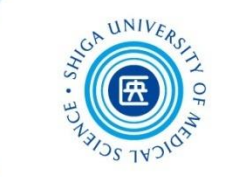

EndNote basic へ文献データを取り込む主な方法は2つ

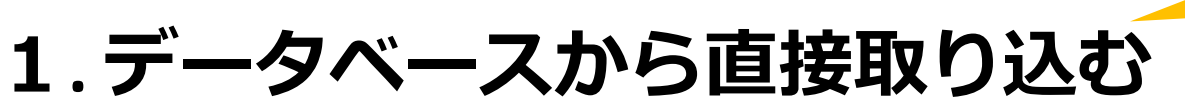

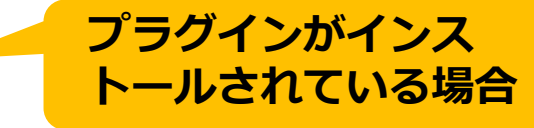

- (例)医中誌Web → ダイレクトエクスポート PubMed  $\rightarrow$  Citation manager
- **2. 検索結果をファイルに保存後、取り込む** (例)TXT形式ファイル、RIS形式ファイル

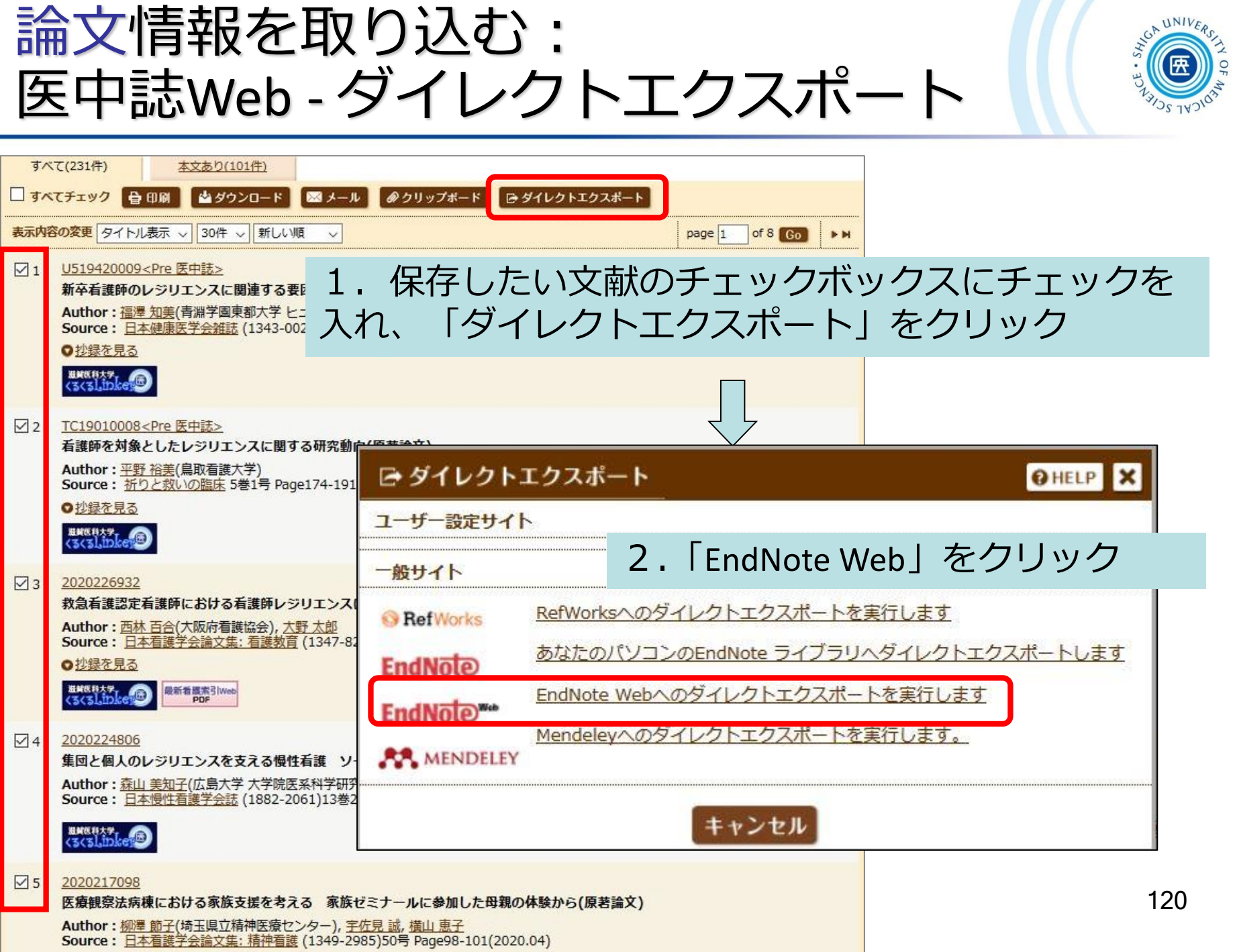

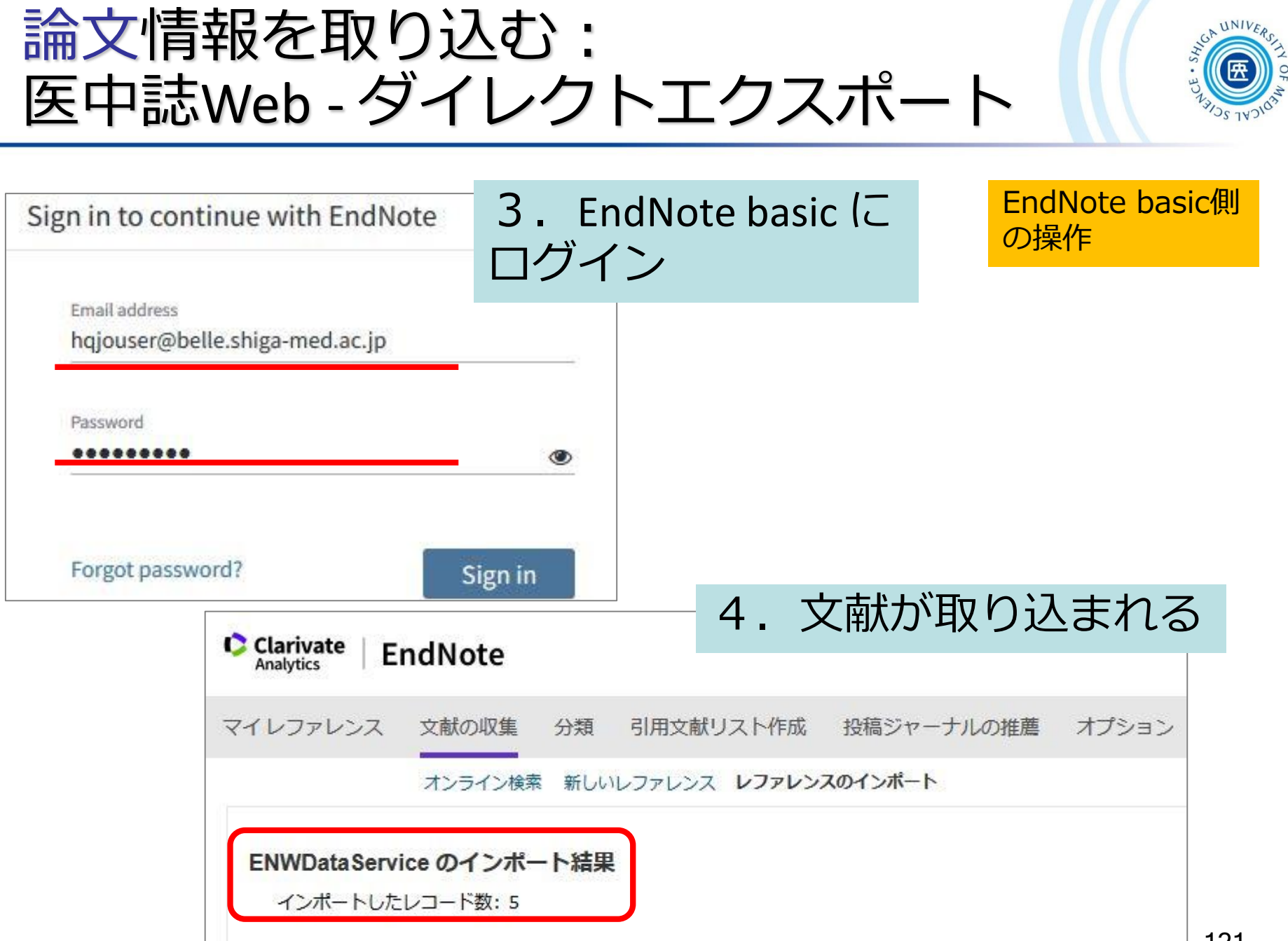

論文情報を取り込む: 医中誌Web - ダイレクトエクスポート

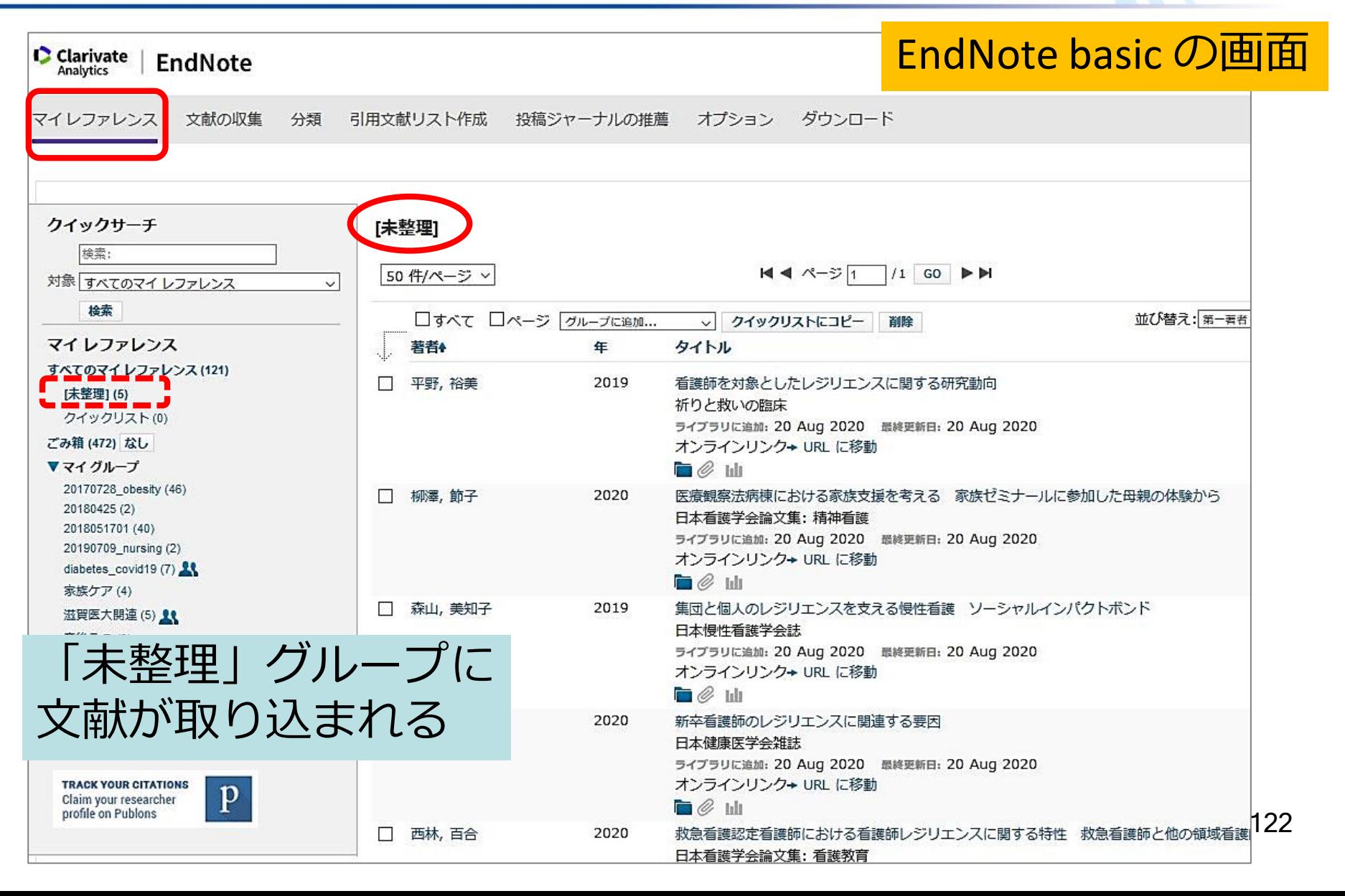

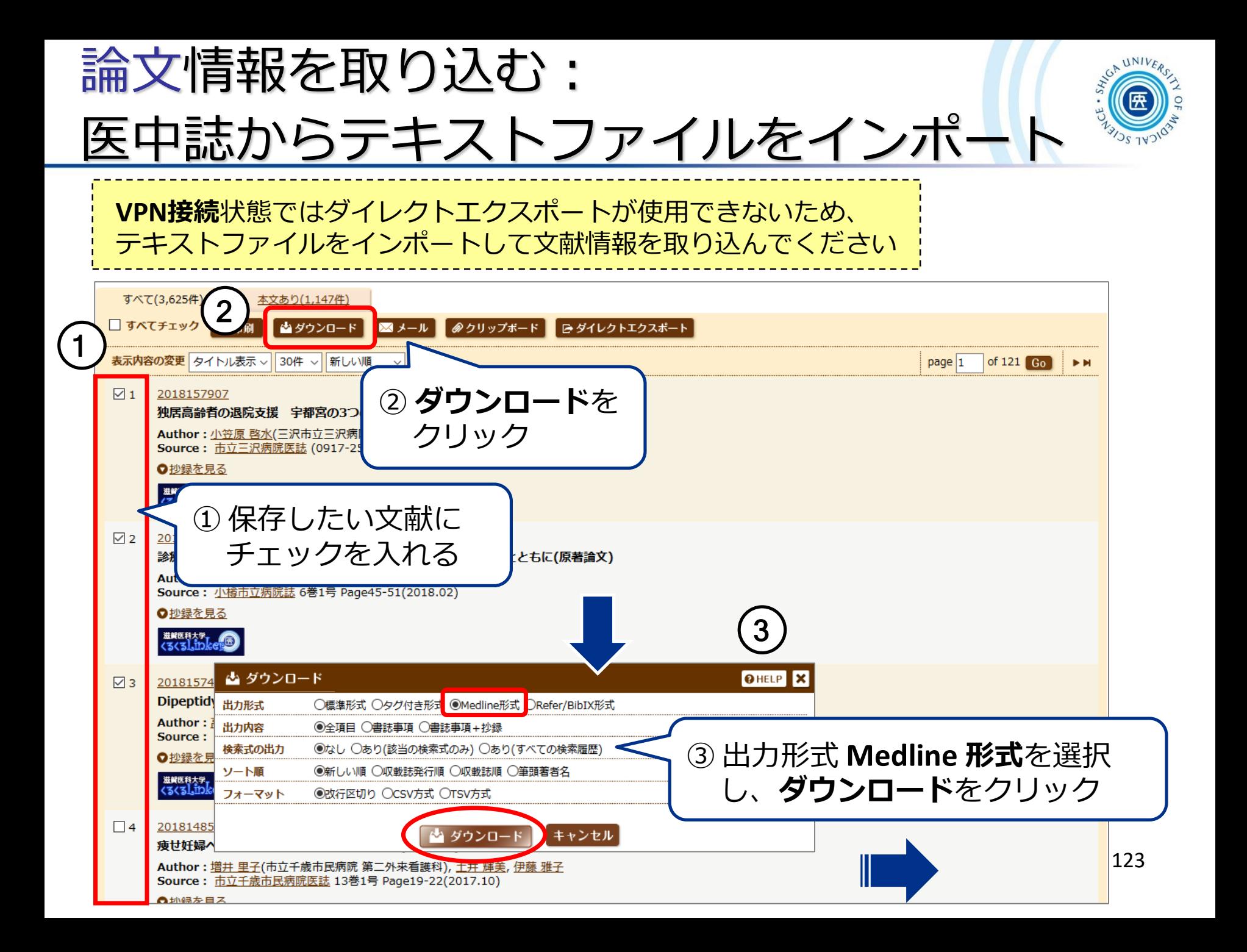

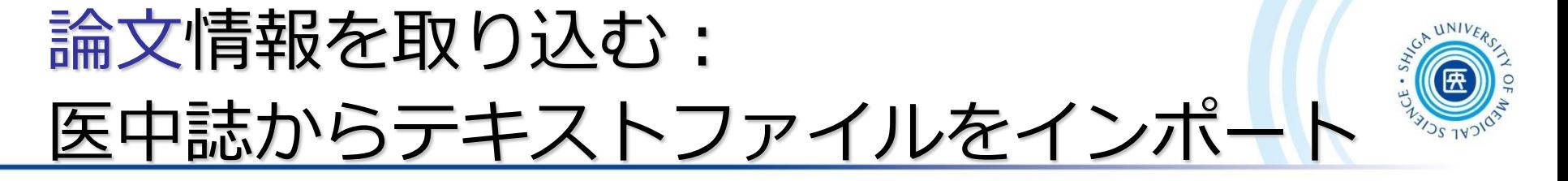

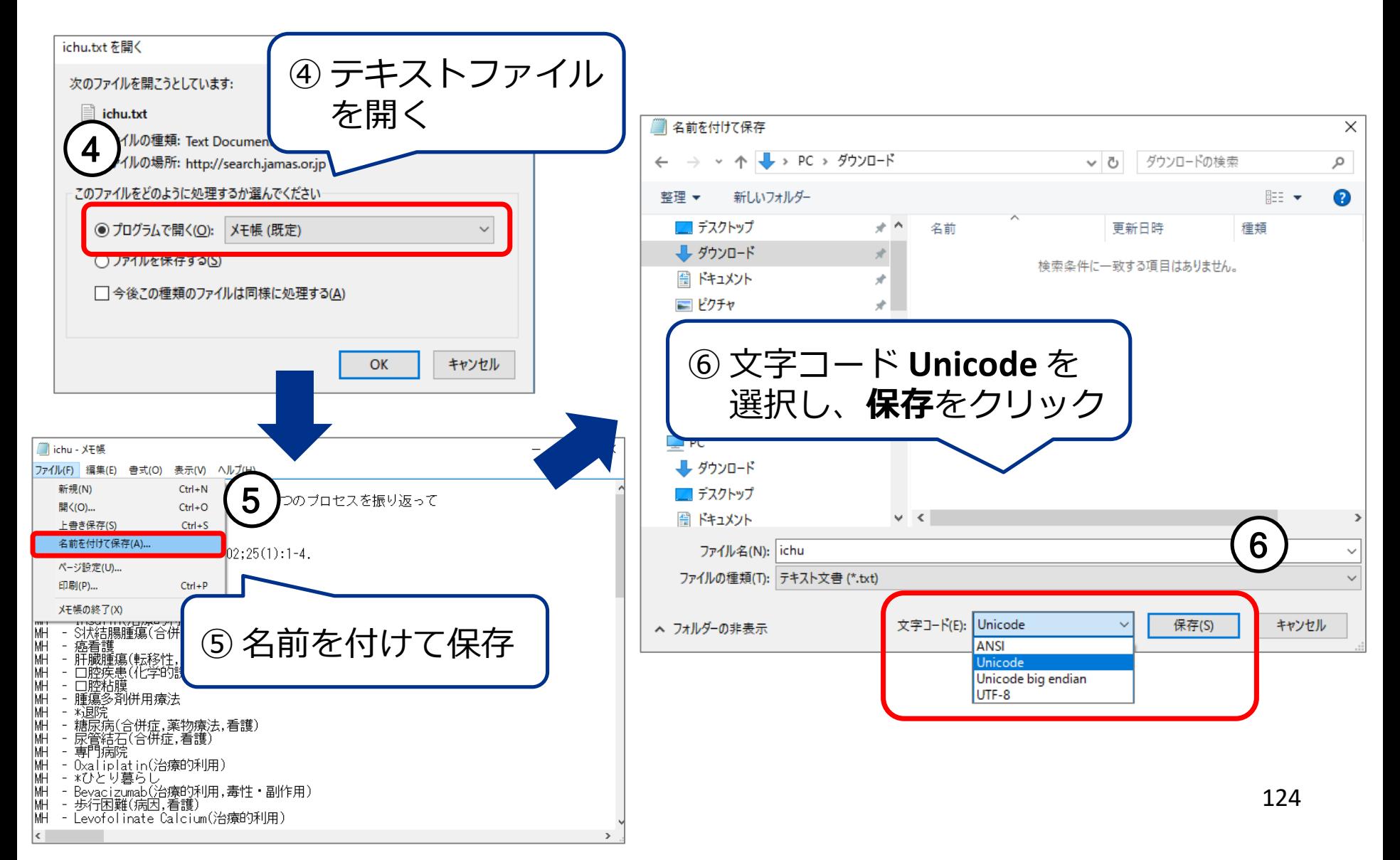

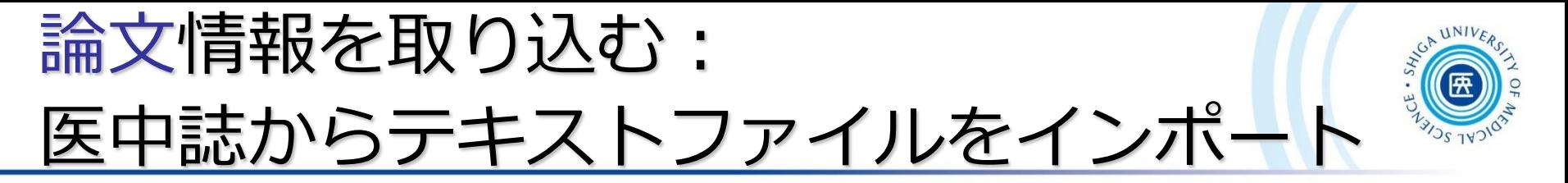

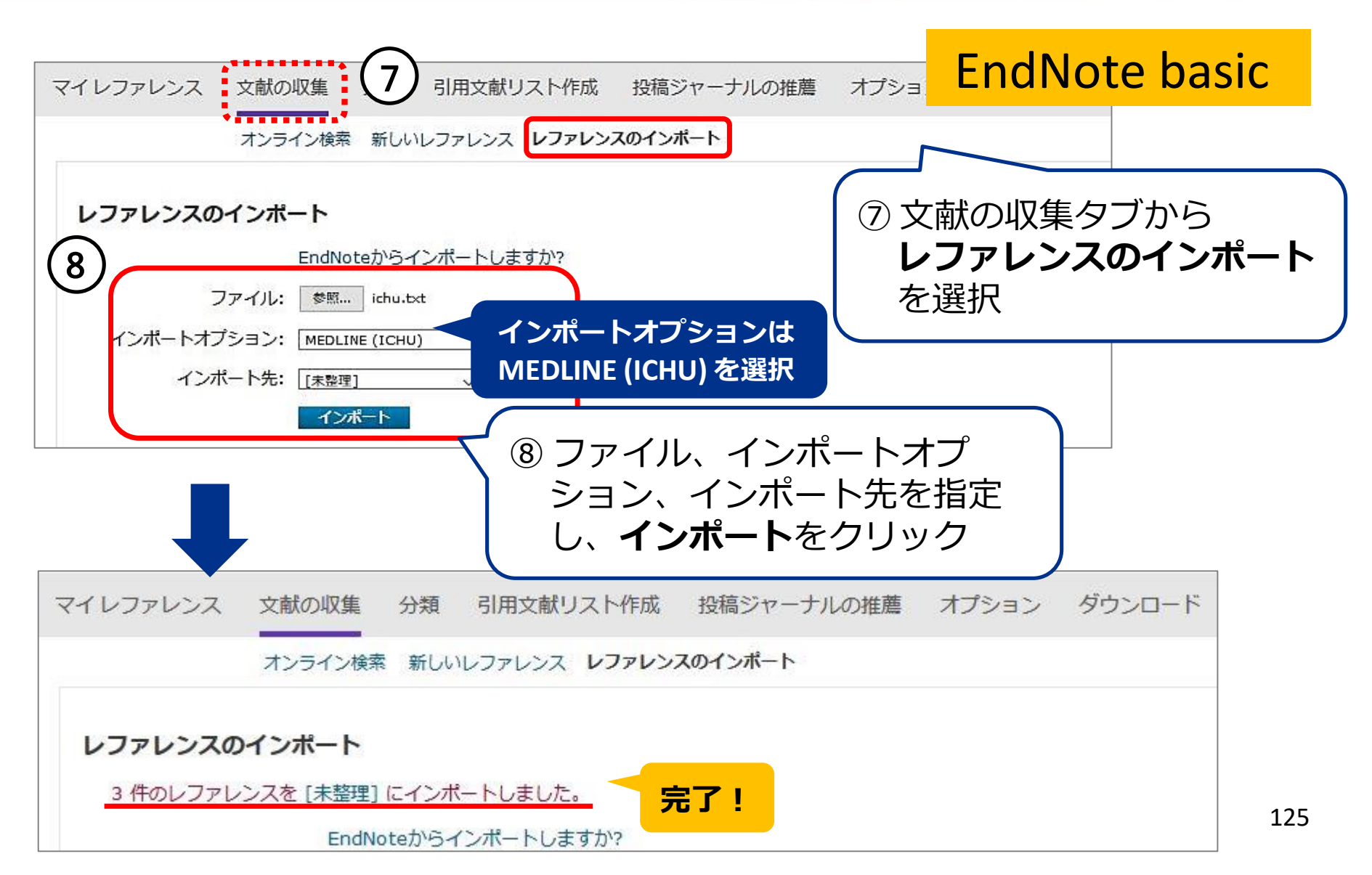

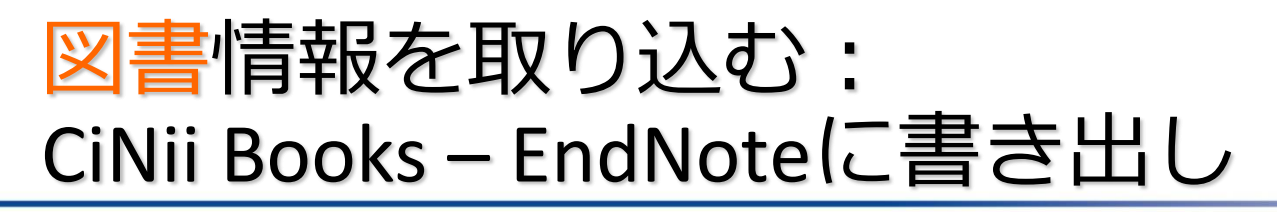

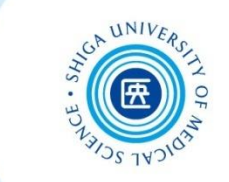

#### ■ 図書の情報はCiNii Books からの取り込みが便利

附属図書館 >資料検索 >**CiNii Books**

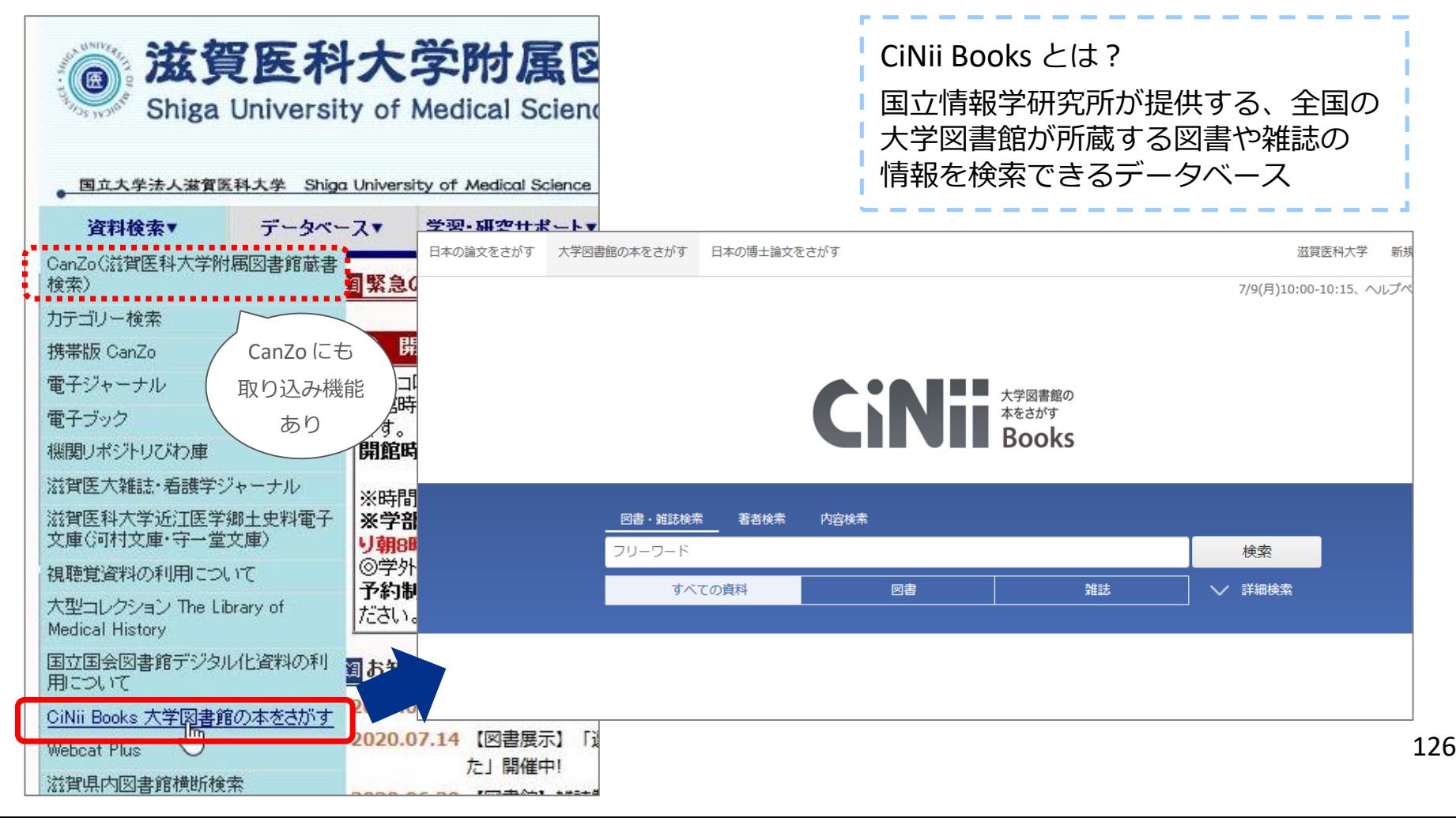

## 図書情報を取り込む: CiNii Books – EndNoteに書き出し

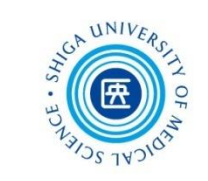

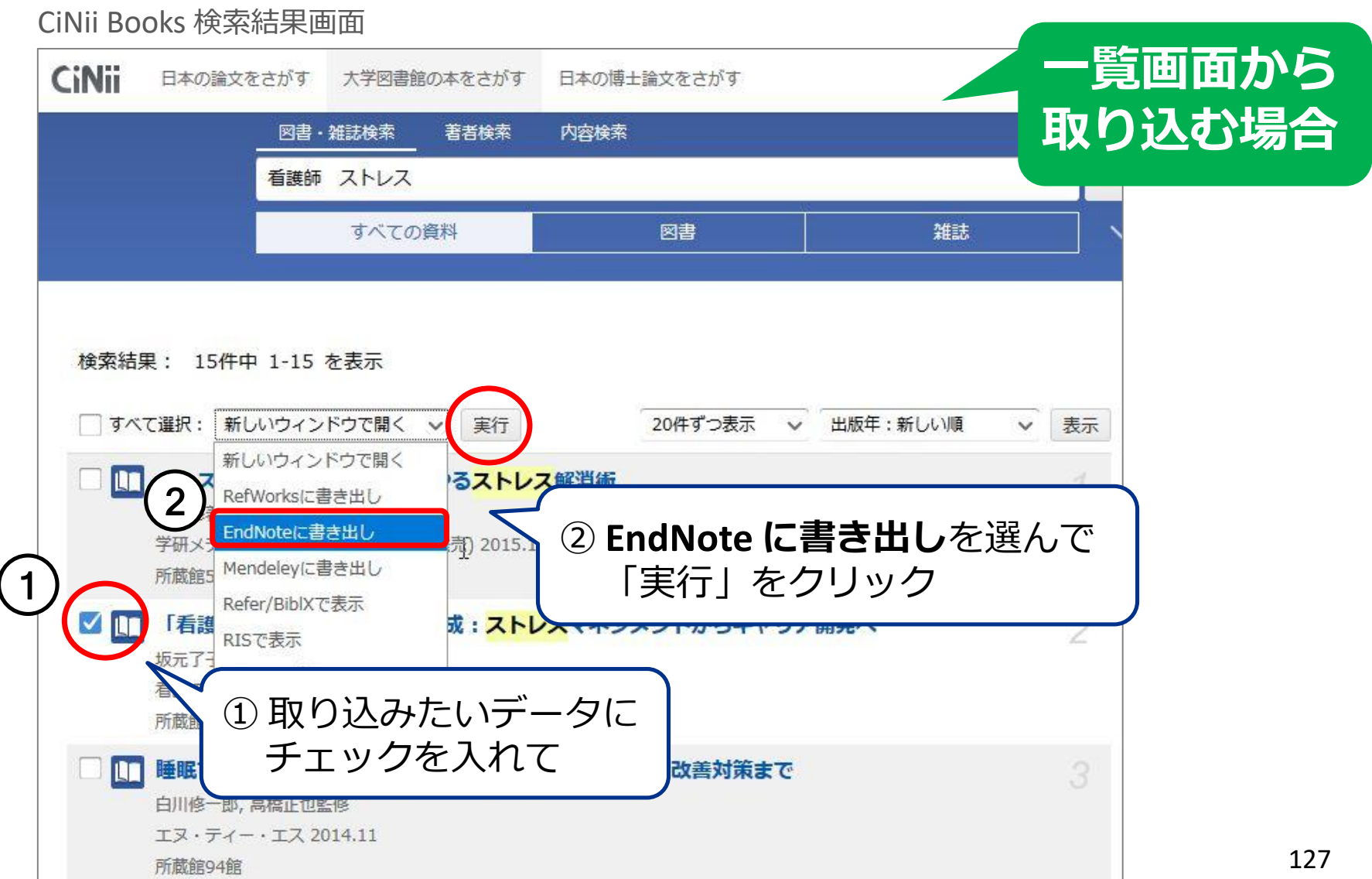

## 図書情報を取り込む: CiNii Books – EndNoteに書き出し

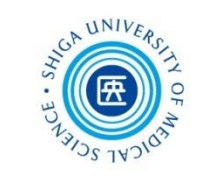

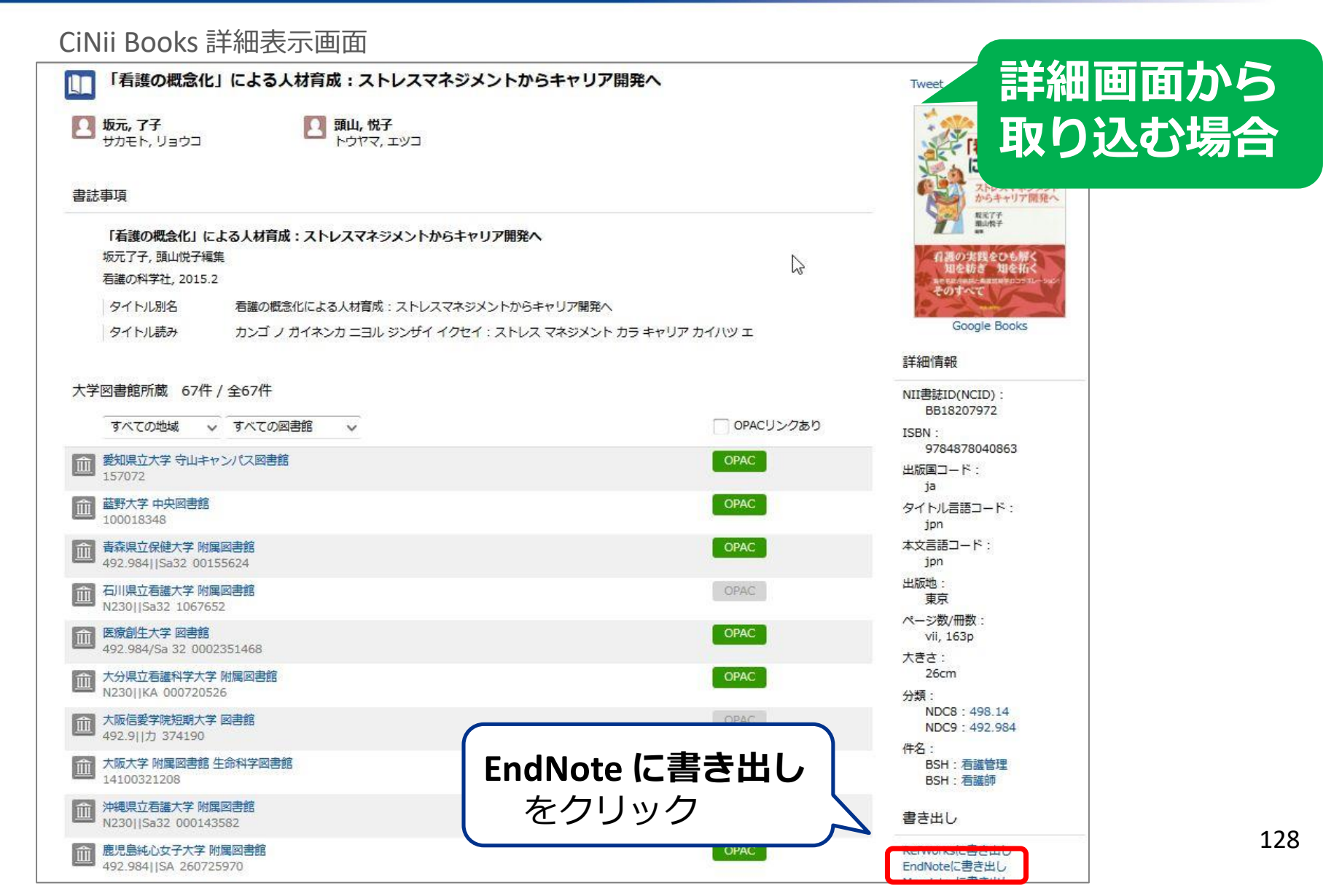

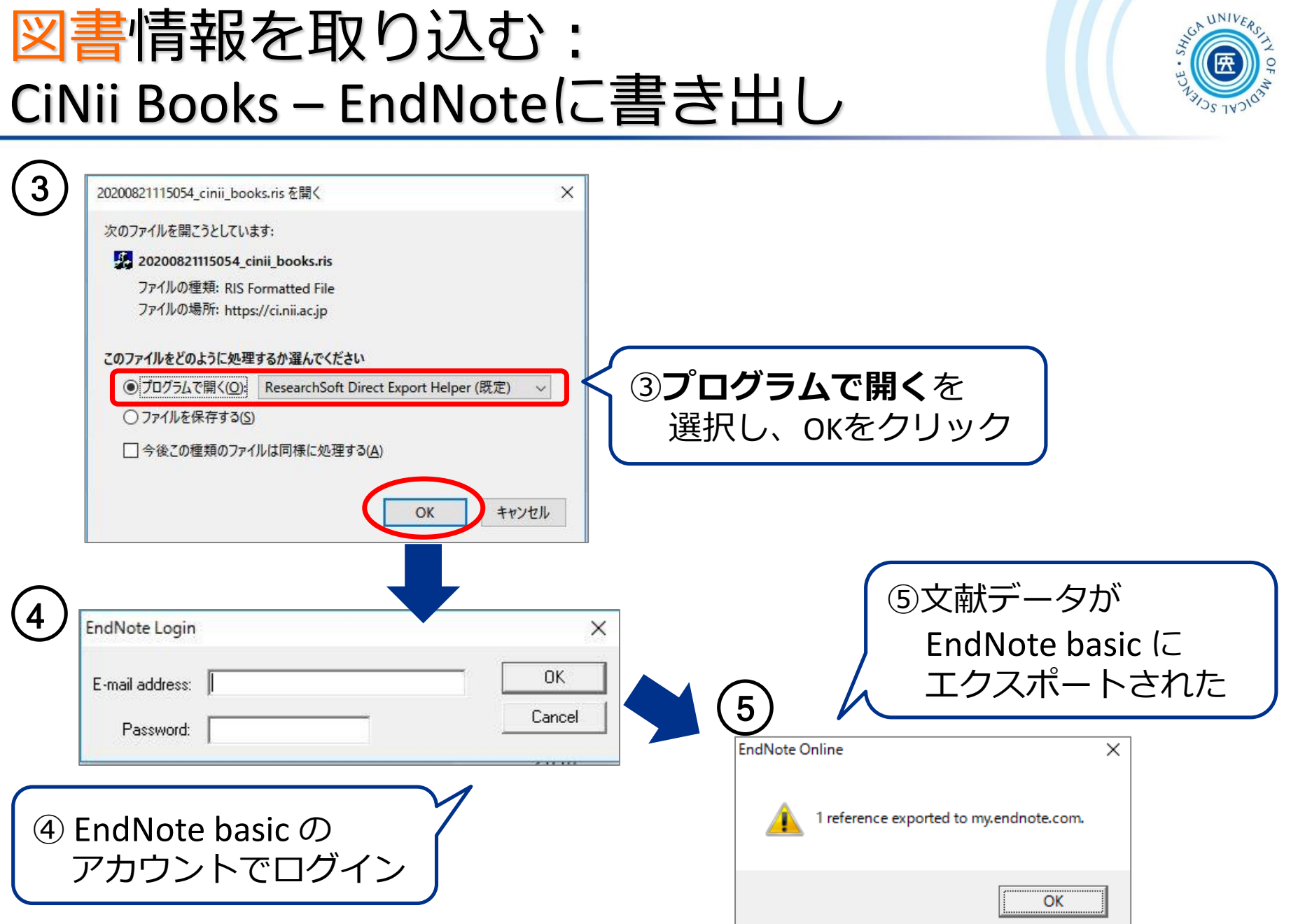

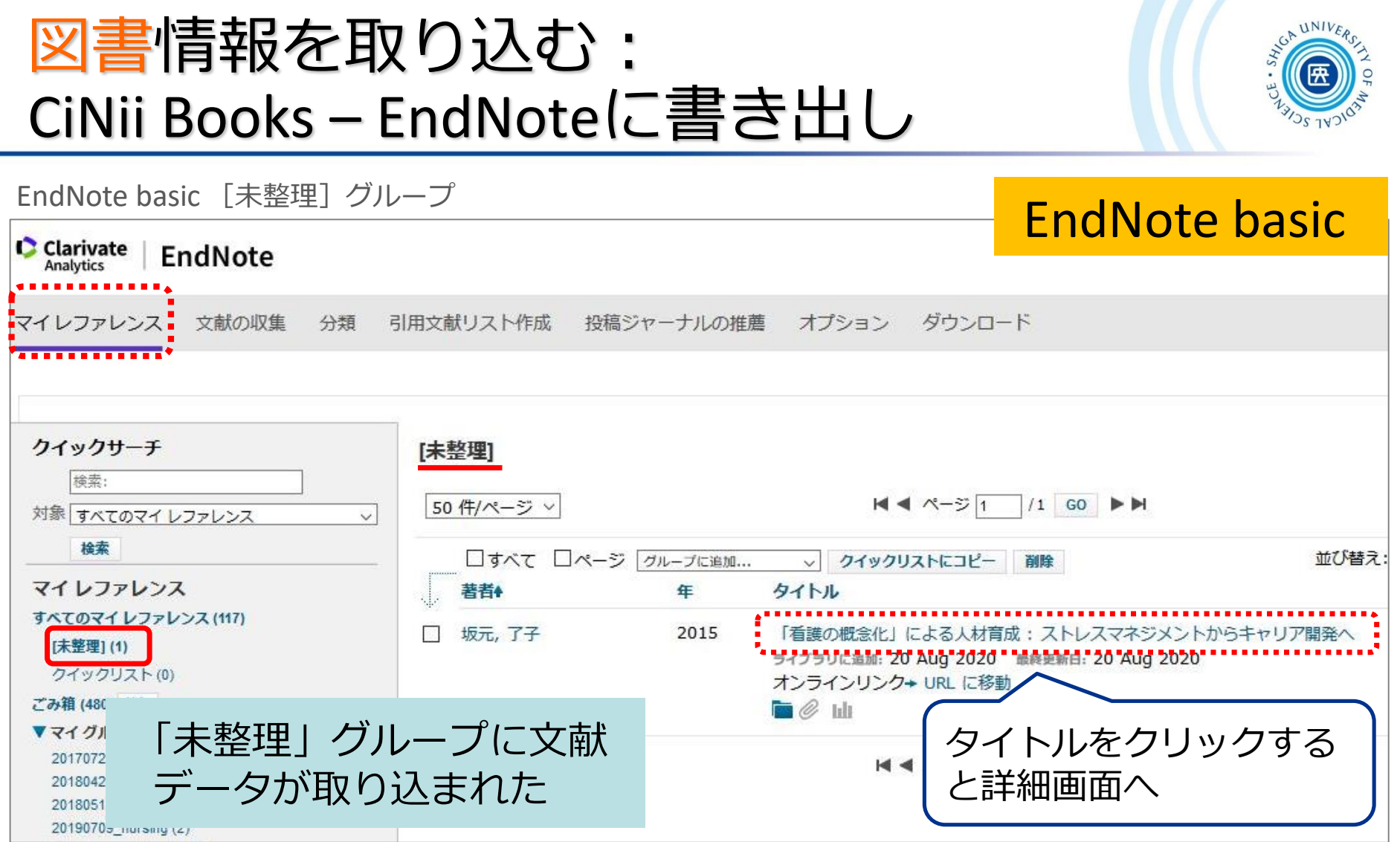

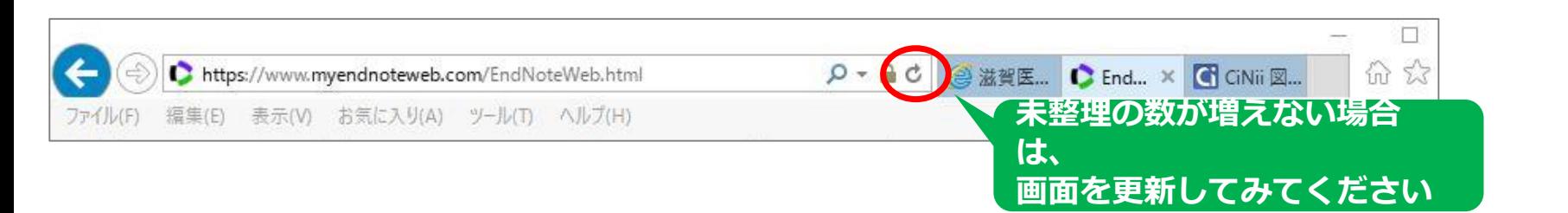

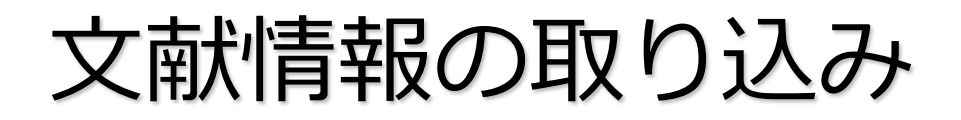

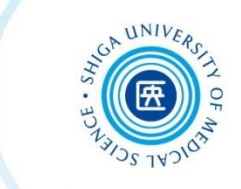

#### ■ CiNii Books 等のデータベースにデータがない場合は?

EndNote basic >「文献の収集」タブ > 新しいレファレンス

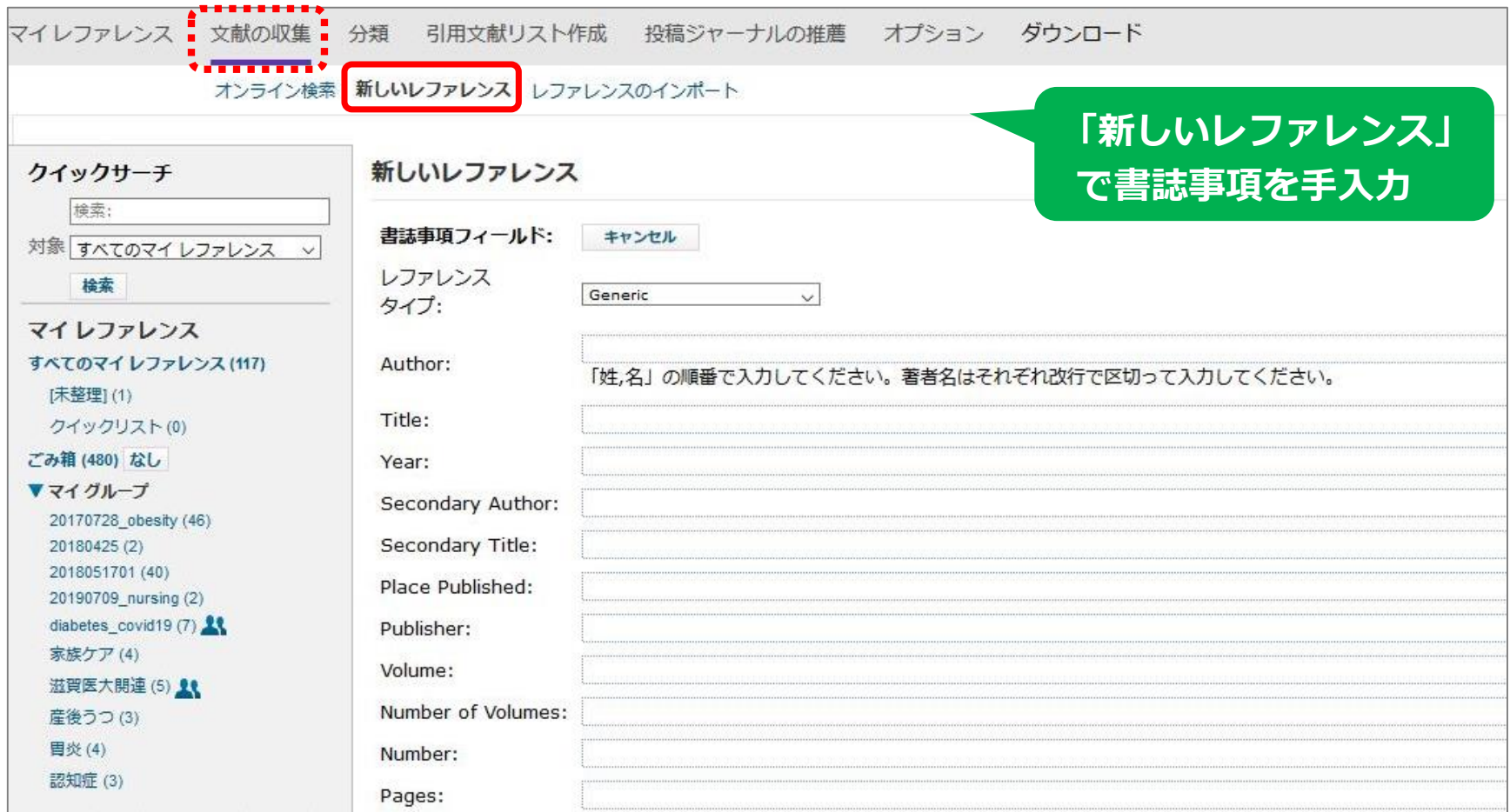

文献情報の取り込み(参考)

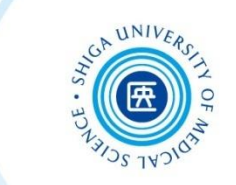

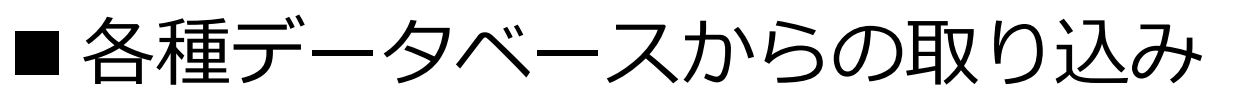

### **→ 東京大学附属図書館のサイトが参考になります**

#### 各データベースからEndNote basicへのインポート方法

(最終更新日: 2013.8.13)

利用講習会はこちら

#### インボート方法を知りたいデータベース名をクリックしてください。

※以下のリストで解決しない場合は、東京大学本部情報基盤課「学術情報リテラシー担当」まで「○○のデータをEndNote basicに取り込む方法が知りたい」 メール: literacy\*lib.u-tokyo.ac.jp (\*を@に書き換えて送信)

- Amazon
- CiNii
- $\bullet$  CNKI
- EBSCOhost
- EndNote (デスクトップ版)
- Engineering Village
- · Google Scholar
- J-STAGE
- ISTOR
- Literature Resource Center with MLA International Bibliography
- MathSciNet
- Nature
- 東京大学OPAC
- OvidSP (MEDLINE)
- ProQuest
- PubMed

各データベースからEndNote basicへのインポート方法

**[https://www.dl.itc.u-tokyo.ac.jp/gacos/faq/enw\\_import.html](https://www.dl.itc.u-tokyo.ac.jp/gacos/faq/enw_import.html)**

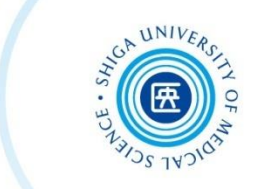

# 明日は 13:00~ です 本日はありがとうございました

# 明日もEndNoteを使います パスワードを覚えておいてくださいね

\*何かわからないことがありましたらお気軽に図書館までお尋ねください \*